## **Министерство науки и высшего образования Российской Федерации**

федеральное государственное автономное образовательное учреждение

высшего образования

# **«НАЦИОНАЛЬНЫЙ ИССЛЕДОВАТЕЛЬСКИЙ ТОМСКИЙ ПОЛИТЕХНИЧЕСКИЙ УНИВЕРСИТЕТ»**

**\_\_\_\_\_\_\_\_\_\_\_\_\_\_\_\_\_\_\_\_\_\_\_\_\_\_\_\_\_\_\_\_\_\_\_\_\_\_\_\_\_\_\_\_\_\_\_\_\_\_\_\_\_\_\_\_\_\_\_\_\_\_\_\_\_**

Школа инженерного предпринимательства Направление подготовки 27.04.04 Управление в технических системах

# **МАГИСТЕРСКАЯ ДИССЕРТАЦИЯ**

### **Тема работы**

## **Автоматизация процесса интеграции сотрудников в деятельность компании**

## УДК 005.962.13:005.57:004.773

Студент

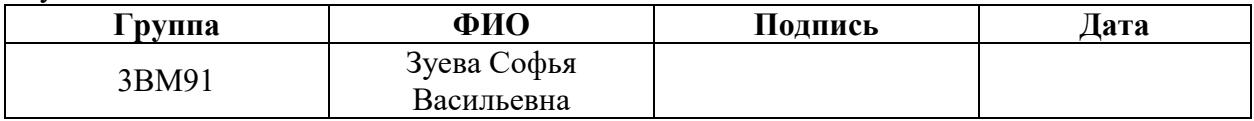

Руководитель

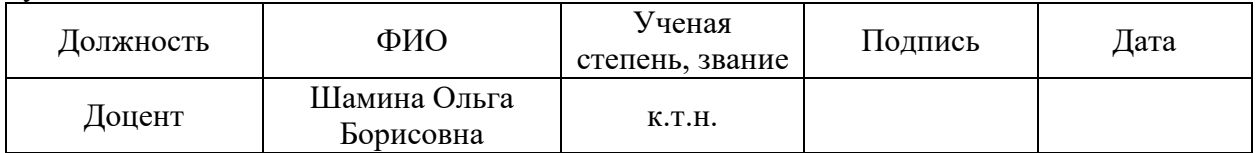

## **КОНСУЛЬТАНТЫ:**

По разделу «Финансовый менеджмент, ресурсоэффективность и ресурсосбережение»

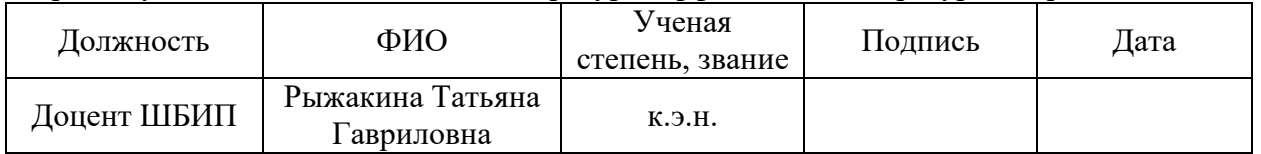

## По разделу «Социальная ответственность»

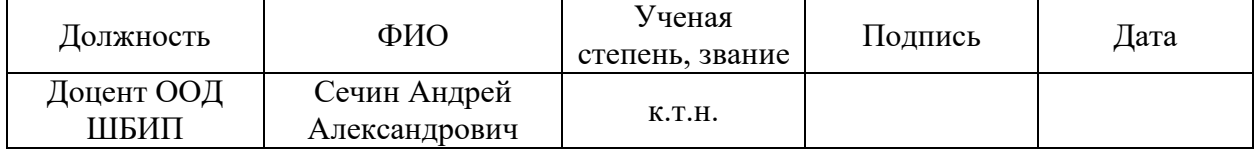

#### Нормоконтроль

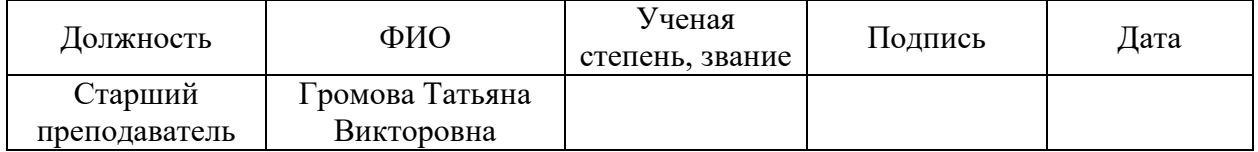

## **ДОПУСТИТЬ К ЗАЩИТЕ:**

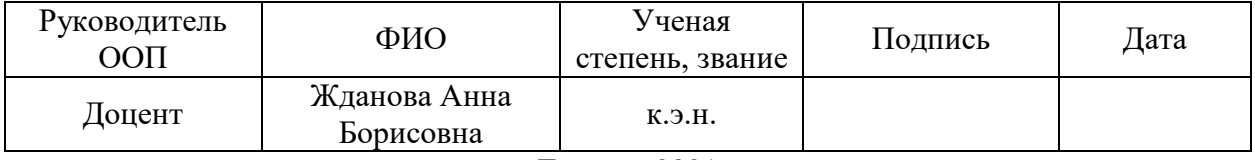

# **Планируемые результаты освоения ООП 27.04.04 Управление в технических системах**

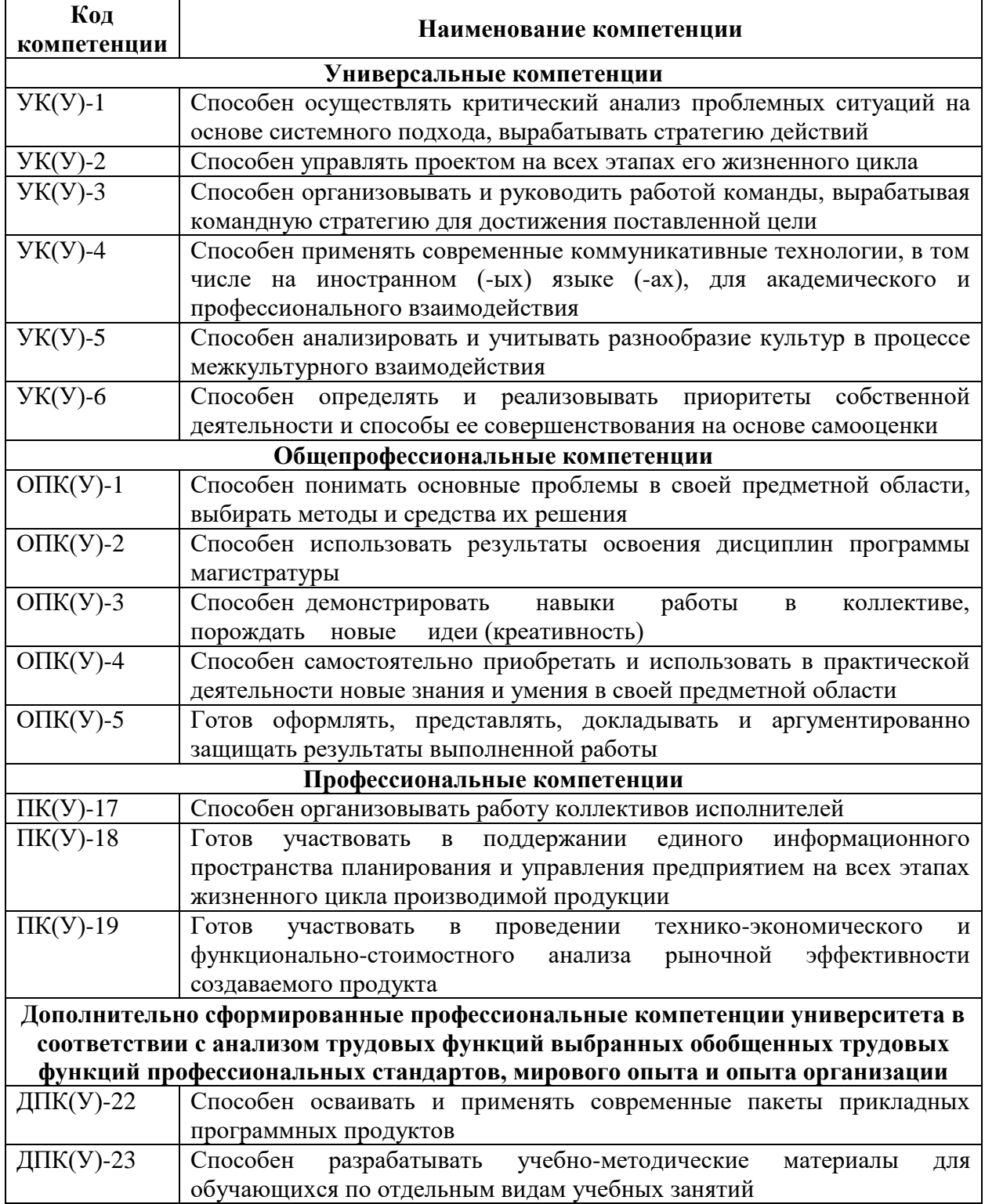

#### **Министерство науки и высшего образования Российской Федерации**

федеральное государственное автономное образовательное учреждение высшего образования

# **«НАЦИОНАЛЬНЫЙ ИССЛЕДОВАТЕЛЬСКИЙ ТОМСКИЙ ПОЛИТЕХНИЧЕСКИЙ УНИВЕРСИТЕТ»**

Школа инженерного предпринимательства Направление подготовки 27.04.04 Управление в технических системах

#### УТВЕРЖДАЮ: Руководитель ООП Жданова А.Б. (Подпись) (Дата) (Ф.И.О.)

## **ЗАДАНИЕ**

#### **на выполнение выпускной квалификационной работы**

В форме:

# магистерской диссертации

(бакалаврской работы/магистерской диссертации)

Студенту:

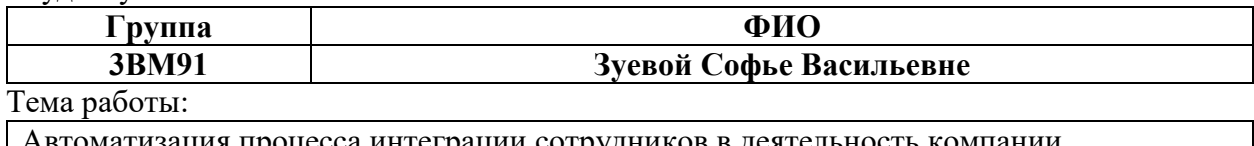

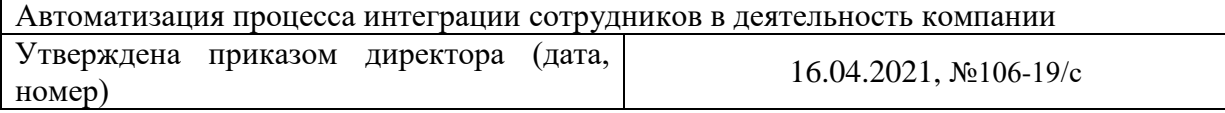

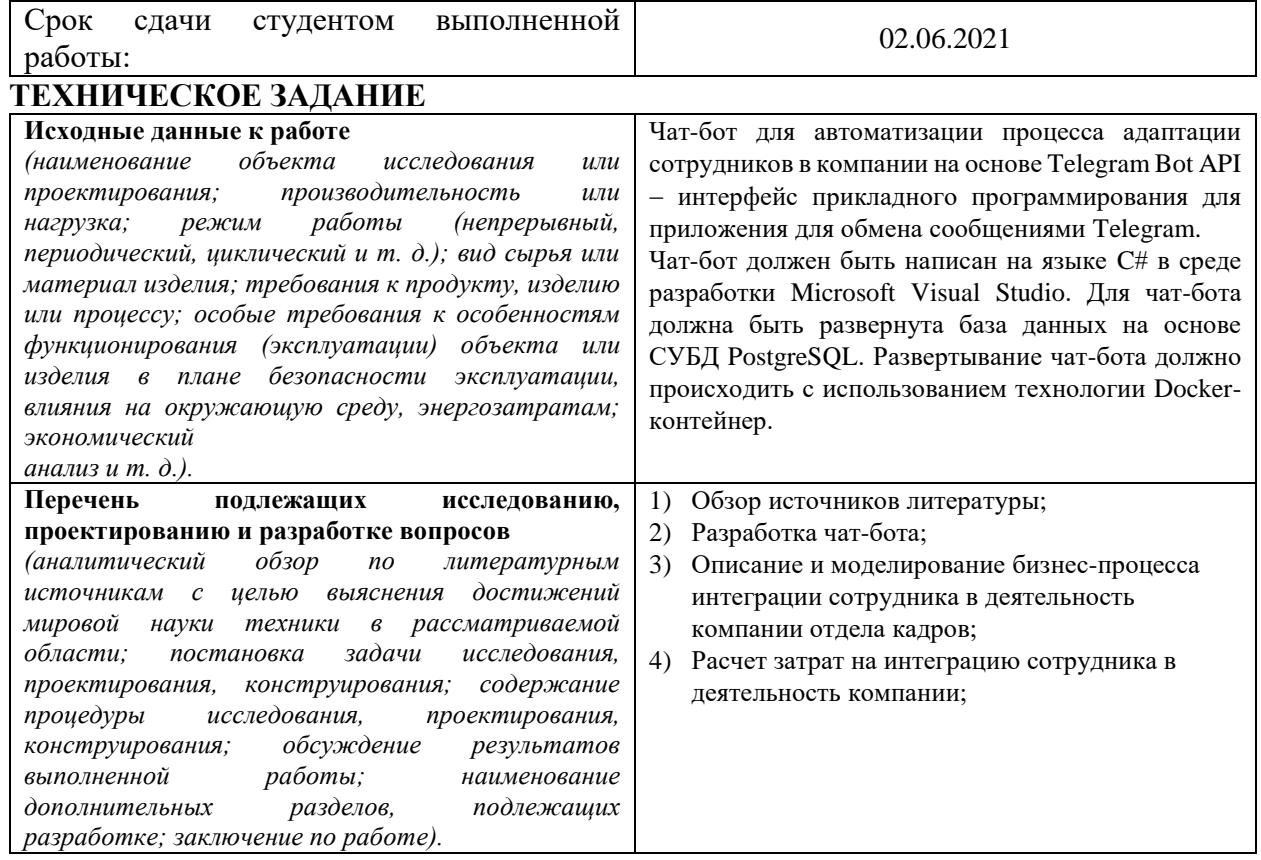

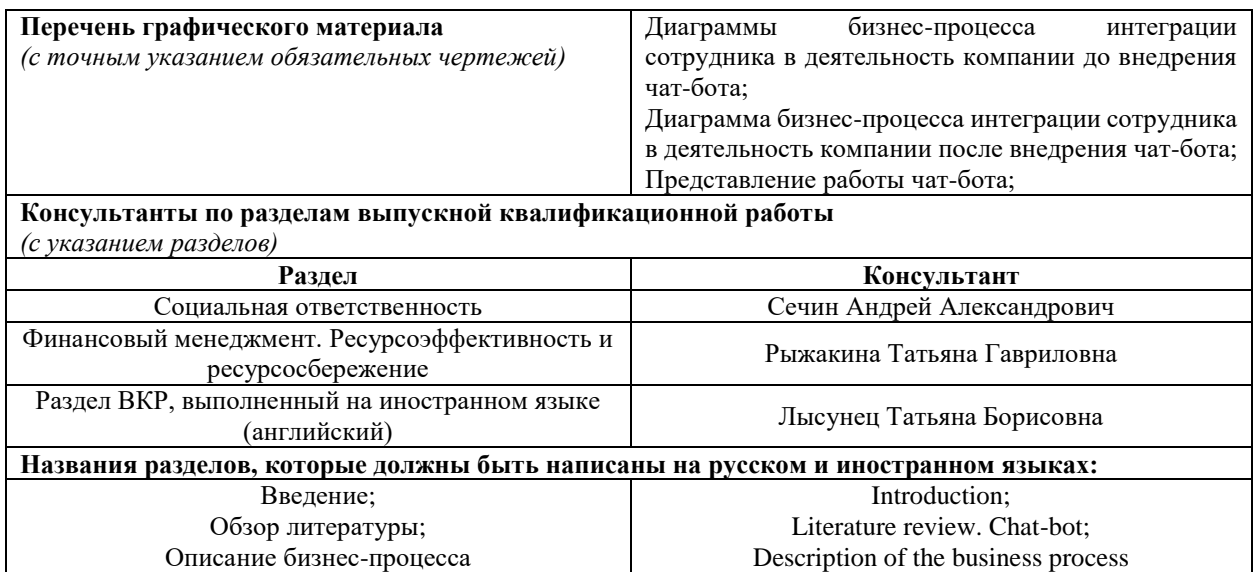

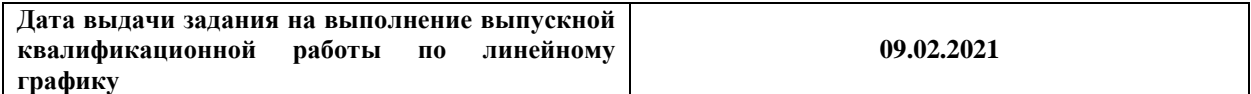

### **Задание выдал руководитель:**

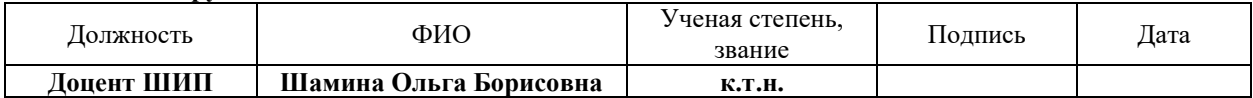

#### **Задание принял к исполнению студент:**

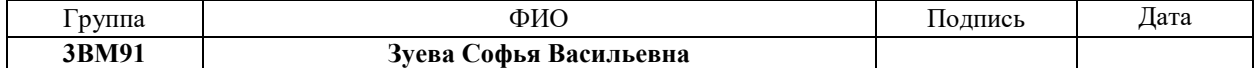

#### **Министерство науки и высшего образования Российской Федерации**

федеральное государственное автономное образовательное учреждение

высшего образования

# **«НАЦИОНАЛЬНЫЙ ИССЛЕДОВАТЕЛЬСКИЙ ТОМСКИЙ ПОЛИТЕХНИЧЕСКИЙ УНИВЕРСИТЕТ»**

Школа инженерного предпринимательства

Направление подготовки (специальность) 27.04.04 Управление в технических системах Уровень образования магистратура

Период выполнения весенний семестр 2020/2021 учебного года

#### Форма представления работы:

магистерская диссертация

(бакалаврская работа, магистерская диссертация)

## **Автоматизация процесса интеграции сотрудников в деятельность компании**

# **КАЛЕНДАРНЫЙ РЕЙТИНГ-ПЛАН**

**выполнения выпускной квалификационной работы**

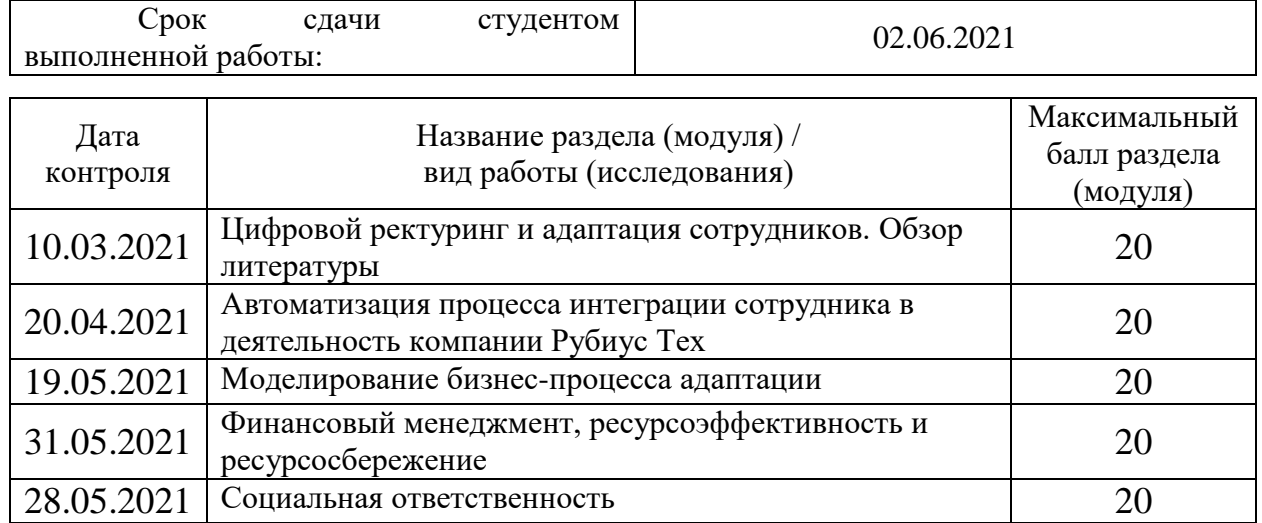

#### Составил преподаватель:

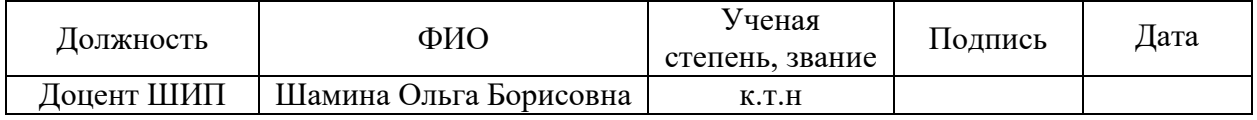

Принял студент:

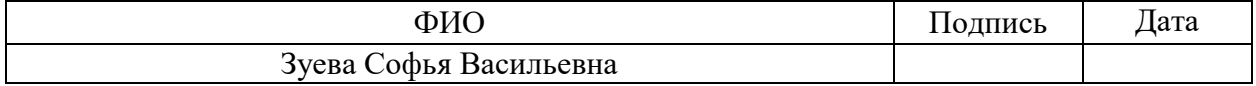

#### **СОГЛАСОВАНО:**

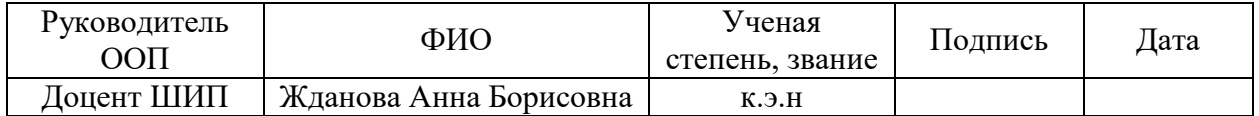

#### **Реферат**

Выпускная квалификационная работа содержит 123 страниц, 11 рисунков, 40 таблиц, список используемых источников содержит 38 наименований и 10 приложений на 20 листах.

Ключевые слова: чат-бот, интеграция сотрудника в деятельность компании, управление кадрами, онбординг, адаптация сотрудника в компании.

Цель работы разработка чат-бота для автоматизации процесса интеграции сотрудника в деятельность компании на основе Telegram Bot API на языке программирования C#.

В работе проведен обзор литературы, описаны проблемы процесса адаптации новых сотрудников, проведён анализ существующих решений, связанных с интеграцией сотрудников в деятельность компании, приведены статистические данные. Проведена разработка чат-бота на языке программирования C#, развертывание базы данных для хранения информации, предаваемой пользователю, и готового приложения на сервере. Описан бизнес-процесс интеграции сотрудников в деятельность компании на примере бизнес-процесса компании Рубиус Тех. Проведено моделирование бизнес-процесса и расчет затрат, необходимых для интеграции сотрудника в деятельность компании.

В будущем планируется продолжить работу по данной теме. Будет расширен функционал чат-бота и его возможности общения с пользователем, а также создана система управления контентом чат-бота.

### **Определения, обозначения, сокращения, нормативные ссылки**

**URL-адрес** форма обозначения индивидуального адреса ресурса в интернете.

**Мессенджер –**клиентская [программа](http://dic.academic.ru/dic.nsf/business/15702) в системах обмена мгновенными сообщениями (IM – Instant Messenger). В отличие от электронной почты [обмен](http://dic.academic.ru/dic.nsf/business/8680) сообщениями идёт в реальном времени (англ. instant — мгновенно; messenger — [курьер\)](http://dic.academic.ru/dic.nsf/business/7098).

**Онбординг** (программа адаптации) - процесс, который проходит каждый новый сотрудник при знакомстве с компанией, в котором сотрудник знакомится с ценностями компании, ее культурой и рабочим процессом.

Переменные окружения - текстовая переменная операционной системы, хранящая какую-либо информацию, например, данные о настройках системы.

**Стейкхолдры** участники бизнес-процесса, которые могут быть задействованы в процессе или могут каким-то образом повлиять на условия бизнес-процесса.

**Тимлид** руководитель команды разработчиков.

**Токен** зашифрованная последовательность символов, которая позволяет точно идентифицировать объект и определить уровень его привилегий. Он генерируется системой авторизации и привязывается к конкретному сеансу работы, клиенту сети или пакету данных.

Также использованы следующие сокращения:

ДМС – добровольное медицинское страхование;

EF – Entity Framework;

СУБД система управления базами данных;

БД – база данных.

# **Оглавление**

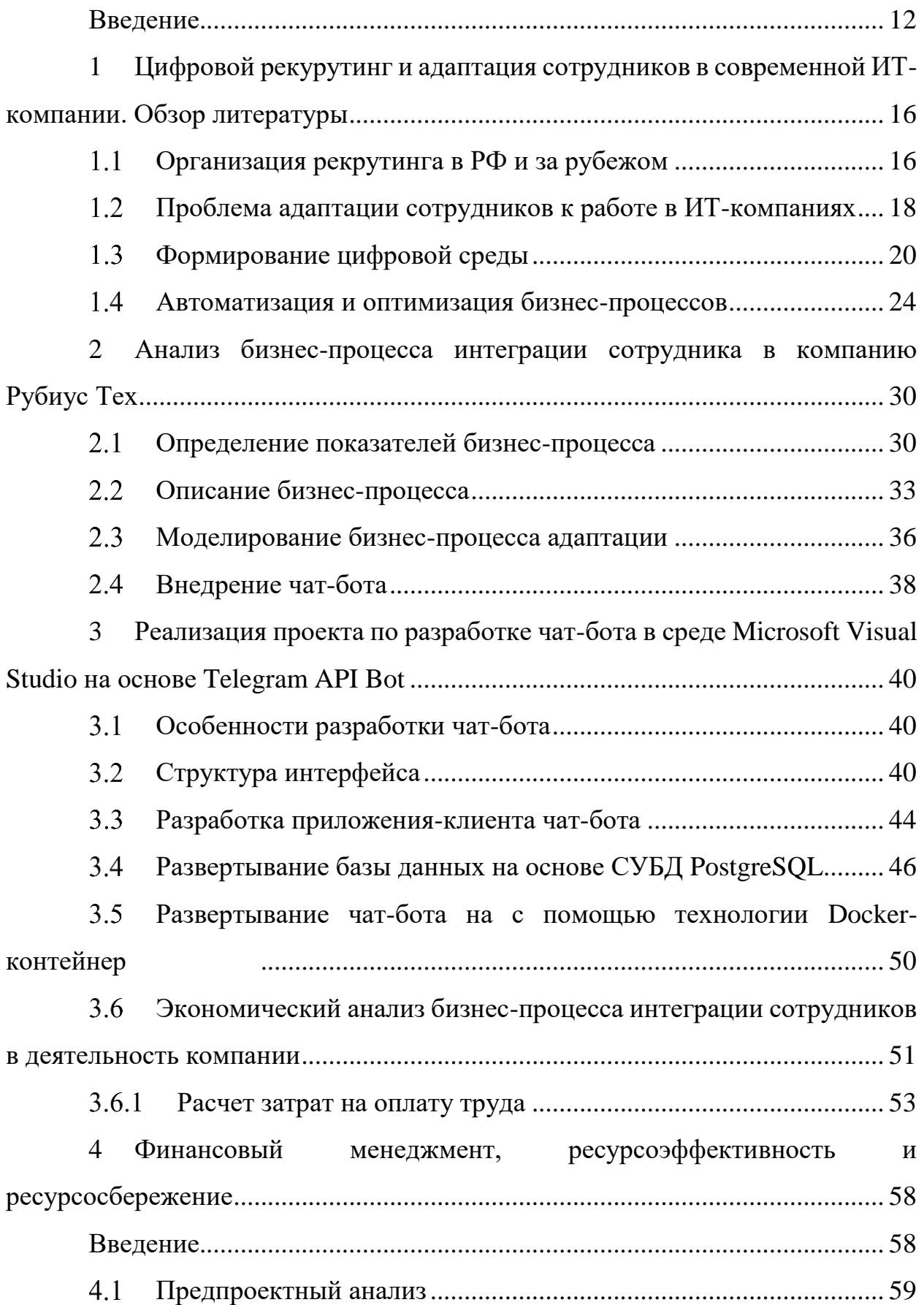

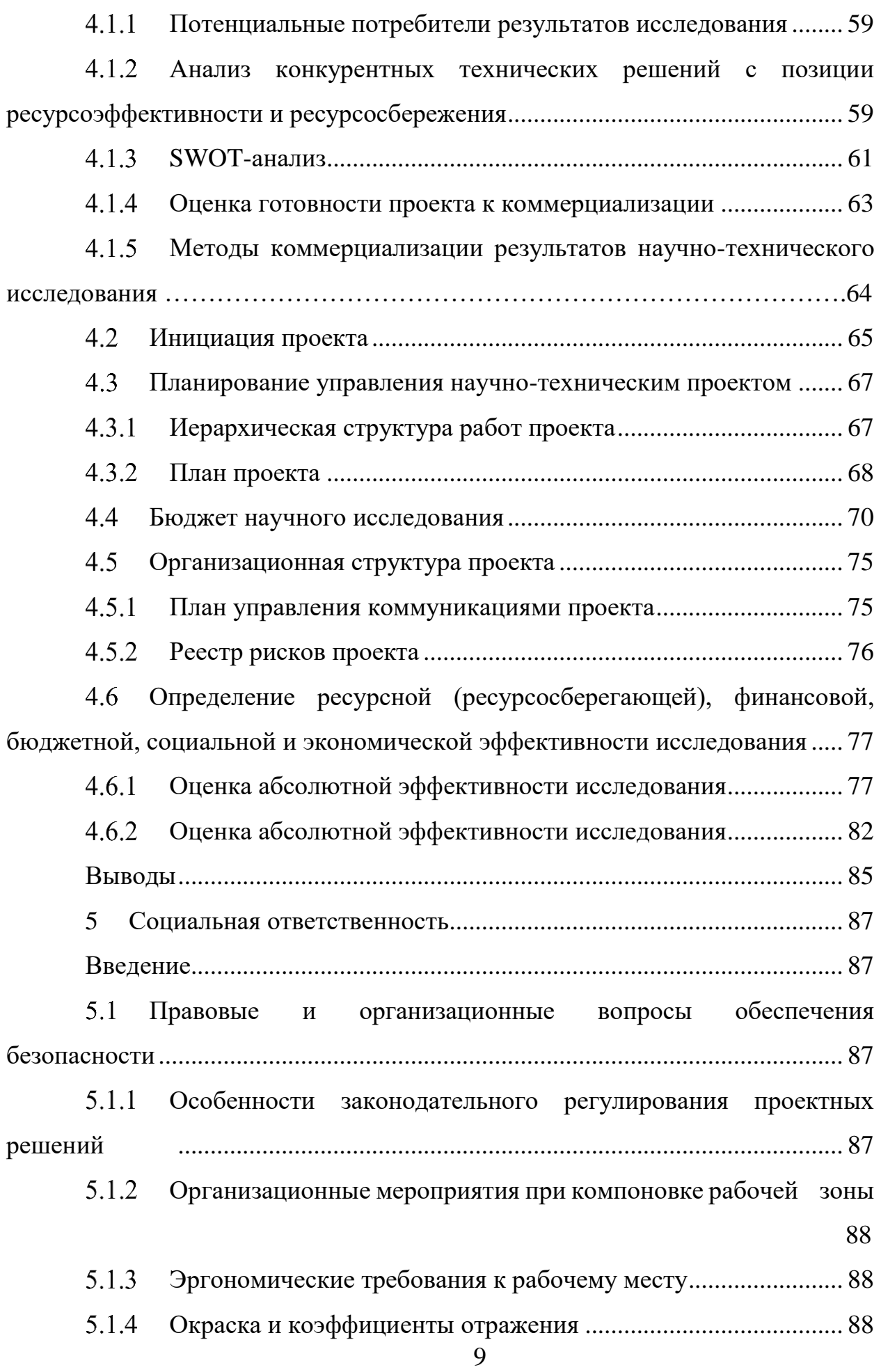

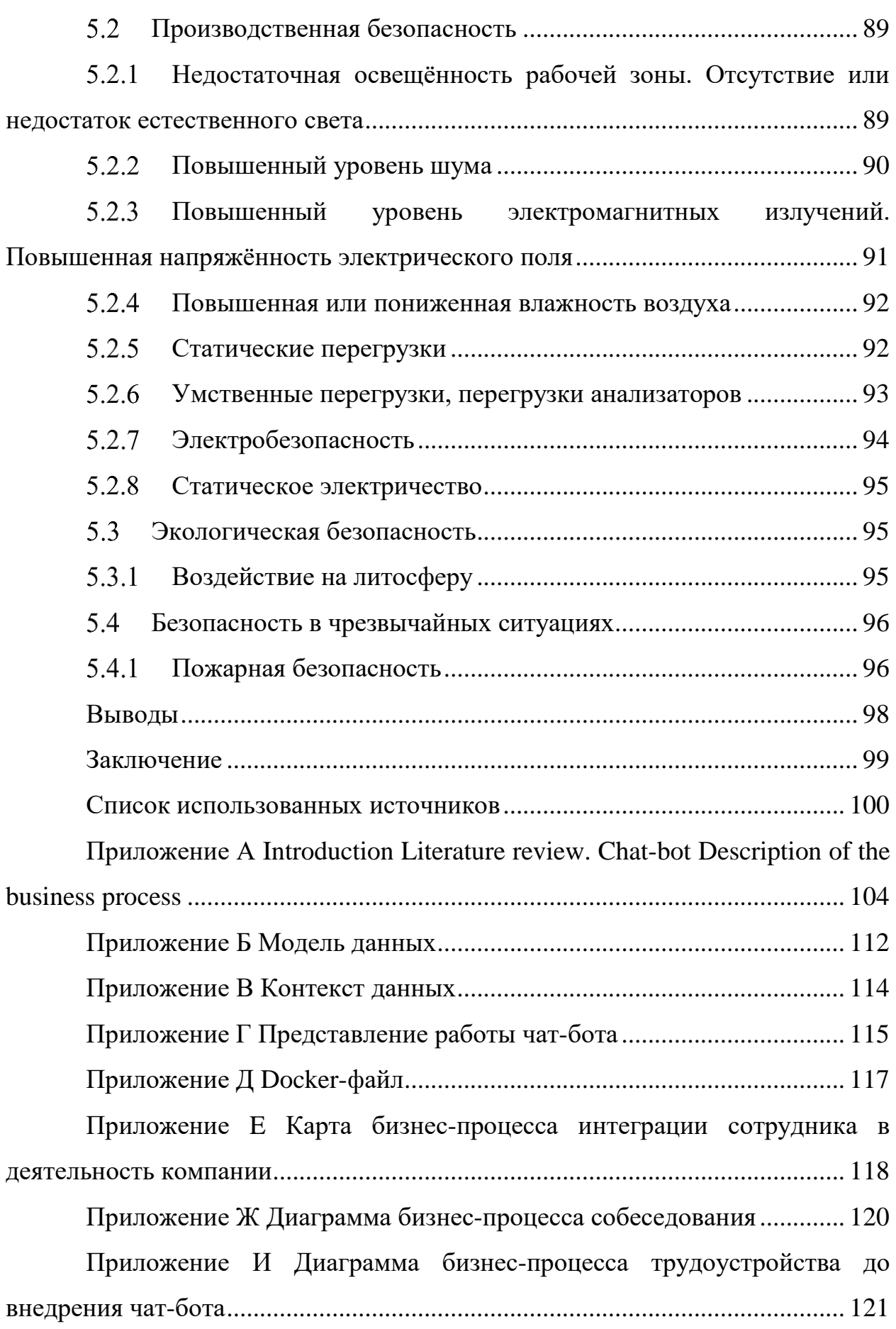

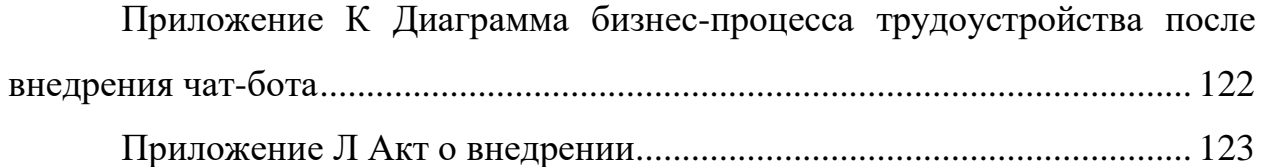

#### **Введение**

<span id="page-11-0"></span>Каждая компания при приеме сотрудника на работу хочет получить работника, который быстро интегрируется в коллектив и начнет профессионально выполнять рабочие задачи. Отдел кадров при выборе кандидатов отбирает лучших и наиболее подходящих по опыту и профессиональным навыкам. В каждом отдельном случае невозможно предсказать, сколько времени пройдёт, прежде чем новый человек вольется в коллектив и адаптируется к новым условиям труда. Для компании важно, чтобы при смене рабочей обстановки сотрудник тратил минимальное количество рабочих часов на подготовку рабочего места, знакомство с коллегами, изучение офиса и правил внутреннего распорядка, так же во время испытательного срока принял решение стать частью команды.

Сотрудники отдела кадров и системные администраторы компании Рубиус Тех со своей стороны делают все возможное, чтобы обеспечить максимально комфортную адаптацию в деятельность компании новых сотрудников. Они загружены работой, связанной с ответами на вопросы сотрудников об их возможностях в компании, а также решением организационных моментов.

В период пандемии Covid-19 компания столкнулась с трудностями адаптации сотрудников на удаленных рабочих местах. Нагрузка на сотрудников отдела кадров по предоставлению информации возросла в несколько раз в связи с тем, что переход большей части штата на удаленную работу заставил людей меньше коммуницировать друг с другом и сделал этот процесс менее информативным из-за отсутствия прямого контакта. Сотрудники отдела кадров столкнулись со шквалом вопросов о новых бизнеспроцессах, возможностях удаленного рабочего места, предоставлении программного обеспечения для выполнения работ и т.п. Новые сотрудники, взятые в этот период на работу, после испытательного срока не всегда оставались в компании, а количество увольнений увеличилось на 6%.

Для решения проблемы, связанной с частыми увольнениями, зависящими от адаптационного периода в компании, а также предоставлением справочной информации и необходимостью увеличения полезного времени работы отдела кадров, было предложено разработать чат -бот в социальной сети Telegram, отвечающий на вопросы о рабочем распорядке. Разработка чатбота по-прежнему остается необходимым, несмотря на отмену карантинных мер. Т.к. компания предоставляет своим сотрудникам возможность как удаленной работы, так и работы в офисе, а проблема увольнений в первые месяцы работы остается актуальной и в посткарантинное время. Чат-бот даст возможность получения информации о рабочем процессе новым сотрудникам как при удаленной работе, так и в офисе, упростит переход сотрудников в режим дистанционной работы и позволит новым кандидатам быстрее адаптироваться и стать частью команды.

Объектом исследования настоящей выпускной квалификационной работы является процесс интеграции сотрудников в деятельность компании. Предметом исследования является автоматизация процесса интеграции сотрудников в деятельность компании.

Целью работы является разработка чат-бота на основе чат-ботов, предоставляемых социальной сетью Telegram, на языке программирования C# с помощью интегрированной среды разработки Microsoft Visual Studio для автоматизации процесса интеграции сотрудников в деятельность компании.

В данной работе необходимо выполнить следующие задачи:

1. Провести анализ литературных источников, описывающих процесс адаптации новых сотрудников;

<span id="page-12-0"></span>2. Исследовать существующий в компании Рубиус Тех бизнеспроцесс приема нового сотрудника на работу;

3. Оценить экономическую эффективность внедрения чат-бота в работу отдела кадров компании;

4. Разработать чат-бот на основе Telegram Bot API социальной сети Telegram.

Оценка достоверности полученных в работе данных будет проведена с помощью изучения и анализа информационных источников, анализа и моделирования бизнес-процесса приема на работу, экономического анализа влияния внедрения чат-бота в деятельность отдела кадров.

В ходе работы над выпускной квалификационной работой студент должен:

1. Изучить литературные источники, описывающие адаптацию новых сотрудников в компании;

2. Исследовать и промоделировать бизнес-процесс отдела кадров компании Рубиус Тех;

3. Оценить экономический эффект от внедрения чат-бота в бизнеспроцесс отдела кадров, сделать выводы;

4. Разработать чат-бот с применением:

 Языка программирования С# и среды программирования Microsoft Visual Studio;

Telegram Bot API социальной сети Telegram;

Свободной базы данных PostgreSQL;

Технологии развертывания программного обеспечения Docker.

Работа имеет практическую значимость, результаты работы будут использованы в бизнес-процессе отдела кадров по приему на работу и для адаптации новых сотрудников в компании Рубиус Тех и увеличения количества полезных рабочих часов сотрудников отдела кадров компании. Результаты анализа и моделирования бизнес-процесса и расчет экономической эффективности после внедрения чат-бота в работу могут быть использованы компаниями с большой текучестью кадров, работающих в сферах информационных технологий, банковского дела, торговли и пр. Для принятия решения по улучшению собственного процесса приема на работу или решения, связанного с внедрением чат-ботов для интеграции сотрудников

в компанию. Кроме того, результаты моделирования и анализа могут быть использованы в научных экономических и социальных исследованиях.

После проведенного анализа и запуска чат-бота на сервере компании планируется его активное использования для увеличения комфортной адаптации новых сотрудников в компании Рубиус Тех.

# <span id="page-15-0"></span>**1 Цифровой рекурутинг и адаптация сотрудников в современной ИТ- компании. Обзор литературы**

#### **Организация рекрутинга в РФ и за рубежом**

<span id="page-15-1"></span>Четвертая промышленная революция заставила измениться не только технологические процессы на производстве, но и потребовала совершенно иного подхода к созданию бизнес-процессов внутри компаний. Бизнеспроцессы, выстроенные вокруг приёма на работу сотрудника и его вхождения в деятельность компании, не стали исключением [\[1\]](#page-99-1).

Люди - это ключевое звено в деятельности компании. Компания получает прибыль от деятельности своих сотрудников, поэтому отсутствие человека на должности может стать настоящей катастрофой в компании. Менеджер-рекрутер должен учитывать все факторы, при которых необходимо начать поиск нового сотрудника.

Основными факторам, запускающими процесс подбора кадров является:

Отсутствие человека на ключевой должности. Невыполнение работы присущей такой должности грозит компании убытками и потерями лояльности клиентов.

Отсутствие резерва для ключевых должностей в компании. Возможность не прерывать рабочий процесс в случае непредвиденных обстоятельств, когда человек, занимающий должность в силу каких-то причин не способен выполнять свою работу.

Отсутствие планирования найма штата компании. Этот фактор срабатывает, если компании приходится экстренно расширятся или учитывать новые проекты.

Эти факторы определяют работу менеджера отдела кадров и политику компании по отношению к процессу найма новых сотрудников во всем мире.

В России процесс найма сотрудника для ИТ-компаний начинается с поиска кандидата на различных ресурсах для рекрутинга [\[2\]](#page-99-2). Встречаются случаи, когда сотрудника приводит в компанию уже работающий в ней коллега или рекрутеры, выходят на него через социальные связи.

В странах Европы и США к разработчикам не предъявляют требований о наличии высшего образования. Больше ценится наличие опыта работы с программных обеспечением и количество проектов, в которых участвовал разработчик. Эти критерии позволяют оценить работодателю навыки специалиста перед началом работы сотрудника.

Российские компании, также оценивают разработчиков по участию в проектах и навыках, но к специалистам, не работающим напрямую с разработкой кода, необходимо иметь профильное или хотя бы техническое образование уровня бакалавриата или магистратуры.

Разница культурной политики также сказывается на требованиях рекрутинга компании. В США и Европе существует понятие diversity (политика многообразия), которое требует от компании соблюдения пропорционального распределения рабочих мест между людьми разных национальностей, культур, полов и рас.

В России нет жестких требований по найму сотрудников различных категорий граждан, зачастую это приводит к большому дисбалансу между мужчинами и женщинами в индустрии и дискриминации последних [\[1\]](#page-99-1). Но многие компании охотно берут на работу сотрудников-женщин в качестве разработчиков, тестировщиков или аналитиков.

Также в процессе найма сотрудников в России отличительной чертой является излишняя бюрократичность, связанная с заполнением документов и анкет уже на этапе собеседования и отсутствие активного поиска соискателя. Зачастую поиск сводится к созданию вакансии на ресурсах по подбору кандидатов, на которые тот должен откликнуться, пока менеджер-рекрутер находится в ожидании отклика. Хотя это не всегда так, например, компания

<span id="page-17-0"></span>Яндекс активно пользуется холодными звонками, выбирая кандидатов в сети и приглашая и на различные стажировки.

## **Проблема адаптации сотрудников к работе в ИТ-компаниях**

Создание вакансий, выбор откликнувшихся соискателей и проведение собеседований только часть работы менеджера отдела кадров. Важным условием работы менеджера всегда остается удержание сотрудника в компании, а в начале работы с человеком еще и формирование у него желания остаться в компании после испытательного срока:

- Условиями труда;
- Карьерным ростом;
- Заработной платой;
- Интересными задачами;
- Условиями роста.

Чаще всего работодатели комбинируют эти способы, выбирая тот, что подходит под политику компании или работая над каждым человеком отдельно. Но повлиять на выбор сотрудника остаться может только профессионально проведенный онбординг.

Онбординг – это начальный период работы сотрудника в компании. Этот период можно разделить на четыре этапа.

На первом этапе, соискатель знакомится с нормами, принятыми в компании, через взаимодействие с персоналом отдела рекрутинга, и, основываясь на собственном опыте формирует представление о том какие нормы поведения сложились в компании.

На втором этапе сотрудник знакомится с культурой компании, рабочим процессом, нормами и правилами внутреннего распорядка. Обычно первичная адаптации в компании длиться около месяца. на этот период выделяется период около 1 месяца. В этот период человек может испытать культурный

шок от принятых в компании норм и правил от полного отторжения происходящего до эйфории.

На третьем этапе начинается вторичная адаптация. Она заключается во включении сотрудника в активный цикл рабочего процесса, когда он становится его полноправным участником, а также участником социальной жизни компании. Окончательная адаптация предполагает, что сотрудник приходит к состоянию гармонии в своей профессиональной деятельности и развитии. Периодом окончательной адаптации в компании в определенной должности принято считать второй год работы сотрудника.

Среда и обязанности, с которыми сталкивается новый сотрудник, являются мощным стресс-фактором. Программа интеграции сотрудника в деятельность компании должна максимально эффективно включать нового человека в жизнь компании. Программа строится на слаженной работе отдела кадров, т.к. важно начать подготовку сотрудника еще на первом этапе адаптации.

Второй этап – самый напряженный, здесь менеджеры отдела кадров должны уделить новичку максимум внимания. Он должен пройти процесс трудоустройства, познакомиться с документацией и своей командой, получив максимально подробные ответы на возникающие вопросы.

В целом при прохождении процесса адаптации сотрудник сталкивается с четырьмя причинами неудовлетворенности новой должностью:

 Не были построены социальные связи с тимлидом или другими руководителями рабочего процесса;

Условия, обещанные компанией, не были оправданы;

 Должность или компания не соответствуют ожиданиям сотрудника;

 Произошел конфликт между ценностями сотрудника и ценностями, принятыми в компании;

Таким образом успех адаптационного периода зависит:

1. От постоянного контакта с наставником или тимлидом. Важную роль играет обратная связь, которую сотрудник получает в ответ на решенные задачи.

2. Получение необходимой информации в короткое время, без задержек решения организационных вопросов со стороны других участников процесса.

3. Менторинг и повышение профессиональных навыков сотрудника в первые несколько месяцев работы для успешной интеграции в рабочий процесс;

4. Использование обратной связи от сотрудника для корректирования адаптационного периода сотрудника и улучшения бизнеспроцесса адаптации в компании в целом;

5. Создание условий для установления социальных связей внутри коллектива.

Продуманный процесс адаптации может уменьшить текучесть кадров на 10-12% и позволит сэкономить на временных и денежных ресурсах, уменьшит затраты на работу отдела кадров и обучение новых сотрудников. Скорость процесса адаптации влияет на прибыль компании, которую приносит каждый новый сотрудник. Каждый прошедший онбординг в компании формирует ее имидж в глазах конкурентов на рынке труда, позволяя находить более квалифицированные и заинтересованные кадры [\[2\]](#page-12-0).

### <span id="page-19-0"></span>**Формирование цифровой среды**

Менеджер отдела кадров берет на себя ответственность за создание контакта между компанией и новым сотрудником, обеспечивая социальную составляющую этой связи. Имидж компании на рынке труда в том числе строится на том как быстро новый сотрудник встраивается в коллектив компании и в рабочий процесс. Чтобы это происходило максимально эффективно необходимо автоматизировать части процесса с помощью современных средств и технологий.

В первую очередь автоматизируется процесс найма сотрудника. Это может происходить через автоматическую рассылку сообщений кандидатам, создание чат-бота для прохождения собеседования или записи на собеседования, а также отправки необходимых для ознакомления файлов и документов сотруднику перед его первым рабочим днём [\[4\]](#page-99-3).

Оформление документов требует внимания, профессионализма и высокой серости выполнения задач. Автоматизация этого процесса с помощью ERP-систем и электронного документооборота, позволяет начать трудоустройство сотрудника до момента вступления в должность. В таком случае в первый день сотрудник сможет сразу приступить к выполнению своих обязанностей, а не ожиданием в приемной отдела кадров для подписи нескольких десятков документов по технике безопасности и договоров.

Стоит также отметить автоматизацию процесса общения между менеджером отдела кадров и соискателем. Система автоматической отправки писем, может выслать приглашение к сотрудничеству для будущего сотрудника, основываясь на отметке менеджера об удачном завершении собеседования.

Элементы корпоративной культуры могут быть также автоматизированы. Создание электронных опросов с помощью веб-форм и ERP-систем, могут сэкономить многие часы работы офис-менеджера и улучшить сосредоточенность на рабочем процессе других сотрудников [\[5\]](#page-99-4).

Как отмечалось ранее большой проблемой для создания качественного процесса интеграции остается создание условий, при которых новый сотрудник сможет получить ответ на любой свой вопрос, не прибегая к помощи менеджера или сотрудника отдела кадров. Наиболее популярным средством остаются корпоративные сайты, электронные ссылки на материалы, и чат-боты [\[4](#page-99-3)[-5\]](#page-99-4).

Корпоративные сайты используются как хранилище корпоративных файлов и ссылок где сотрудник может в любое время скачать нужный ему

документ для ознакомления. Также корпоративный сайт хранит информацию о каждом участнике команды опираясь на предоставленные ими данные.

Чат-ботов, имитирующих деятельность человека, обычно используют для автоматизации рутинных задач вроде проведения квеста новичка или подключения функции ответа на вопросы [\[6\]](#page-99-5). При текущем развитии информационных технологий для автоматизации различных процессов предоставления информации все чаще стали использоваться чат-боты. Чат-бот – это программа-робот, которая на основе запрограммированного алгоритма действий или искусственного интеллекта может поддерживать разговор с пользователем. Такой бот способен поддерживать осмысленный разговор, отвечать на вопросы, а также обмениваться с пользователем аудио и видео сообщениями.

Чат-боты стали неотъемлемой частью автоматизации сферы развлечений, рекламы, техподдержки и администрирования интернетсервисов [\[7](#page-99-6)[-8\]](#page-99-7). Сфера управления кадрами тоже входит в число пользователей ботом. Чаще всего бот используют как автоматизированного рекрутера [\[9\]](#page-99-8), но всё большей тенденцией на рынке чат-ботов для управления кадрами является создание чат-бота для интеграции сотрудника в деятельность компании. Чатботы можно разделить на два типа.

К первому типу относятся чат-боты использующие специальные, заранее заданные правила для общения с пользователем. При взаимодействии с таким ботом пользователь должен придерживаться заранее заданному своду правил. Например, пользователь может переходить по дереву категорий или отвечал на вопросы, выбирая правильный вариант ответа. Чаще всего в таких ботах для диалога с пользователем используют только кнопки в качестве элемента интерфейса [\[10\]](#page-99-9).

Второй тип ботов основывается на искусственном интеллекте. Такие боты могут обучаться при общении с пользователем усваивая паттерны поведения и расширяя свой словарный запас. Они могу основываться на нечеткой логике, нейронных сетях или других алгоритмах машинного

обучения [\[12\]](#page-100-0). Часто такие чат-боты имеют поддержку естественного языка. Бот, по ключевым словам, может определить сущность вопроса пользователя, затем соотнести ее с определенным действием. Для того чтобы ориентироваться в диалоге с пользователем, чат-бот составляет контекст диалога для связывания различных фраз пользователя между собой.

Такой диалог больше похож на осмысленный разговор, как если бы собеседником пользователя был живой человек. Для ряда задач, например, для процесса рекрутинга, сходство с поведением человека важно для бота, т.к. это усиливает эмпатию со стороны соискателя, делая процесс более эффективным. Но для простых задач, такой способ организации диалога может оказаться излишним, а создание самого чат-бота трудоемкой работой.

Чат-бот концентрирует внимание сотрудника только на содержащемся в нем контенте. Информация не рассредоточена между приложениями, нет необходимости заниматься поиском на корпоративном сайте или ждать ответа от менеджера отдела кадров. Диалог с чат-ботом занимает у пользователя совсем немного времени, позволяя экономить временные и эмоциональные ресурсы.

Для начала общения с чат-ботом пользователю нужно найти бот в мессенджере через идентификатор или логин, присвоенный боту и инициировать общение через условную кнопку «старт». После этого используя набор команд, текстовое или голосовое управление можно вести с чат-ботом диалог и получать от него необходимую информацию.

Применение чат-бота как инструмент для оптимизации функций отдела кадров позволяет сократить трудовые и временные ресурсы, которые вкладываются в адаптацию нового сотрудника, повысить качество интеграции нового сотрудника и предупредить возможное увольнение в первый месяц работы компании, повысить эффективность труда в целом. Но в то же время включение робота в процесс может внести риски, связанные с уменьшением контроля над процессом.

Кроме того, человеческое присутствие невозможно заменить роботом во время всего процесса. Менеджер все равно должен получать обратную связь от сотрудника и уделять ему время на первых этапах адаптации, руководствуясь эмоциональным интеллектом.

Пока рано говорить о замене специалистов в области управления кадрами на чат-боты, скорее речь о том, что такой специалист должен иметь все навыки, которым можно обучить робота плюс развитые профессиональные умения в области рекрутинга и применение инструментов для автоматизации процесса.

В настоящее время чат-бот остается быстрым и простым способом получения информации для пользователя и инструментом для автоматизирования рутинного труда. В дальнейшем в работе будет представлен чат-бот, общающийся с пользователем с помощью системы заранее сформированных правил. Такая система позволяет ускорить процесс реализации и внедрения чат-бота в процесс интеграции сотрудника в деятельность компании.

#### <span id="page-23-0"></span>**Автоматизация и оптимизация бизнес-процессов**

Разработка чат-бота проводилась с использование интегрированной среды разработки Microsoft Visual Studio. Среда предоставляет разработчику следующие инструменты:

Редактор исходного кода;

 Поддержку технологии IntelliSense, которая делает написание кода более удобным за счет подсказок с описанием функций и их паромеров;

Отладчик для поиска ошибок в коде;

 Компилятор для перевода кода на языке программирования в машинный код. Язык программирования C# сначала компилирует в промежуточный язык IL, затем интерпретирует его в машинный код.

Выбор среды разработки обусловлен стеком технологий, с которыми работает компания Рубиус Тех. С её помощью было создано три проекта объединенных в одно решение: Bot.Client, Bot.Data, Bot.DataAccess. Они разработаны с помощью паттерна проектирования MVC (Модель-Представление-Контроллер), который делит работу приложения на три части для описания различных процессов его работы.

В клиенте чат-бота содержится контроллер MessageController, который управляет моделью и представлением чат-бота. Он управляет данными, которые перенаправляются из чата с сервера Telegram. Модель содержит данные о структуре базы данных. Она хранит в себе названия таблиц и столбцов, а также взаимосвязи между всеми сущностями.

Общение чат-бота с пользователем подразумевает передачу контента в чат. Хранение контента чат-бота происходит в базе данных.

База данных - это хранилище информации, в которое можно добавлять, считывать, обновлять и удалять из него. Для работы с базой данных необходимо иметь СУБД, которое будет реализовывать эти функции. Существует несколько типов баз данный:

Реляционные базы данных. Реляционные БД состоят из таблиц, которые взаимосвязаны между собой и имеют строгую структуру модели.

Объектно-ориентированные базы данных основанные на принципе объектно-ориентированного подхода и хранят данные в виде объектов с полями, методами и классами.

1. Распределенные базы данных хранится на нескольких серверах одновременно и может состоять из нескольких более мелких баз данных.

2. Хранилища данных – БД основанные на системе принятия решений и предназначена для бизнес-анализа процессов.

3. Базы данных NoSQL. БД переназначены для хранения слабосвязанный между собой данных.

Это лишь некоторые базы данных, которые используются для хранения данных и работы с ними. Базы данных являются развивающимся направлением информационных технологий. После начала активного развития облачных технологий, БД активно развиваются. Появились базы с открытым исходным кодом, которые позволяют хранить и использовать данные в соответствии с нормами как распределённых баз данных, так и не распределенных БД. Появились облачные БД, которые размещаются внутри облачного пространства различной доступности: публичной, закрытой или гибридной.

Существуют также специализированные базы данных, которые сосредоточены на хранении документов, совершении документооборота с помощью социализации данных в JSON-файлы без использования определенной структуры. Автономные БД являются передовой разработкой в области хранения информации. Они позволяют хранить данные и управлять ими с помощью встроенного искусственного интеллекта.

Создание базами данных происходит в так называемых системах управления базами данных. СУБД позволяют формировать отчетность, создавать резервные копии, настраивать доступ к данных и другое. За счет пользовательского интерфейса, разработчик или пользователь может увидеть данные в виде абстрактного кода, а в виде структурированных файлов или таблиц.

В мире существуют множество коммерческих и свободных проектов, которые создают и поддерживают разработку и поддержку СУБД. Несмотря на то, что у компании стек технологий тесно с пересекается с продуктами Microsoft Visual Studio, для разработки чат-бота было решено использовать свободную объектно-реляционную базу данных PostgreSQL.

PostgreSQL разработана Майклом Стоунбергом 1996 году. Является популярной базой данных, т.к. имеет открытый исходный код, что дает возможность создавать собственные надстройки над этой БД. БД является бесплатной и способна взаимодействовать почти со всеми UNIX-

платформами, что предоставляет простор ля разработок. PostgreSQL имеет удобную СУБД pgAdmin4. Он позволяет создавать модель базы данных, работать с таблицами, задавить связи. Именно за доступность и простоту использования в проекте была использована именно эта база данных.

База данных является важной частью клиент-серверной архитектуры [\(рисунок 1\)](#page-26-0), её используют все сайты и Интернет-ресурсы.

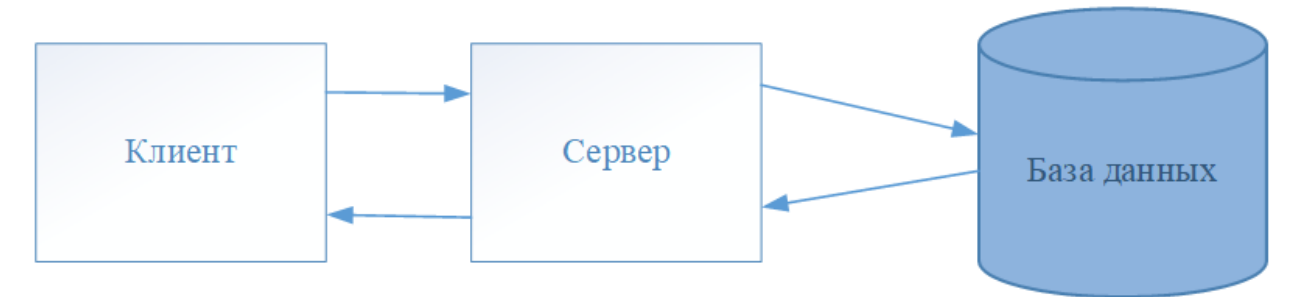

Рисунок 1- Клиент-серверная архитектура

<span id="page-26-0"></span>Клиентом обычно выступает приложение, с которым работает пользователь. Он нужен для передачи данных серверу, которые отдал ему пользователь. Данные, которые получил сервер записываются в базу данных.

Использование клиента часто ведется с нескольких машин или устройств, пользователей у приложения может быть очень много. Для того, чтобы нагрузка на систему была распределена как можно более оптимально, основную бизнес-логику работы вносят на сервер, который обрабатывает запросы, отправляет данные в БД или загружает их из БД и возвращает пользователю.

Такая структура позволяет избавится от дублирования кода на каждой клиентской машине и сохранить их в безопасности. Используя клиентсерверную архитектуру, разработчики экономят на производительности клиентских машин и создают ограниченный настраиваемый доступ к данным.

На самом деле можно исключить БД из схемы, тогда получится двухзвенная архитектура [\(рисунок 2\)](#page-27-0).

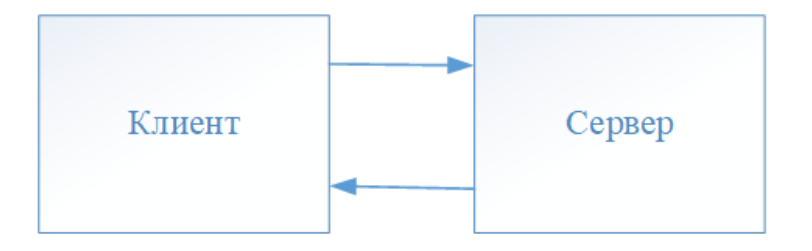

Рисунок 2 – Двухзвенная архитектура

<span id="page-27-0"></span>Сервер вер может хранить данные получаемые от пользователя, но это не самый безопасный способ. База данных в клиент-серверной архитектуре нужна по двум причинам:

1. Позволяет разгрузить сервер от лишней работы по хранению данных;

2. Защищает от риска потери информации в случае если произойдет сбой в работе сервера по некоторым причинам.

А также БД позволяет быстрее обращаться к информации, которую она хранит и сохраняет данные даже если по какой-то причине сервер будет перезапущен или вообще изменен.

Все же минусы у такого решения есть. Т.к. цепочка линейна, то в случае отключения одного звена, например, отключения сервера, перестанет работать вся выстроенная система. От внезапных отключений и поломок обычно избавляются с помощью добавления дополнительного резерва сервера. А перераспределение запросов происходит с помощью балансировщика, который определяет загруженность серверов и перенаправляет запрос на тот сервер, который менее загружен в данный момент.

Архитектура работы чат-бота несколько сложнее. Запросы поступают не на прямую на сервер компании Рубиус Тех. Сначала запросы от пользователя поступают из приложения Telegram на сервер Telegram. Затем Telegram на основании полученного в запросе ключа-токена перенаправляет запрос на сервер компании. Сервер компании отправляет запрос в клиентскую часть чат-бота Bot.Client. После этого в контроллере на основе бизнес-логики определяется, что требуется послать обратно пользователю. С помощью

Bot.DataAccess из БД забираются данные и отправляются обратным путем на сервер Telegram, где точно также уходят в нужный чат с пользователем.

Клиент-серверная архитектура позволяет распределить обязанности по выполнению задач между клиентом, сервером и базой данных, обеспечив стабильность работы всего приложения.

# <span id="page-29-0"></span>**2 Анализ бизнес-процесса интеграции сотрудника в компанию Рубиус Тех**

#### **Определение показателей бизнес-процесса**

<span id="page-29-1"></span>Поиск подходящего соискателя для компании – непростая задача. Кандидат должен иметь наработанные навыки, богатый профессиональный опыт, владеть навыками коммуницирования в команде. Каждый менеджер отдела кадров желает, чтобы после тщательного подбора кандидатов и долгих интервью принятый на работу сотрудник как можно быстрее влился в рабочий процесс, стал частью команды и начал приносить пользу и доход компании.

В компании Рубиус Тех была поставлена цель по оптимизации и автоматизации бизнес-процессов, связанных с трудоустройством и интеграцией новых сотрудников в компанию. Для этого необходимо:

 снизить текучесть кадров, увеличив процент сотрудников, остающихся в компании после испытательного срока;

 уменьшить время интеграции каждого нового сотрудника, пришедшего в компанию;

увеличить полезное рабочее время сотрудников отдела кадров;

 предоставить новому сотруднику автоматизированный источник информации о компании.

Одной из частей проекта по ускорению интеграции сотрудников стал чат-бот в социальной сети Telegram. Telegram – это один из способов коммуникации и передачи информации внутри компании, который является возможностью создать простое средство для поддержки новичков в рабочем коллективе. Данный раздел направлен на описание бизнес-процесса отдела кадров с целью анализа и рассмотрения преимуществ разработки чат-бота.

Дальнейшая работа по описанию бизнес-процессов будет проводиться с учетом показателей [\(таблица 1\)](#page-32-1), описывающих бизнес-процесс интеграции сотрудников в работу компании. В настоящее время в штате компании

находится около 120 человек [\(рисунок 3\)](#page-30-0). Ежегодно компания нанимает около 27 новых сотрудников, что составляет 5% от всего штата компании.

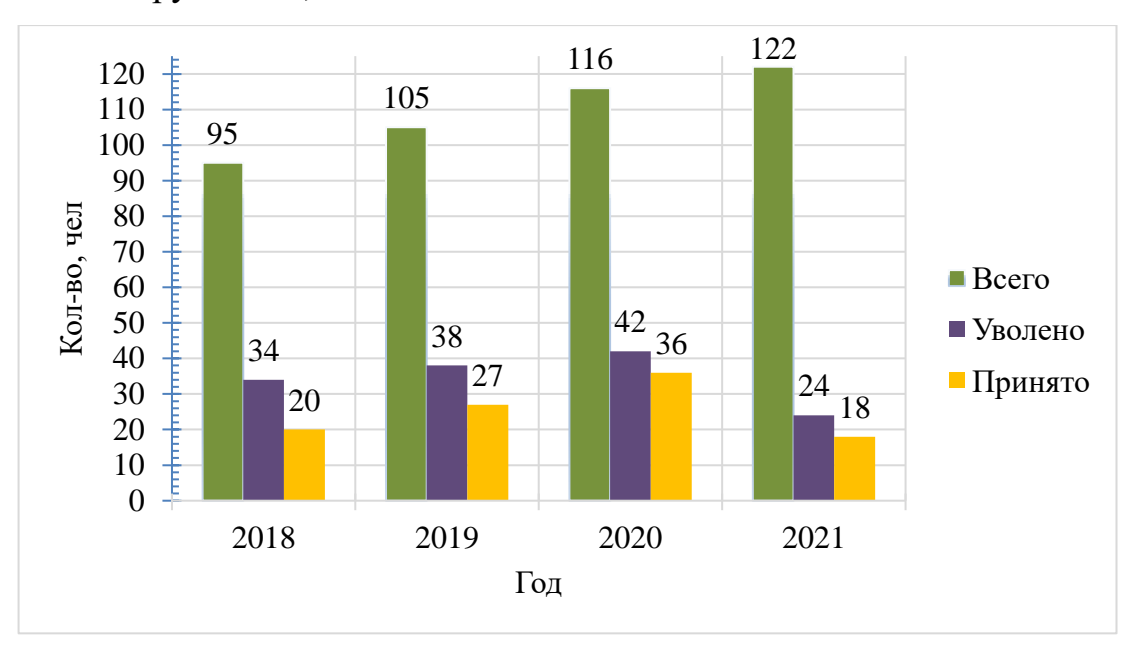

Рисунок 3 - Показатель текучести кадров, чел

<span id="page-30-0"></span>На рисунке [4](#page-30-1) приведена диаграмма, отмечающая число уволенных и принятых сотрудников за год в процентном соотношении.

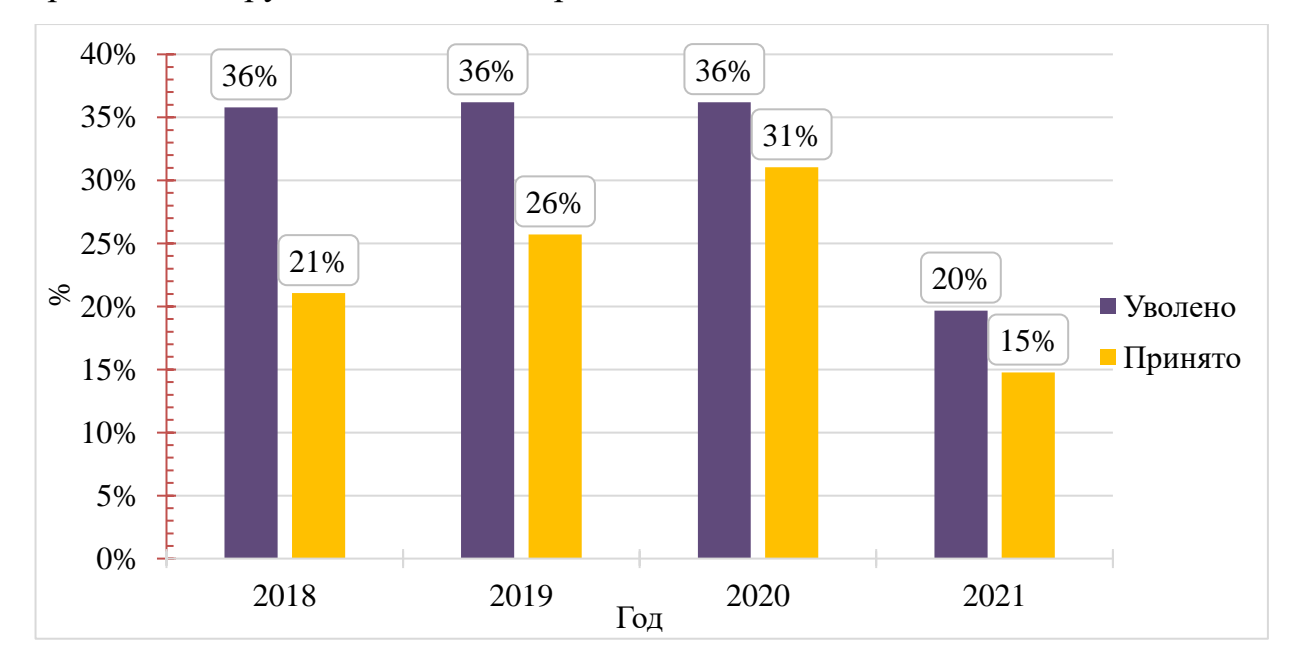

<span id="page-30-1"></span>Рисунок 4 – Показатель текучести кадров (первые 6 месяцев 2021 г), %

Уволенными по различным обстоятельствам, оказываются 36% сотрудников. Половина из них увольняется на испытательном сроке или в первые полгода. Исходя из полученных данных, штат компании за год успевает обновиться на 1/3 часть.

Оптимизировать интеграцию сотрудника в компанию невозможно без показателя рабочего времени, которое менеджеры по кадрам и персоналу, а также руководитель и наставник нового сотрудника тратят на объяснение различных нюансов работы в компании. На рисунке [5](#page-31-0) приведена диаграмма, показывающая какое количество часов тратят сотрудники на адаптацию новичка в месяц.

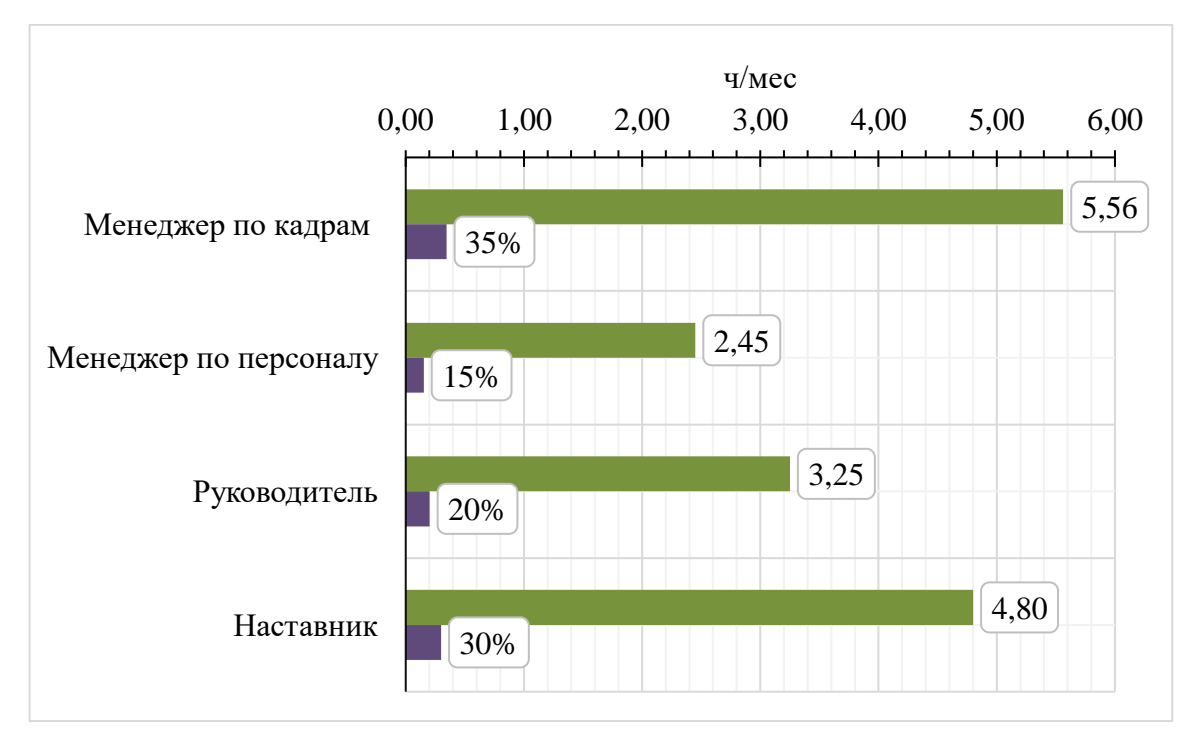

Рисунок 5 - Диаграмма затраченных часов на работу с новичком

<span id="page-31-0"></span>Взаимодействие менеджера по кадрам и стажера согласно диаграмме, будет наиболее затратным по времени. Это можно объяснить тем, что в первое время сотрудник может обратиться за помощью только к менеджеру по персоналу, как наиболее знакомому человеку среди коллег. Наставник и руководитель имеют меньшую нагрузку.

Одним из показателей процесса интеграции нового сотрудника можно считать количество времени, затраченное на адаптацию новичка. На данный момент период адаптации составляет 3-6 месяцев для 90% человек.

Автоматизация процесса адаптации может выполняться по-разному. Например, в компании уже существует инструмент автоматизации процесса адаптации – это сайт компании для сотрудников PM. В нем сотрудник может прочитать устав, ознакомиться с техникой безопасности, увидеть список сотрудников компании и внести выполненные задачи за день.

При использовании этот инструмент оказывается очень громоздким. Если сотрудник оказывается не на рабочем месте, когда ему требуется ответ на такие вопросы, как «условия предоставления ДМС» или «использование техники, установленной на офисной кухне», то затраты времени оказываются существенными, т.к. необходимо авторизоваться, подождать, пока загрузится сайт, найти новую вкладку и пр. Это заставляет человека испытывать раздражение и терять время.

Использование в качестве инструмента информирования чат-бота решает эти проблемы. Он прост в использовании, а социальная сеть является частью корпоративной сети общения и ежедневно посещается пользователями.

Работа по оптимизации бизнес-процесса принесёт компании пользу, если будет снижен процент уволившихся из компании и уменьшится нагрузка на персонал, ответственный за адаптацию новичка.

<span id="page-32-1"></span>Таблица 1 Показатели бизнес-процесса

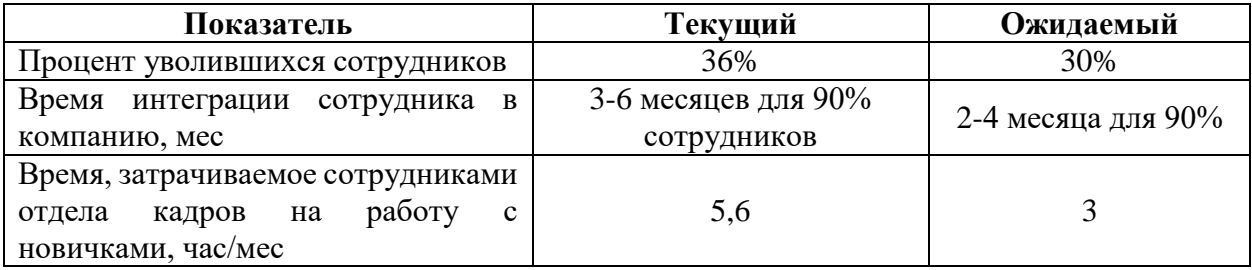

В таблице [1](#page-32-1) приводятся значения показателей на текущий момент времени и значение, которого планируется достичь после внедрения чат-бота в работу компании.

## <span id="page-32-0"></span>**Описание бизнес-процесса**

Описание бизнес-процесса интеграции нового сотрудника в компанию в любой должности требует определения внешних и внутренних стейкхолдеров. Внутренними стейкхолдерами в данной работе являются все сотрудники компании, которые участвуют в процессе трудоустройства и интеграции нового сотрудника [\(таблица 2\)](#page-33-0). В таблице также учитывается стейкхолдер-копирайтер, он является косвенным, но значимым участником процесса, т.к. влияет на взаимодействие чат-бота с пользователем и качество описания вакансий и требований к соискателям.

<span id="page-33-0"></span>Таблица 2 – Стейкхолдеры

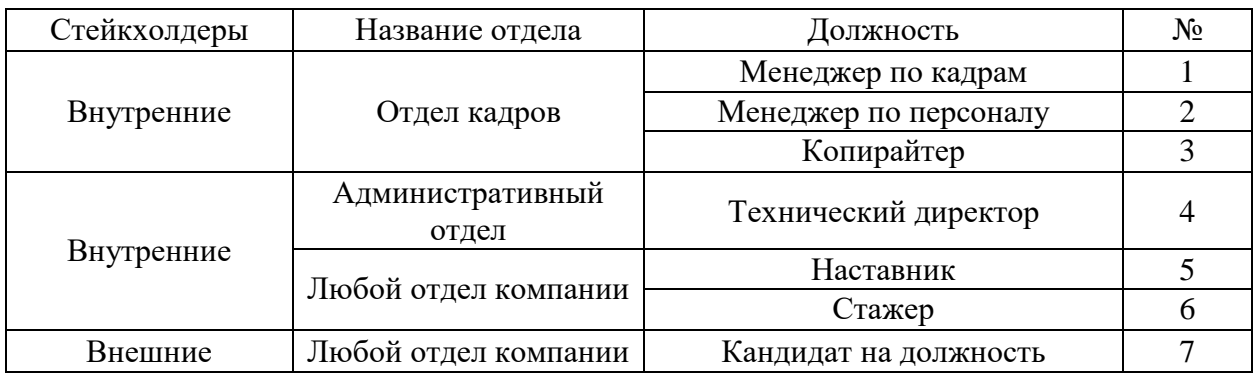

Соискатель делает переход из внешних стейкхолдеров во внутренние в момент трудоустройства и становится стажером.

Поиск кандидата на должность начинается с требований к кандидату, которые поступают в качестве заявки от технического директора, менеджеров проектов или руководителей команд - тимлидов. Они передаются менеджеру отдела кадров, который формирует описание вакансии. Кандидат подбирается по списку навыков, которые требуются для выполнения проекта. Менеджер создает на Интернет-ресурсах вакансию по поиску работы, в которой описаны требования к навыкам кандидата [\[2\]](#page-99-2).

Кандидат, откликнувшийся на вакансию, оценивается сначала менеджером отдела кадров. Если соискатель подходит, происходит обсуждение между техническим директором, тимлидом или менеджером по кадрам. По итогам обсуждения кандидат может:

Получить приглашение на собеседование;

Получить тестовое задание.

В первом случае после собеседования, человек получает тестовое задание, чтобы подтвердить свой уровень знаний. Во втором случае тестовое задание выдается сразу. Это означает, что есть сомнения в навыках кандидата и необходимо проверить, на каком уровне кандидат ими владеет. После успешного завершения тестового задания кандидата приглашают на собеседование.

Далее оцениваются технические возможности кандидата, коммуникативные навыки и принимается решение о том в каком проекте будущий сотрудник будет работать. Если кандидат подходит, то ему направляется приглашение на работу. Иначе менеджер отсылает кандидату отказ.

После того, как соискатель подписывает приглашение на работу, запускается процесс подготовки документов и рабочего места для нового сотрудника. В зависимости от договоренности новый сотрудник подписывает трудовой договор через 1-3 недели после приглашения на работу.

В первый рабочий день стажер получает wellcome-pack приветственный набор предметов для новых сотрудников, проводится экскурсия по офису для знакомства с сотрудниками, подключаются учетные записи для работы, настраивается рабочее место. Стажер получает на корпоративную почту приветственное письмо, в котором есть наиболее значимые ссылки и информация о компании и ее ключевых проектах. Там же содержится ссылка на корпоративный сайт, в котором происходит заполнение ежедневной отчетности, а также с устав компании и перечень часто задаваемых вопросов по разным аспектам деятельности внутри компании.

В это же время новичка знакомят с его тимлидом, который рассказывает ему о проекте и дает первые рабочие задачи. Каждому новому сотруднику назначается наставник, который помогает ориентироваться в привычном режиме компании, правилах и возможностях.

После нескольких месяцев работы в компании менеджер по кадрам собирает обратную связь по работе сотрудника и его адаптации в команде. На этапе оформления договора и получения учетных записей у нового сотрудника появляются вопросы о возможностях в компании и общепринятых правилах.

В большинстве случаев на эти вопросы отвечает менеджер отдела кадров, который проводил трудоустройство кандидата, часть из них направлена руководителю и наставнику, так как касается рабочего процесса или нюансов общения с коллегами.

В среднем интеграция сотрудника в деятельность компании происходит за 3-6 месяцев.

Описание бизнес-процесса удобнее воспринимать через карту бизнеспроцессов. Она дает представление о технологии выполнения процесса, описывая взаимосвязи между всеми участниками процесса и определяя основные этапы выполнения работы, включенные в процесс.

Карта процесса, разработанная для бизнес-процесса интеграции сотрудников в деятельность компании, представляет собой набор подпроцессов, происходящих между стейкхолдерами (приложение Е). Она дает представление о способах передачи информации между участниками и этапах выполнения для дальнейшего исследования процесса.

### <span id="page-35-0"></span>**Моделирование бизнес-процесса адаптации**

Процесс адаптации начинается с момента отклика сотрудника на вакансию. Уже на этом этапе соискатели формируют свое мнение от компании, оценивают ее преимущества для себя, как для работника, принимают решение о принятии предложения компании. Поэтому описанный процесс интеграции сотрудника можно разделить на два этапа:

- 1. Собеседование;
- 2. Испытательный срок.

Первый этап происходит в самом начале процесса поиска кандидатов на должность и длится до момента подписания трудового договора, когда человек официально становится сотрудником компании. В этот момент компания должна заинтересовать будущего сотрудника, подтолкнуть его к выбору остаться в компании, создав комфортные условия на этапе собеседования и оформления документов.
Данная работа сосредоточена и на втором этапе, когда новый сотрудник принят на должность и только знакомится с корпоративной культурой и правилами внутри коллектива. Остаться или уйти после испытательного срока – это решение человек формирует для себя в первые несколько дней-недель в должности. Адаптируясь под новые обстоятельства, новичок проходит через знакомство с участниками рабочего процесса и сотрудниками административных отделов компании. Вопросы, появляющееся при этом, должны оперативно закрываться менеджером и подогревать интерес к полученной информации, формируя впечатление о компании.

Для визуализации процесса адаптации в облачном программном обеспечении IBM Blueworks Live были созданы графические представления бизнес-процесса, в виде диаграмм процессов (приложение Ж-И). Они описывают отношения между стейкхолдерами и исполняемыми действиями на всем протяжении процесса. Вопросы, которые задает стажер, будут забирать некоторое количество рабочего времени сотрудников отдела кадров, а качество ответов на них формировать представление сотрудника о компании.

Возможности IBM Blueworks Live позволяют создать модель процесса. Для этого в каждой операции было присвоено время выполнения и риски, которые несет данное действие с точки зрения потенциального увольнения сотрудника в ближайшее время. Полученные данные приведены в таблице [3.](#page-36-0) Таблица 3 Анализ параметров модели процессов

<span id="page-36-0"></span>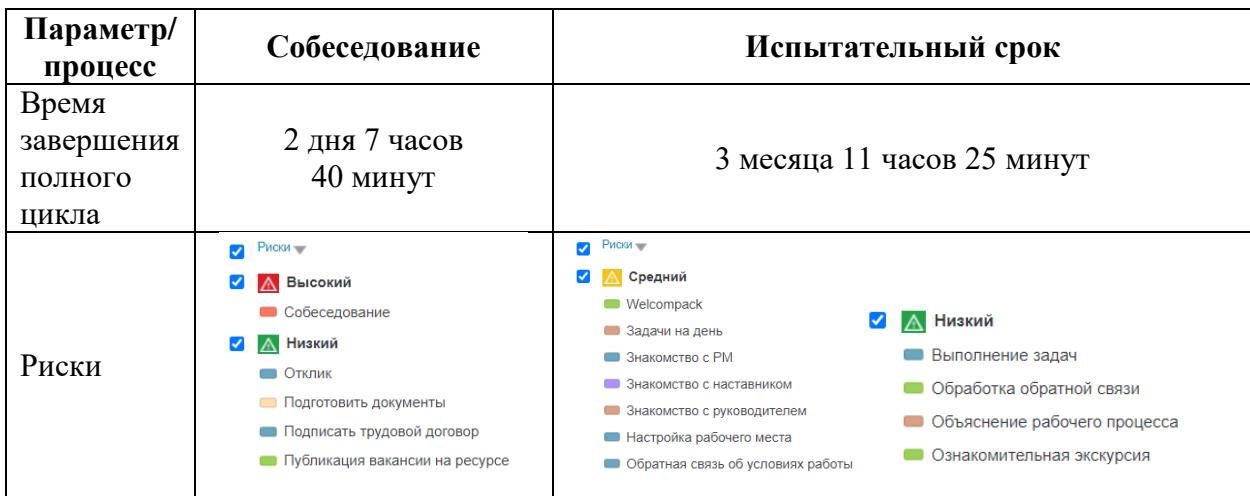

Модель процесса показывает, что с большей вероятностью человек может уйти еще на этапе собеседования. Риски потерять сотрудника во время испытательного срока меньше, тем не менее он достаточно большой, чтобы влиять на текучесть кадров и деятельность компании.

Время завершения полного цикла процессов рассчитано с учетом того, что сотрудник принимает решение о продолжении работы в компании после испытательного срока в первые несколько дней после трудоустройства.

## **Внедрение чат-бота**

Основной задачей данного раздела является описание бизнес-процесса после внедрения чат-бота в работу отдела кадров. Внедрение бота будет затрагивать только подпроцесс испытательного срока (приложение К), поэтому риски для испытательного срока перейдут в статус «Низкий». Время цикла подпроцесса увеличится на несколько дней за счет обработки результатов опроса о работе бота и работы копирайтера [\(таблица 4\)](#page-37-0).

<span id="page-37-0"></span>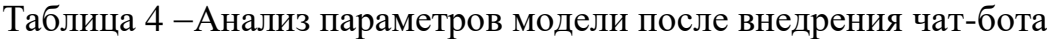

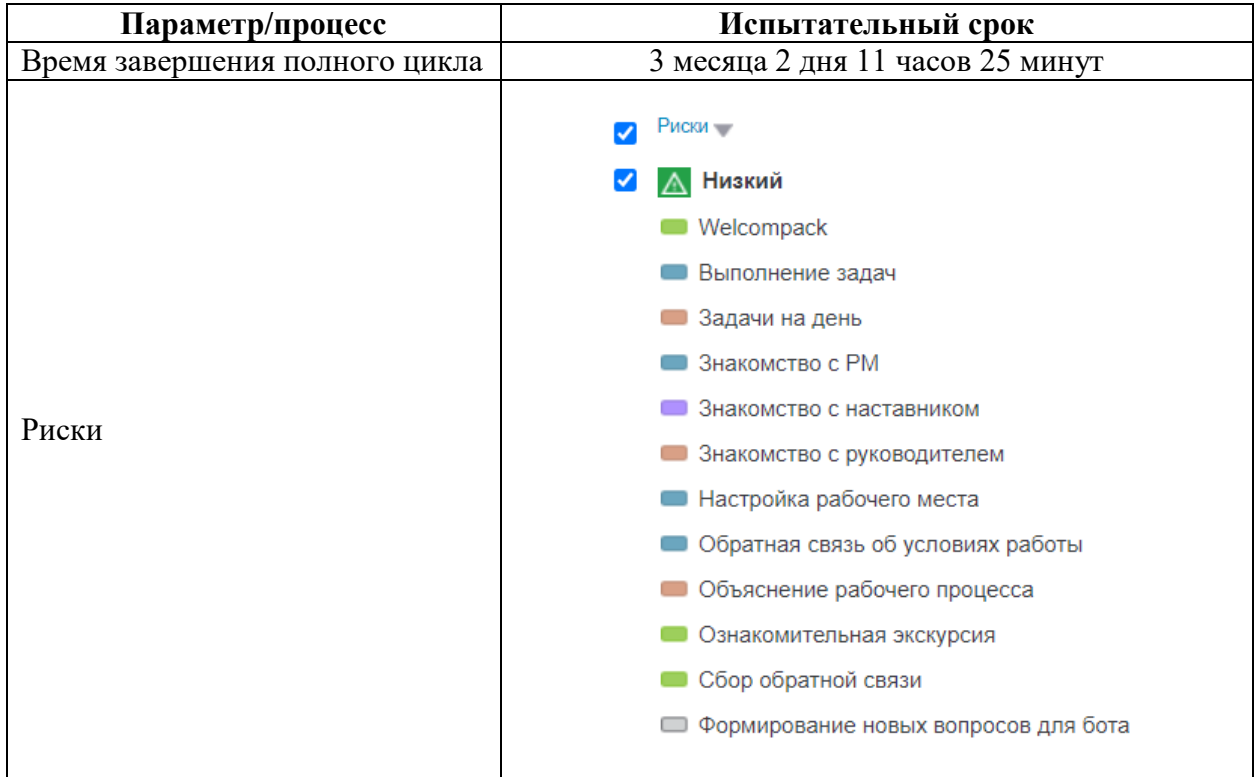

Ожидается, что около 70% вопросов, адресованных в предыдущем разделе менеджеру отдела кадров, будут адресованы чат-боту. Это даст возможность сотрудникам отдела кадров уделять время другим проектам и процесса, увеличивая полезное время работы, а сотруднику возможность быстрее влиться в коллектив, снизив процент увольняющихся сотрудников.

# **3 Реализация проекта по разработке чат-бота в среде Microsoft Visual Studio на основе Telegram Bot API**

### **Особенности разработки чат-бота**

Разработка чат-бота начинается с выбора платформы, с которой будет взаимодействовать пользователь. В данной работе была выбрана социальная сеть Telegeram, т.к. это один из способов передачи информации, негласно принятый в компании.

Перед началом разработки бота необходимо зарегистрировать бот в мессенджере Telegram. Для этого нужно обратиться к основному боту Telegram @Bot.Father, который регистрирует все боты [\[13\]](#page-100-0). Для этого:

 Найти в поиске Telegram Bot.Father и обратиться к боту помощью команды /newbot. Bot.Father предложит ввести имя, которое будет отображаться в диалоге пользователя.

 После получения имени нового бота Bot.Father предложит задать ему уникальное username, по которому бота можно будет идентифицировать. Для различия контактов с пользователями – живыми людьми и пользователями-ботами, username каждого бота должен иметь в конце суффикс «bot».

 Bot.Father сообщит токен созданного бота, который в будущем будет использоваться как идентификатор бота при использовании Telegram Bot API.

Таким образом для работы с ботом на этапе разработки был создан бот с именем «Рубик» и с username «@DevRubikBot».

## **Структура интерфейса**

Пользователи привыкли к простому и интуитивно понятному использованию web-продуктов. В любой момент можно зайти в интернет и в поиске, набрав несколько слов, получить ответ почти на любой свой вопрос

[\[14\]](#page-100-1). Кажущаяся простота этого действия вводит в заблуждение, потому что за ней стоит сложное технологическое решение. На данном этапе работы было решено отказаться от использования полнотекстового поиска [\[15\]](#page-100-2) и использовать древовидную структуру запросов из-за ее простоты, подходящей для небольшого количества вопросов.

Было выдвинуто предположение, что пользователю будет удобнее, если он, перемещаясь по дереву запросов сможет получать необходимую информацию. На основе этого предположения было создано дерево запросов, которое состоит из категорий, дочерних категорий, вопросов, ответов и контактов ответственных лиц [\(рисунок 6\)](#page-40-0). Перемещение по дереву запросов будет производиться с помощью кнопок навигации, которые будут, выводиться в диалоговое окно в чате.

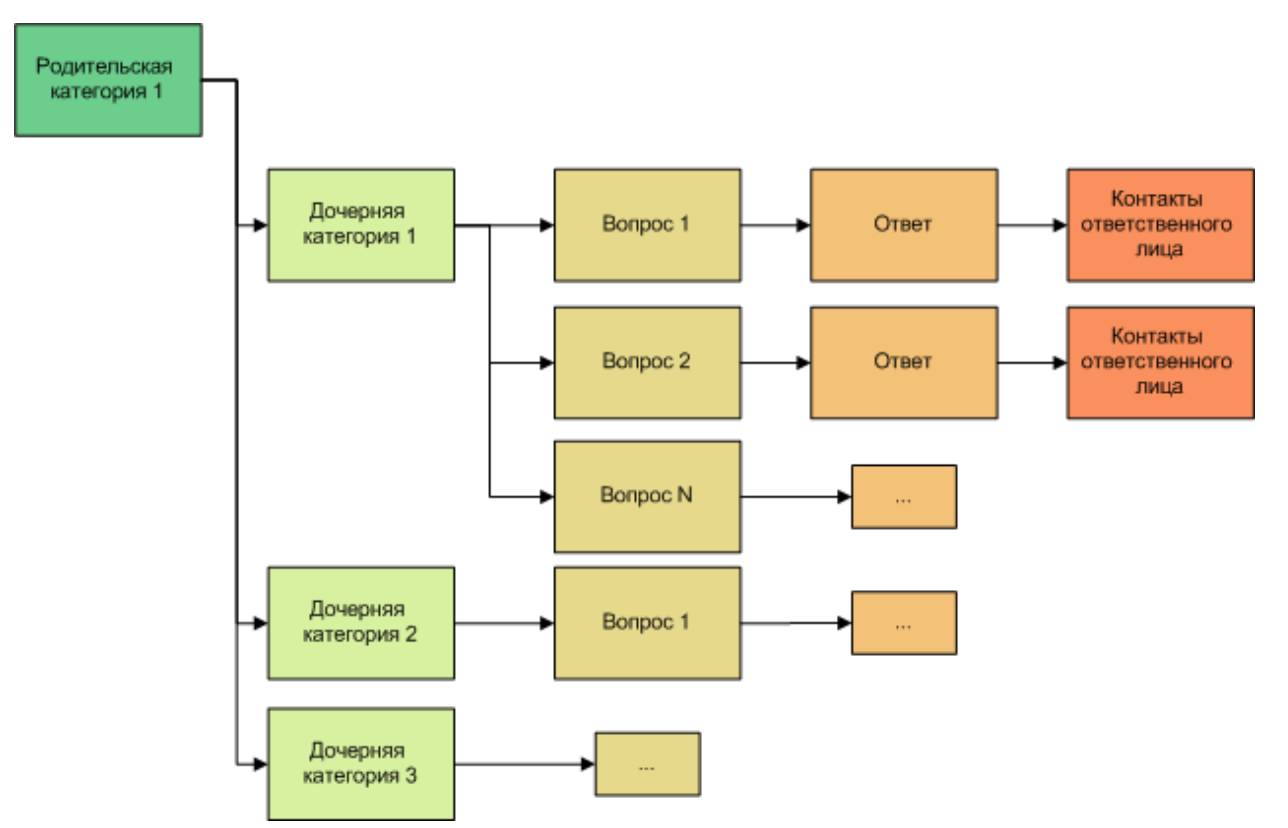

Рисунок 6 Дерево запросов

<span id="page-40-0"></span>На основе дерева запросов был разработан макет пользовательского интерфейса. Основными компонентами интерфейса являются кнопки и текстовые поля. С помощью кнопок пользователь сможет открывать категории и вопросы и получать контакты ответственного лица. В таблице [5](#page-41-0) показана организация кнопок и расположение текста для возможных переходов состояний между категориями, вопросами и ответами.

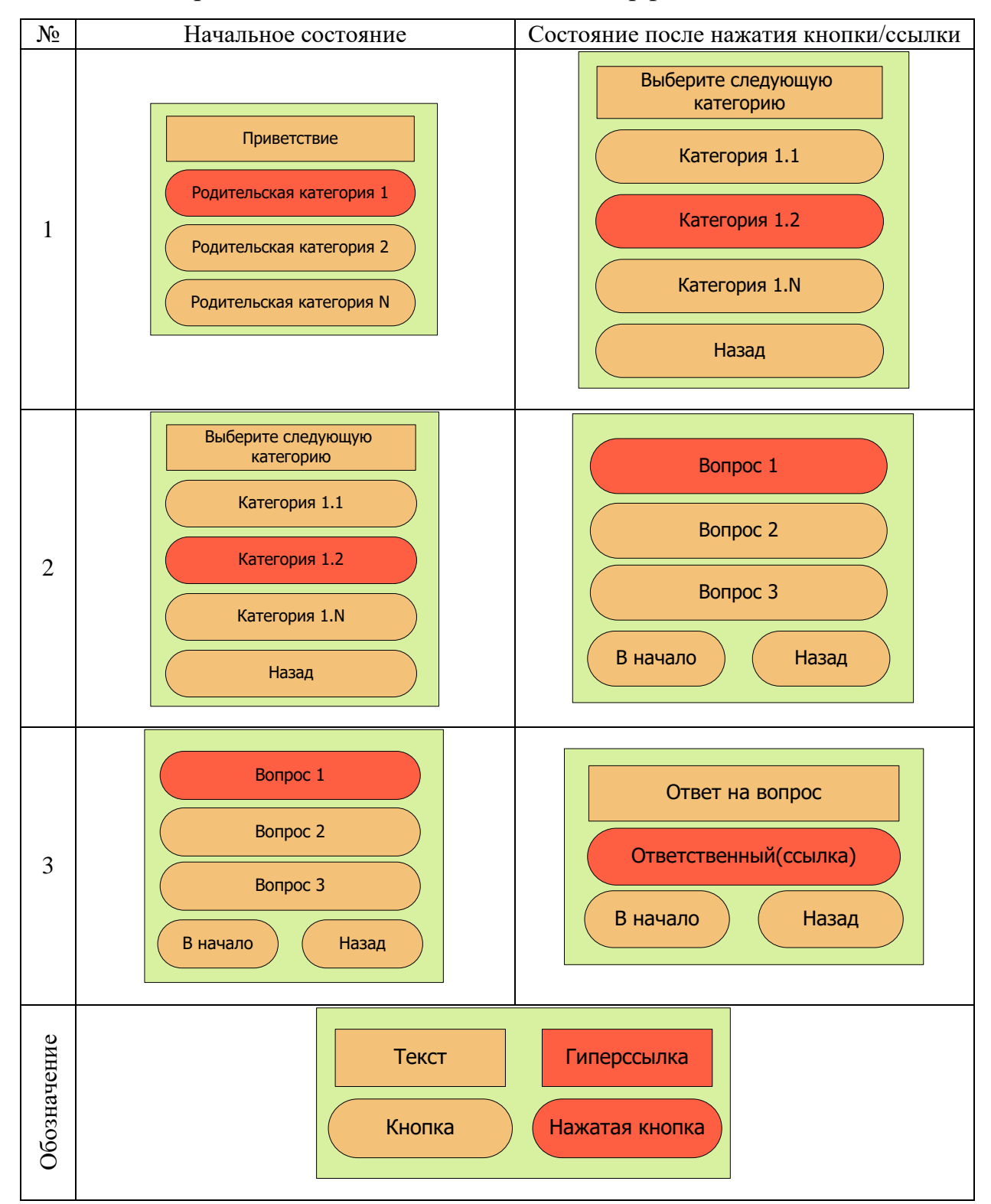

<span id="page-41-0"></span>Таблица 5 Организация пользовательского интерфейса

Итоговой реализацией стал третий вариант. Категории, вопросы и ссылка на контакты ответственного должны быть запрограммированы как активные кнопки. Нажимая на эти кнопки, пользователь переходит на

следующий уровень дерева. Кнопки «вперед» и «назад» нужны для удобства навигации по дереву запросов.

Telegram предоставляет для разработчиков Telegram Bot API (программный интерфейс приложения). Он позволяет работать с интерфейсом чатов и программировать функционал для зарегистрированных ботов. В работе были использованы методы из библиотеки Telegram.Bot [\(таблица 6\)](#page-42-0). Таблица 6 - Использованные Telegram Bot API

<span id="page-42-0"></span>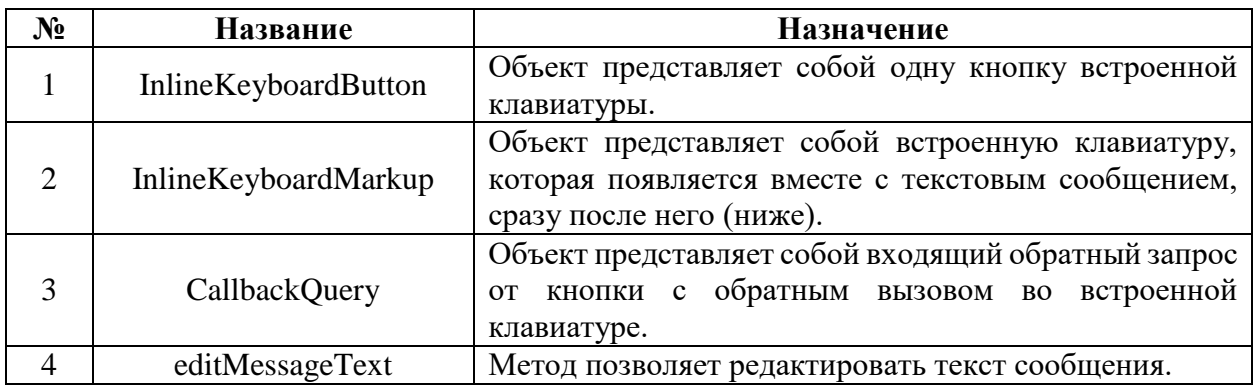

В чат-боте использованы кнопки встроенной клавиатуры. Они позволяют отправлять в чат кнопки и прикрепленные к ним сообщения и редактировать их. На основе Telegram Bot API были написаны методы отображающие разные уровни интерфейса [\(таблица 7\)](#page-42-1).

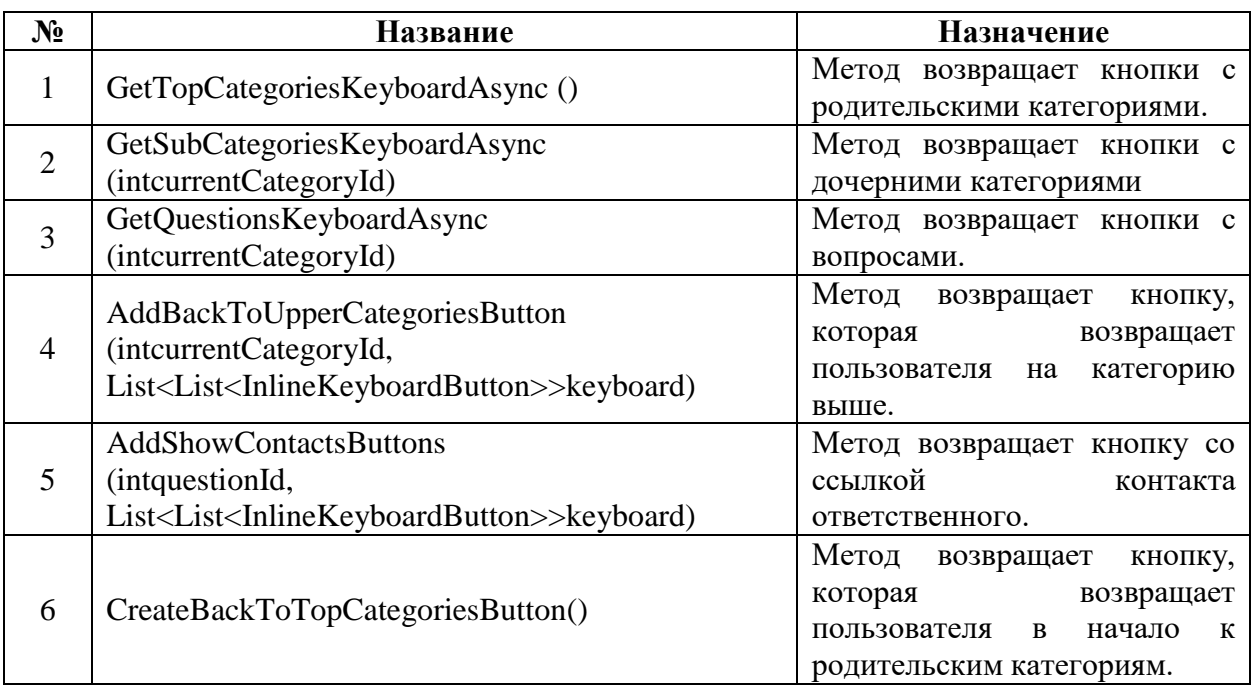

<span id="page-42-1"></span>Таблица 7 Методы реализующие кнопки интерфейса

Методы реализуют логику работы встроенной клавиатуры и команд (callback), которые прикреплены к каждой кнопке. При нажатии кнопки, клиенту отправляется встроенная команда и согласно описанной в коде бизнес-логике, отправляет пользователю набор других кнопок и/или текстовое сообщение.

В итоговом варианте созданный Telegram-бот имеет четыре базовых состояния, с которыми может взаимодействовать пользователь (приложение Г), и предоставляет пользователю возможность перемещаться по дереву запросов задавая боту вопросы по интересующей его категории.

#### **Разработка приложения-клиента чат-бота**

Разработка чат-бота велась в интегрированной среде разработки Microsoft Visual Studio на объектно-ориентированном языке программирования C#. Решение содержит три проекта:

 Клиент бота – программа, которая принимает запросы от сервера Telegram и отсылает обратно ответ пользователю.

База данных для хранения данных дерева запросов.

Средство доступа к контексту данных из БД.

Клиент чат-бота основан на архитектурном шаблоне проектирования программного обеспечения MVC [\[16\]](#page-100-3). MVC представляет собой связку модель-представление-контроллер. Каждая из трех частей отвечает за решение разных задач в коде. Модель определяет структуру приложения и отвечает за данные. Представление отвечает за пользовательский интерфейс и его реализацию. Контроллер обеспечивает связь между двумя этими частями. Такая архитектура позволяет разработчику работать и дополнять проект в разных частях почти независимо друг от друга. В данной части работы не будет описано представление, т.к. оно относится к веб-сайту для управления чат-ботом и будет реализовано позднее.

База данных для хранения информации создана на основе СУБД PostgreSQL и развернута из Microsoft Visual Studio с помощью Code First и Entity Framework и вынесена в отдельный проект. Также в отдельный проект вынесены запросы к базе данных.

При работе с чат-ботом предполагается, что пользователь может в любое время обратиться к боту отправив в чате запрос. Сервер Telegram обработает входящий запрос и перенаправит его на сервер копании, где клиент примет входящий запрос, идентифицирует его и отреагирует на действие пользователя, отправив Telegram ответ.

Реализовать проверку сервера Telegram на наличие запросов от пользователя можно двумя способами. Первый способ постоянно опрашивать сервер Telegram, проверяя наличие запросов. Опрос сервера происходит через определенный промежуток времени, данным нужно несколько секунд, чтобы дойти до получателя. При этом существует вероятность, что данные могут потеряться.

Второй способ заключается в настройке вебхука (webhook). Это метод оповещения о произошедших событиях на сервере или в какой-то другой системе [\[18-](#page-100-4)[19\]](#page-100-5). При наличии настроенного вебхука сервер Telegram сам оповещает клиент бота о поступившем запросе от пользователя, основываясь на токене и URL-адресе. Таким образом, сервер Telegram будет сам оповещать бота о действиях, совершенных пользователем в чате.

Для того, чтобы настроить вебхук, в проекте клиента был создан Messege Controller, который принимает Post-запросы от сервера Telegram. Вебхук может получить два типа обновлений от сервера Telegram: message и callback. Message представляет собой текстовое сообщение, callback ответ на нажатие кнопки, который содержит в себе команду и идентификационный номер элемента дерева запросов.

В контроллере метод Post обрабатывает запрос от сервера и определяет, какого он типа. Если пришло сообщение и было определено, что это команда, то сообщение будет обработано как команда, если пришло неопознанное

<sup>45</sup>

сообщение, то оно будет обработано классом UnknownCommand и пользователь получит сообщение об неопознанном запросе. Если от сервера придет ответ callback, то он будет обработан методом ProcessCallback и в зависимости от того, какая команда пришла метод обратиться к одному из классов Commands [\(таблица 8\)](#page-45-0).

<span id="page-45-0"></span>Таблица 8 – Набор классов команд

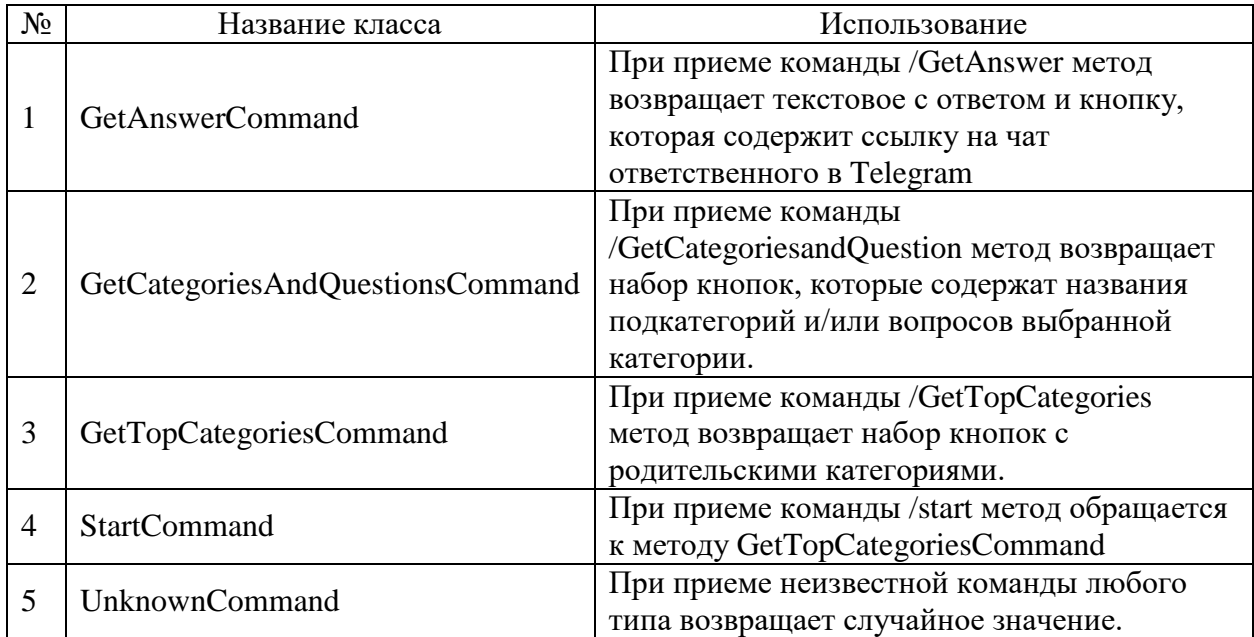

Callback запрограммирован так, что несет в себе команду и идентификатор категории или вопроса. При получении callback разделяется на две составляющие: команда и идентификатор элемента дерева запросов. Таким образом метод распознает к какому классу обратится и по идентификатору, находит нужное возвращаемое значение в БД. При обнаружении неизвестной команды бот возвращает случайно выбранную фразу, которая хранится в БД.

### **Развертывание базы данных на основе СУБД PostgreSQL**

Данные о категориях. вопросах и ответах, а также контакты пользователя, будут хранится базе данных PostgresSQL [\[20\]](#page-100-6). Для реализации БД была определена структура взаимоотношений между существующими сущностями. В данной работе были созданы следующие таблицы:

1. Категории. Они описывают структуру категорий и задают отношение между родительскими и дочерними категориями. Если категория является родительской, то значение id родительской категории может быть не заданным (null).

2. Связующая сущность между вопросом и ответственным лицом. Она нужна для уменьшения дублирования информации, отвечающей за данные об ответственном за вопрос, а также добавляет функциональности, позволяя давать ссылки на двух ответственных одновременно.

3. Вопросы и ответы. Описывается взаимосвязь между вопросом ответом и категорией, к которой они принадлежат.

4. Эксперты. Таблица хранит информацию об ответственном.

5. Фразы. Таблица содержит все фразы, которые отправляются ботом в качестве приветствий или других текстовых надписей.

6. Типы фраз. Содержит типы фраз, которыми отвечает чат-бот.

Между таблицами базы данных существуют связи, которые определяют их взаимодействие. На основе этих взаимодействий была создана диаграмма базы данных, которая показана на рисунке [7.](#page-46-0)

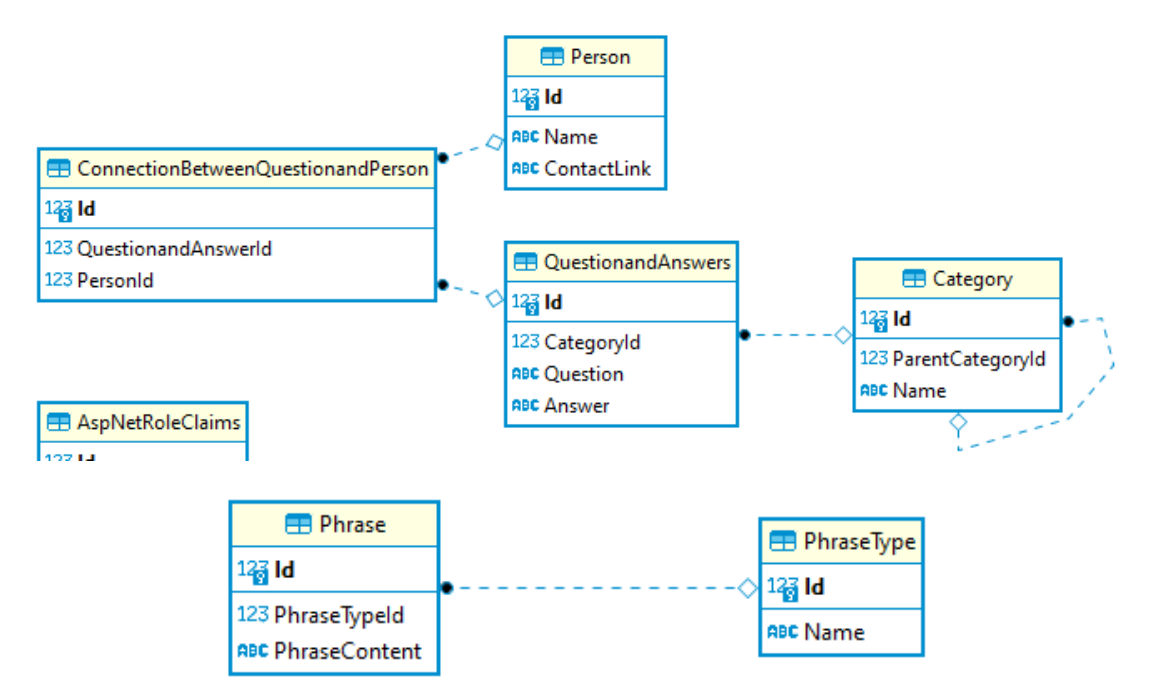

<span id="page-46-0"></span>Рисунок 7 – Диаграмма базы данных

Диаграмма базы данных позволяет определить какие отношения существуют между сущностями и упрощает перенос структуры базы данных в проект с помощью Code First.

Работа с БД в .Net фреймворках проводится с помощью специальной объектно-ориентированной технологии Entity Framework (EF). Entity Framework позволяет работать с БД абстрактно и независимо от СУБД. На физическом уровне, работая с базой данных, используются такие понятия как таблицы, индексы и ключи, на уровне Entity Framework предоставляется возможность работать только с объектами [\[21\]](#page-100-7).

В работе для создания БД используется подход Code First. Суть этого подхода в создании базы данных в любой СУБД, а затем реализации модели данных с помощью кода [\[22\]](#page-100-8).

В данной работе в качестве СУБД была использована PostgreSQL − свободная объектно-реляционная система управления базами данных. С помощью pgAdmin свободного кроссплатформенного программного обеспечения, был создан новый пользователь «TelegramBotUser» [\(рисунок 8\)](#page-48-0).

Модель, описывающая логику базы данных, в Code First содержит в себе шесть классов, которые описывают все таблицы (приложение Б). Подключение к базе данных через EF осуществляется через контекст данных (приложение В). Для применения созданной структуры к базе данных, были использованы миграции, которые позволяют вносить изменения в базу данных при изменениях моделей и контекста данных.

Работа с миграциями проводилась в Package Manager Console, функционал миграции был добавлен с помощью команды «enable-migrations».

Добавлена новая миграция: «add-migration initialMigration»;

 В проекте базы данных автоматически была создана папка «Migrations». В классе c именем миграции автогенерируется код, реализующий структуру базы данных;

После проверки вносимых изменений миграция применяется.

После этого в pgAdmin автоматически создается база данных «telegrambotdb» [\(рисунок 8\)](#page-48-0).

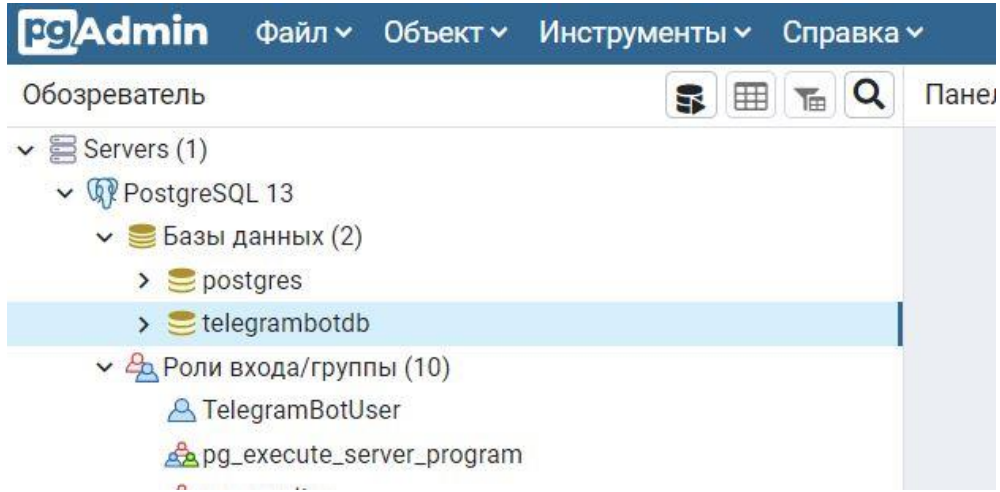

Рисунок 8 - Пользователь и база данных в PostgreSQL

<span id="page-48-0"></span>В начале разработки чат-бота заполнение базы данных выполнялось вручную через pgAdmin [\[23\]](#page-101-0), в случае изменения структуры – с помощью миграций [\[24\]](#page-101-1). Из-за этого скорость работы над данными была снижена из-за ручного ввода данных.

Получение информации из базы данных обычно проводят с помощью запросов на языке SQL. В Microsoft Visual Studio есть специальный язык LINQ (Language Integrated Query to Entities) [\[25\]](#page-101-2). Он позволяет обращаться к базе данных, с помощью небольшой записи и используя простой код.

Для того чтобы извлекать из БД названия категорий, вопросов, ответов, а также контактов людей был создан проект, в котором реализуются методы, позволяющие извлекать нужные данные. В [таблица 9](#page-48-1) приведено описание методов, которые были реализованы, для получения информации из БД. Таблица 9 Методы для получения данных из БД

<span id="page-48-1"></span>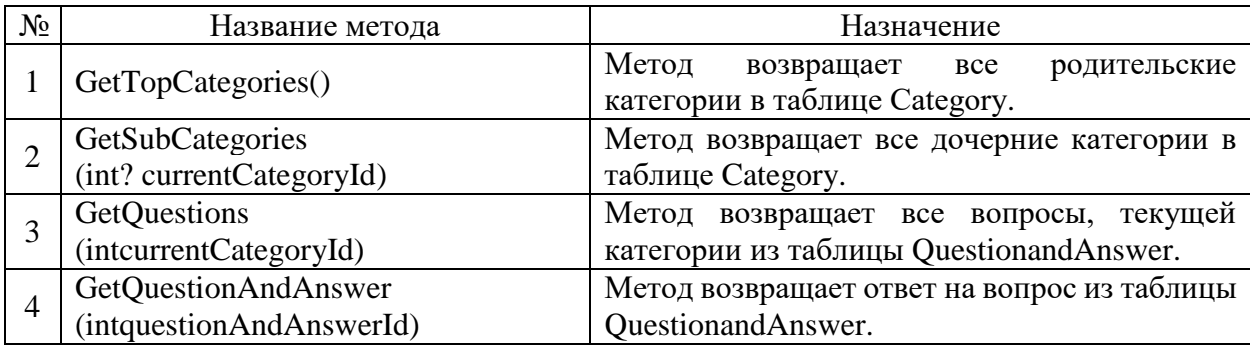

Продолжение таблицы 9

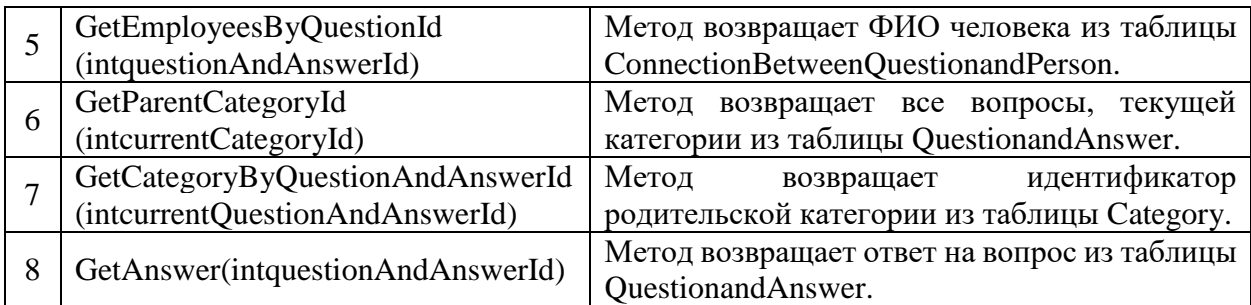

Методы, приведенные в таблице, позволяют обращаться к данным из любого места программы. В работе они используются для сопровождения встроенной клавиатуры из Telegram Bot API.

# **Развертывание чат-бота на с помощью технологии Dockerконтейнер**

После написания Telegram-бота в тестовом режиме было необходимо загрузить полученное решение на сервер компании. Для этого было решено воспользоваться технологией Docker [\[26\]](#page-101-3).

Docker – это программное обеспечение для автоматизации развёртывания и управления приложениями в средах с поддержкой, написанное на языке Go. Оно позволяет на основе образа-шаблона, предназначенного только для чтения, создать контейнер, который будет содержать всё, что необходимо для развертывания приложения на сервере или клиентской машине.

Docker-образ для развертывания Telegram-бота на сервере компании (приложение Д) содержит образ Microsoft Visual Studio, который является основным образом докер-файла, образы проектов из основного решения Telegram-бота: клиента, библиотеки и запросов в БД. Для общения с внешними портами компьютера образ использует порт 80, через который подключается вебхук, использующий порт 8443. После развертывания через него будет подключаться сервер.

При развертывании докер контейнер забирает необходимые параметры системы через переменные окружения. Это позволяет не передавать конфиденциальные данные вместе с кодом.

Docker-файл, описывающий образ решения и реализующий dockerконтейнер, вместе с основным проектом, может обновляться в системе контроля версий GitHub. Системным администратором компании были созданы настройки сервера, которые позволяют в момент получения изменений в решении из основной ветви принять изменения и на сервере. Таким образом версия программы на сервере автоматически будет иметь актуальную версию решения.

Апробация работы завершилась успешно. Чат-бот развернут в версии Prodaction и отправлен в работу. В качестве источника на чат-бота в приветственном письме новым сотрудникам указывается ссылка на чат с ботом, перейдя по которой сотрудник сможет получить ответы на вопросы о работе в компании.

# **Экономический анализ бизнес-процесса интеграции сотрудников в деятельность компании**

Внедрение чат-бота поможет работе отдела кадров, повысит удовлетворенность адаптационным периодом среди новых сотрудников и поможет уменьшить текучесть кадров. Чат-бот окажется полезным и для сотрудников, которые уже работают в компании долгое время. Для компании это будет означать уменьшение фонда заработной платы для сотрудников отдела кадров и оплату труда стажеров.

В данной работе проводится расчет основной заработной платы сотрудников, являющихся стейкхолдерами процесса интеграции новых сотрудников в деятельность компании.

Каждый сотрудник, устраивающийся в компанию – это потенциальная прибыль. Но не каждый человек способен влиться в рабочий процесс с первого дня после трудоустройства. Одним на это требуется несколько недель, другие

начинают работать в полную силу только после нескольких месяцев в компании. Невозможно предсказать, сколько денег принесет компании сотрудник, но можно рассчитать расходы, которые компания тратит на сотрудника за весь его период работы.

В данной работе принимается, что процесс адаптации длится примерно 6 месяцев. В таблице [10](#page-51-0) приведен расчет расходов на нового сотрудника за весь период адаптации с учетом повышения оклада после испытательного срока и отражено изменение стоимости его работы в компании ежемесячно с учетом отчислений в социальные фонды.

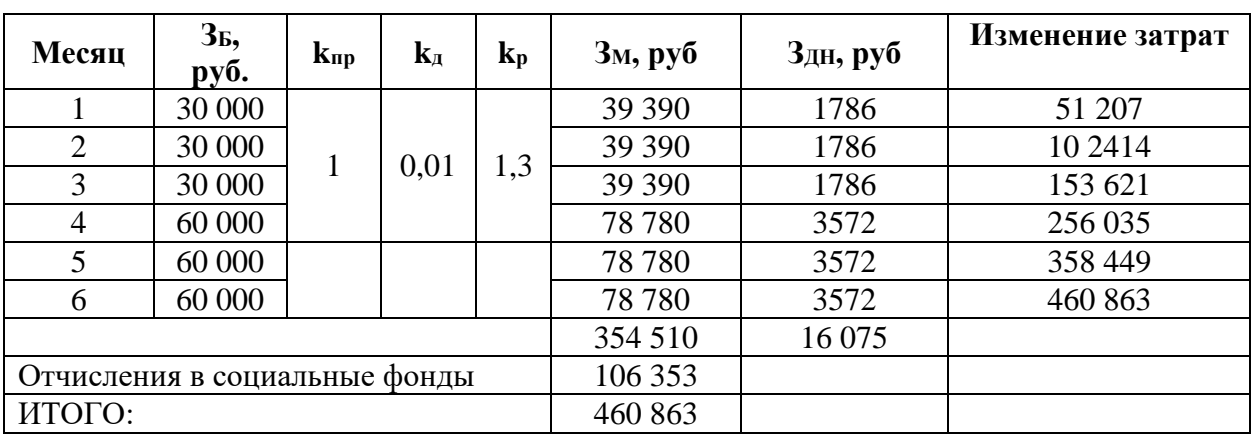

<span id="page-51-0"></span>Таблица 10 Расчет затрат на сотрудника за пол года работы

Если сотрудник не начинает себя окупать после трех месяцев работы или уходит в этот период, то компания теряет порядка 153 621 рублей. Если сотрудник увольняется после 6 месяцев, то компании это обойдется в 460 863 рублей.

Предположив, что каждый месяц эффективность сотрудника повышается на 10%, а компания получает прибыль с каждого сотрудника в размере трех окладов, была рассчитана примерная сумма убытков [\(таблица](#page-51-1)  [11\)](#page-51-1).

<span id="page-51-1"></span>Таблица 11 – Окупаемость сотрудника в первые 6 месяцев в компании

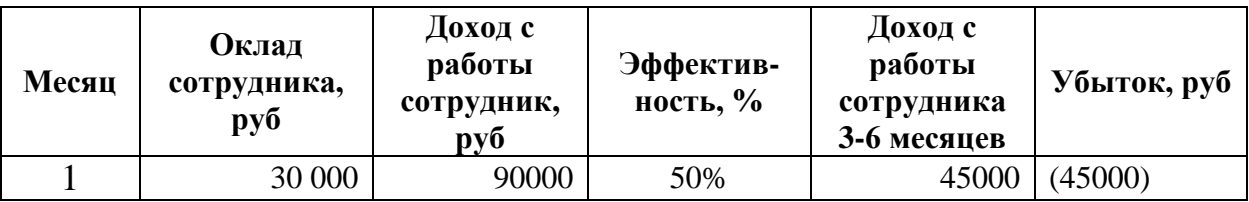

Продолжение таблицы 11

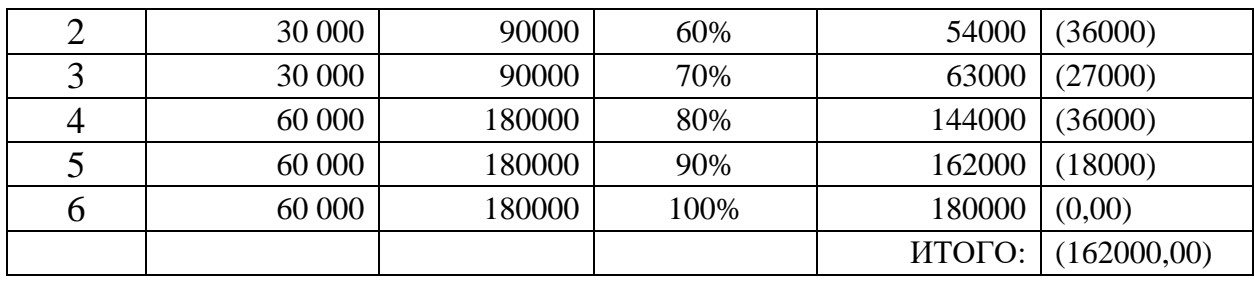

В случае, если сотрудник увольняется раньше испытательного срока, то компания несет убытки от 45 тысячи рублей до 162 тысячи рублей. С учетом затрат на оплату труда 623 тысячи рублей. При этом сотрудник начнет окупать свою работу в полной мере только после полугода работы.

### **3.6.1 Расчет затрат на оплату труда**

В работе проведен расчет расходов, связанных с оплатой труда всех участников бизнес-процесса. Величина заработной платы сотрудников определяется из трудоемкости выполненных работ [\(таблица 12\)](#page-52-0). В среднем компания принимает на работу около 3 сотрудников каждый месяц. Стажировка у принятого на работу сотрудника длится 3 месяца. Расчет трудозатрат выполнен с учетом привидения всех значений в дни.

<span id="page-52-0"></span>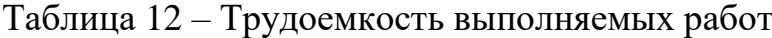

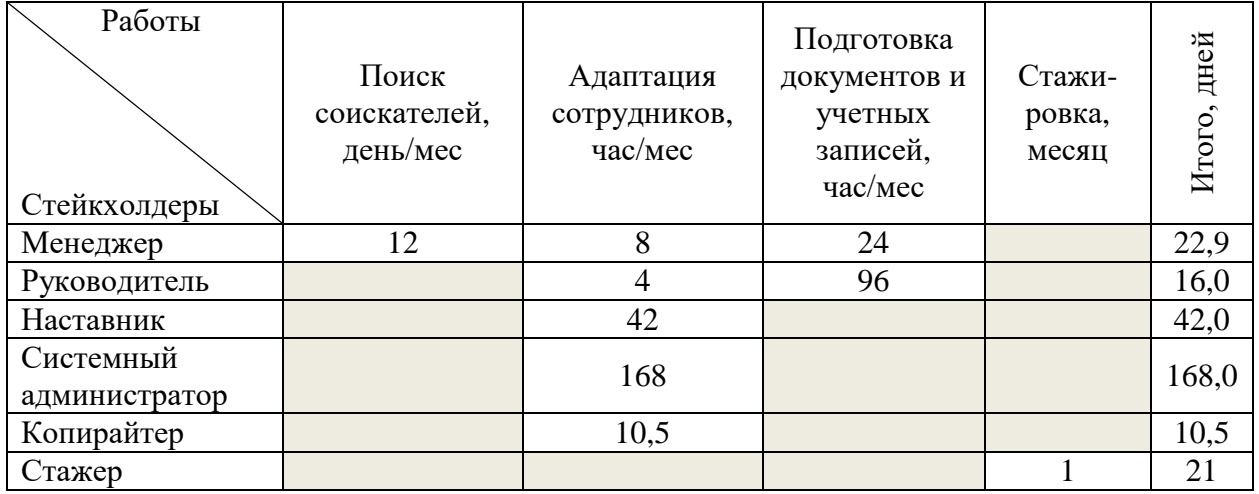

После расчета трудоемкости выполняемых работ был выполнен расчет основной заработной платы. Расчет основной заработной платы проводился по формуле [\(1\).](#page-52-1)

<span id="page-52-1"></span>
$$
3_{\text{och}} = 3_{\text{AH}} \cdot \text{T}_{\text{pa6}},\tag{1}
$$

где З<sub>осн</sub> – основная заработная плата;

Т<sup>р</sup> продолжительность работ, выполняемых научно-техническим работником, раб. дн.;

 $3_{\mu}$  – среднедневная заработная плата работника, руб;

Среднедневная заработная плата рассчитывается по формуле [\(2\)](#page-53-0).

<span id="page-53-0"></span>
$$
3_{\mu} = \frac{3_M \cdot M}{F_A} \tag{2}
$$

где  $3_M$  – месячный должностной оклад работника, руб.;

М – количество месяцев работы без отпуска в течение года, для сотрудников компании значение равно 11,2 месяца;

*F*<sup>д</sup> – действительный годовой фонд рабочего времени научнотехнического персонала, раб. дн.

Баланс рабочего времени для стейкхолдеров проводился на основе производственного календаря за 2021 год [\(таблица 13\)](#page-53-1).

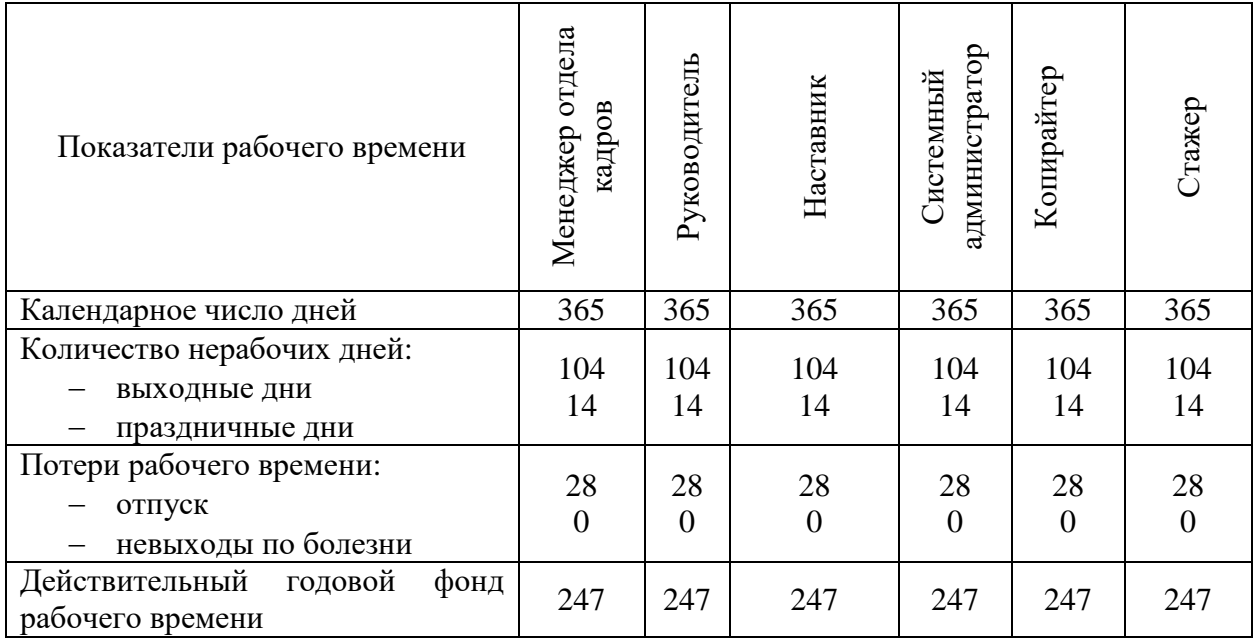

<span id="page-53-1"></span>Таблица 13 – Баланс рабочего времени

Месячный оклад работника, с учетом его должности рассчитывается по формуле [\(3\).](#page-53-2)

<span id="page-53-2"></span>
$$
3_M = 3_B \cdot (k_{np} + k_A) \cdot k_P \tag{3}
$$

где  $3<sub>6</sub> - 6a$ зовый оклад, руб.;

 $k_{\text{np}}$  – премиальный коэффициент;

*k*<sup>д</sup> – коэффициент доплат и надбавок;

 $k_p$  – районный коэффициент, равный 1,3 (для Томска).

Оклад работника зависит от занимаемой в компании должности и установлен трудовым договором между сотрудником и компанией. Оклады для руководителя и наставника приведены в средних значениях по компании, т.к. занимать места этих стейкхолдеров может любой сотрудник компании. Расчет заработной платы наставника проводится от 0,1 оклада, т.к. это обусловлено договором наставничества в компании.

Оклад стажера рассчитывается, исходя из того, что по статистике ежемесячно компания теряет двух сотрудников и принимает трех. В таблице [14](#page-54-0) проведен расчет заработной платы сотрудников.

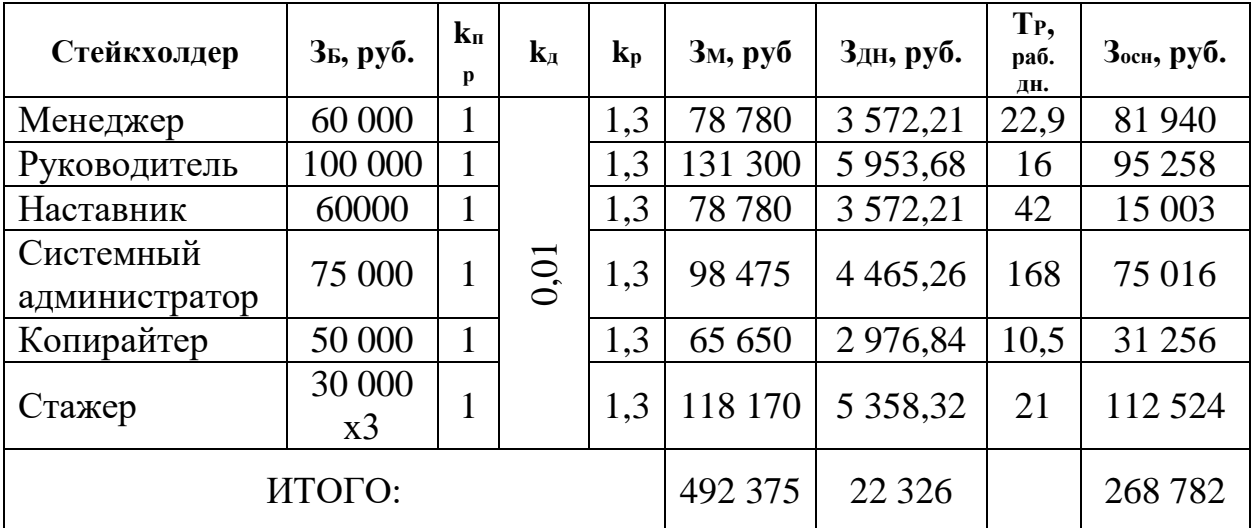

<span id="page-54-0"></span>Таблица 14 Расчёт основной заработной платы

Отчисления на социальные нужды в размере 30% составят:

 $C_{BHEB} = k_{BHEB} \cdot 3_{OCH} = 0.3 \cdot 437256.43 \text{ py6} = 80634.62 \text{ py6}.$ 

Итого, ежемесячно на подбор и адаптацию кадров компания тратит 349 416,67 рублей или 4 193 000 рублей в год.

Планируется, что при внедрении чат-бота сотрудники, ответственные за адаптацию стажеров, будут тратить на эту работу на 50% меньше рабочего времени. Исходя из этого были рассчитаны трудозатраты на 50% меньше [\(таблица 15\)](#page-55-0).

<span id="page-55-0"></span>Таблица 15 Баланс рабочего времени (на 50% меньше)

| Работы                     | Поиск<br>соискателей,<br>день/мес | Адаптация<br>сотрудников,<br>час/мес | Подготовка<br>документов и<br>учетных<br>записей,<br>час/мес | Стажи-<br>ровка,<br>месяц | Итого, дней |
|----------------------------|-----------------------------------|--------------------------------------|--------------------------------------------------------------|---------------------------|-------------|
| Стейкхолдеры               |                                   |                                      |                                                              |                           |             |
| Менеджер                   | 12                                | 1,5                                  | 4,5                                                          |                           | 14,0        |
| Руководитель               |                                   | 4                                    | 3,375                                                        |                           | 4,4         |
| Наставник                  |                                   | 7,875                                |                                                              |                           | 7,9         |
| Системный<br>администратор |                                   | 31,5                                 |                                                              |                           | 31,5        |
| Копирайтер                 |                                   | 10,5                                 |                                                              |                           | 10,5        |
| Стажер                     |                                   |                                      |                                                              |                           | 21,0        |

Заработная плата сотрудников, рассчитанная с учетом окладов трех принятых на работу стажеров приведена в таблице.

| Стейкхолдеры               | Зь, руб. | $\bf k$<br>$\mathbf{u}$ | ${\bf k}_{\rm A}$ | $\mathbf{k}_{p}$ | Зм, руб | Здн, руб. | T <sub>P</sub> ,<br>раб.<br>ДН. | Зосн, руб. |
|----------------------------|----------|-------------------------|-------------------|------------------|---------|-----------|---------------------------------|------------|
| Менеджер                   | 60 000   |                         | 0,01              | 1,3              | 78 780  | 3 5 7 2   | 14,0                            | 50 013,92  |
| Руководитель               | 100 000  |                         | 0,01              | 1,3              | 131 300 | 5953      | 4,4                             | 26 326,45  |
| Наставник                  | 60000    |                         | 0,01              | 1,3              | 78 780  | 3 5 7 2   | 7,9                             | 2 813,12   |
| Системный<br>администратор | 75 000   |                         | 0,01              | 1,3              | 98 475  | 4 4 6 5   | 31,5                            | 14 065,58  |
| Копирайтер                 | 50 000   |                         | 0,01              | 1,3              | 65 650  | 2976      | 10,5                            | 31 256,84  |
| Стажер                     | 30 000x3 |                         | 0,01              | 1,3              | 118 170 | 5 3 5 8   | 21,0                            | 112 524,63 |
| ИТОГО:                     |          |                         |                   | 492 375          | 22 3 26 |           | 237 000,54                      |            |

Таблица 16 Расчёт основной заработной платы

Отчисления на социальные нужды в размере 30% составят:

 $C_{CO} = k_{CO} \cdot 3_{OCH} = 0.3 \cdot 237\,000.54\,$ руб. = 71 100.16 руб.

Ежемесячно на подбор и адаптацию кадров компания будет тратит 308 100,70 рублей или 3 697 208 рублей в год, если нагрузка на рабочее время, затраченное сотрудником на адаптацию стажеров будет меньше на 50%. В таком случае компания сможет сэкономить 12% от всех затрат на адаптацию сотрудника.

#### **ЗАДАНИЕ ДЛЯ РАЗДЕЛА**

#### **«ФИНАНСОВЫЙ МЕНЕДЖМЕНТ, РЕСУРСОЭФФЕКТИВНОСТЬ И РЕСУРСОСБЕРЕЖЕНИЕ»**

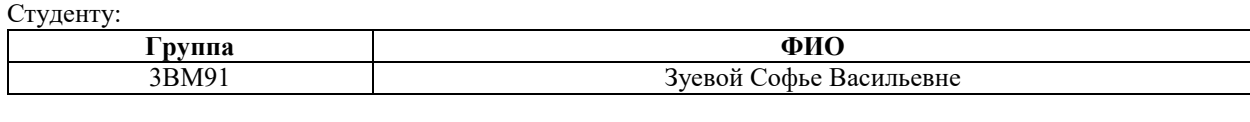

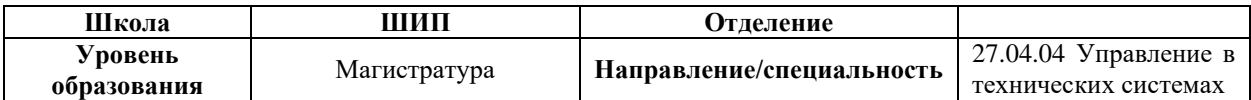

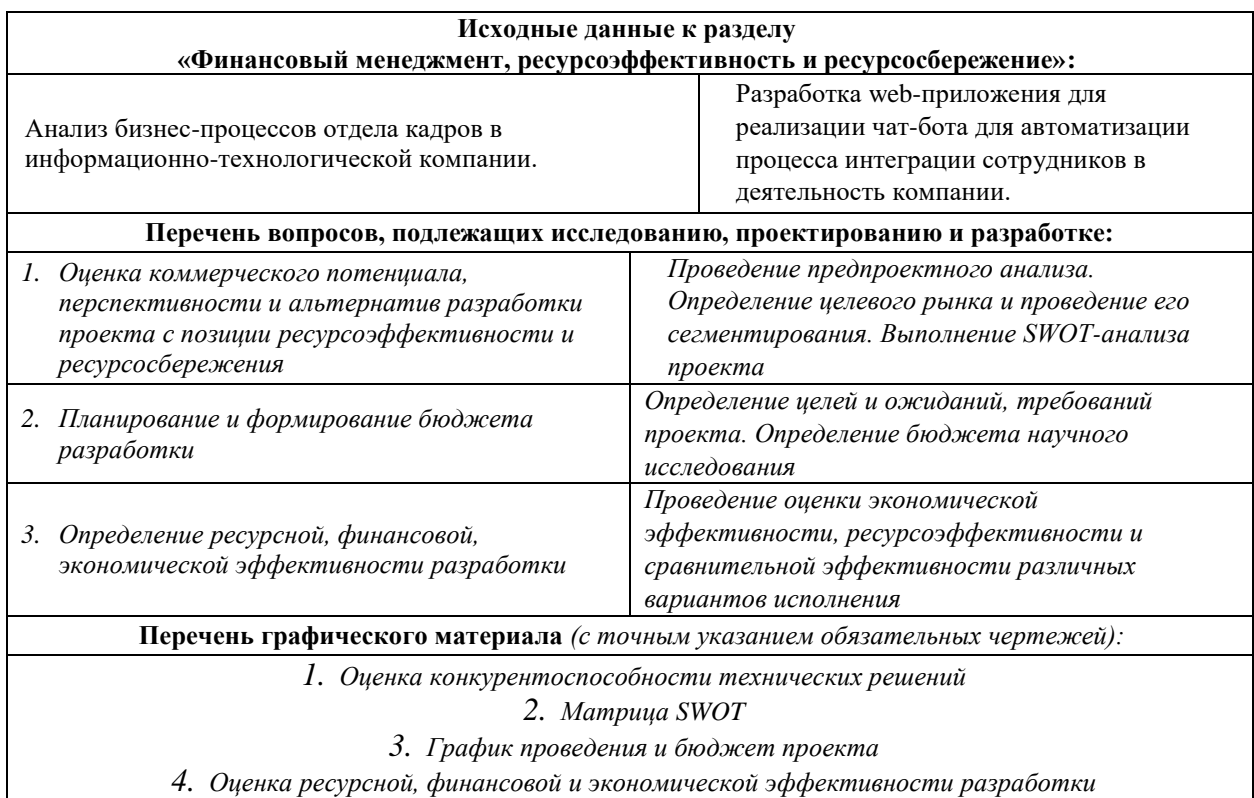

**Дата выдачи задания для раздела по линейному графику** 31.01.2021

#### **Задание выдал консультант:**

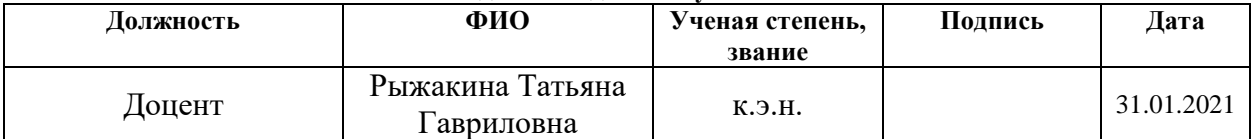

#### **Задание принял к исполнению студент:**

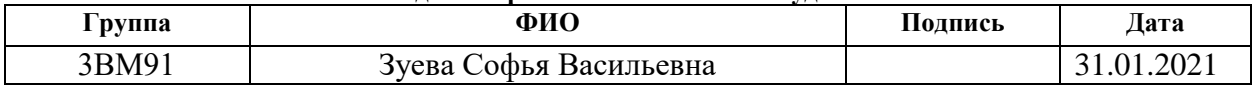

# **4 Финансовый менеджмент, ресурсоэффективность и ресурсосбережение**

#### **Введение**

В настоящее время рынок проектных разработок по адаптации новых сотрудников в деятельность компании обширен и требует тщательного анализа для привлечения внимания к отдельно взятым проектам. Для того чтобы проект выглядел привлекательным в глазах инвесторов необходимо обосновать его экономическую ценность и прибыльность в случае долгосрочных вложений инвесторов.

Цель раздела «Финансовый менеджмент, ресурсоэффективность и ресурсосбережение» показать успешное экономическое будущее проекта, оценить его эффективность, возможные риски, предоставить информацию об управлении в процессе разработки.

Чтобы достичь поставленной цели необходимо решить задачи по организации работы над проектным решением, по планированию этапов разработки, оценить перспективность и коммерческий потенциал проекта, рассчитать бюджет, необходимый для реализации проекта, оценить социальную и экономическую эффективность проекта.

Проект был создан по запросу компании «Рубиус Тех». Целью проекта являлось создание чат-бота в социальной сети Telegram для ускорения адаптации новых сотрудников в компании. Объектом исследования проводимого в рамка проекта, был выбран процесс адаптации сотрудников в компании.

## **Предпроектный анализ**

## **4.1.1 Потенциальные потребители результатов исследования**

Для анализа потребителей результатов проектной работы необходимо рассмотреть целевой рынок и провести его сегментирование. В представленном проекте рынок поделен на следующие сегменты:

- компании с высокой текучестью кадров,
- руководители малых и средних предприятий,
- сотрудники отдела кадров.

# **4.1.2 Анализ конкурентных технических решений с позиции ресурсоэффективности и ресурсосбережения**

Конкурентные технические решения требуют анализа для создания представления о ресурсоэффективность и ресурсосбережении, который в свою очередь позволяет оценить эффективность настоящего проекта и определить направление для улучшения проекта в будущем.

В данном проекте исследуются бизнес-процессы, связанные с адаптацией сотрудников на предприятии в рабочий процесс, проводится анализ бизнес-процессов на примере «Рубиус Тех» и анализ возможных вариантов оптимизации этого процесса.

В таблице 1 приведена оценка и сравнение конкурентных решений разрабатываемым проектом. В таблице приняты следующие обозначения: Н проект, разрабатываемый студентом, к1 чат-бот «HR ЧатБот» от компании «ChatFirst», к2 «XOR» от компании «ДМ Лабс».

Таблица 17 Оценочная карта для сравнения конкурентных технических решений

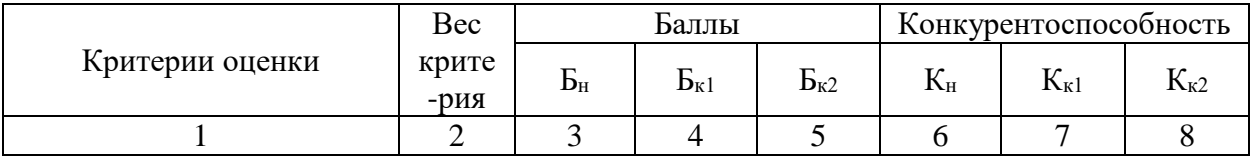

Продолжение таблицы 17

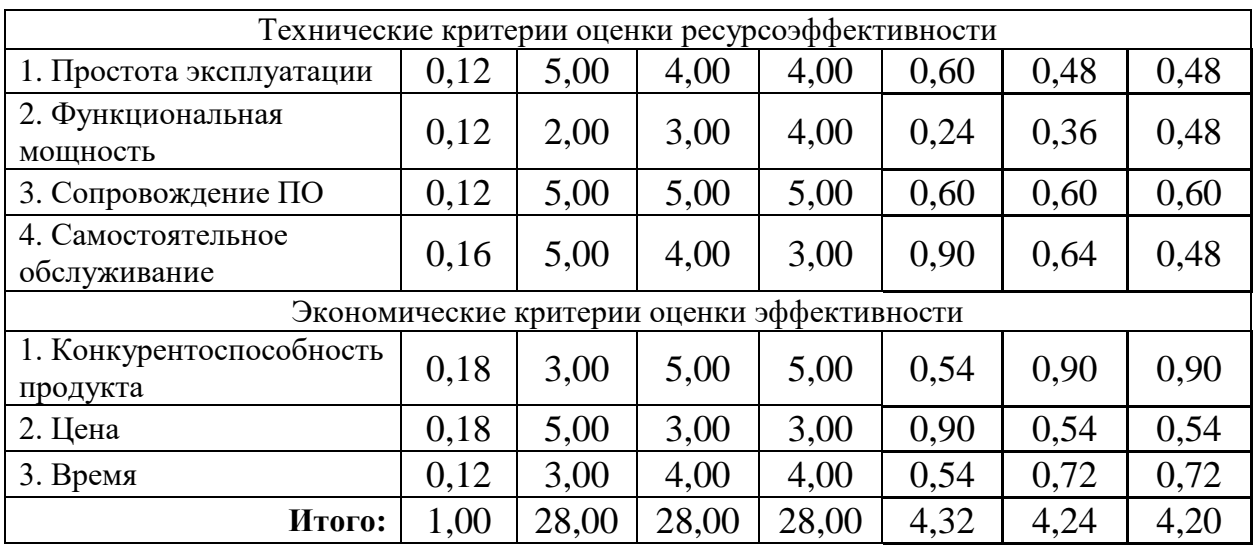

Критерии оценки были подобранны исходя из технологической особенности чат-ботов и потребностей компании функциональных возможностях бота, сопровождении программного обеспечения поле разработки и возможность поддерживать функционал чат-бота своими силами.

В сумме вес показателей составляет 1. Разработка чат-бота сторонней компанией оценивается по пятибалльной шкале для каждого критерия, где 1 – соответствует низкой оценке, а 5 – самой высокой.

Формула для вычисления конкурентоспособности каждого варианта:

$$
K = \sum B_i \cdot B_i \tag{4}
$$

где К – конкурентоспособность научной разработки или конкурента;

 $B_i$ – вес показателя (в долях единицы);

 $5<sub>i</sub>$ – балл i-го показателя.

Проведенный анализ показывает, что конкурентные предложения примерно равны по привлекательности имеющихся функций и удобства, но не могут гарантировать возможность самостоятельно поддерживать внедренное решения после завершения проекта. Кроме того, затраты на разработку имеют ограниченный бюджет, поэтому предложенное в работе решение является более экономически выгодным.

## **4.1.3 SWOT-анализ**

SWOT-анализ это метод планирования, позволяющий выявить сильные и слабые стороны научно-исследовательской работы. Он эффективен на начальных этапах проекта для оценки текущей ситуации и включает в себя три этапа.

На первом этапе необходимо выделить и описать сильные и слабые стороны проекта, на которые могут подействовать внешние или внутренние факторы, а также те, которые могут стать для проекта толчком к дальнейшему развитию.

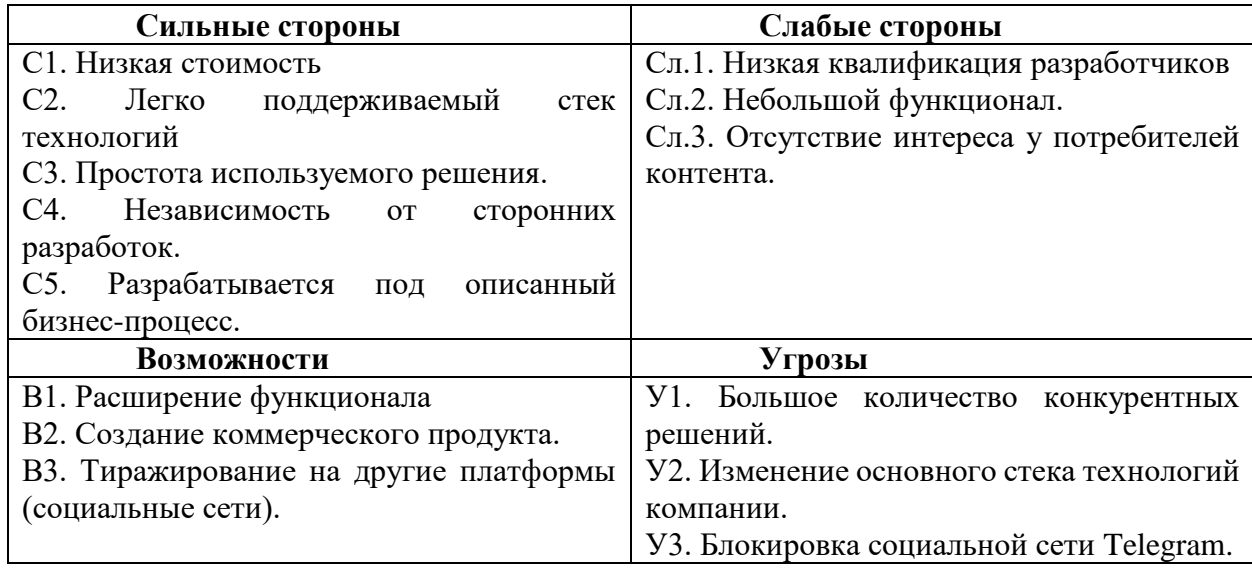

Таблица 18 – Матрица SWOT-анализа

На втором этапе выявляются соответствия сильных и слабых сторон проекта внешним условиям окружающей среды. В ходе второго этапа создается интерактивная матрица [\(таблица 19\)](#page-60-0), в которой каждый фактор отмечается сильным, слабым или нейтральным соответствием внешним условиям окружающей среды: «+», «-», «0» соответственно.

<span id="page-60-0"></span>Таблица 19 – Интерактивная матрица проекта

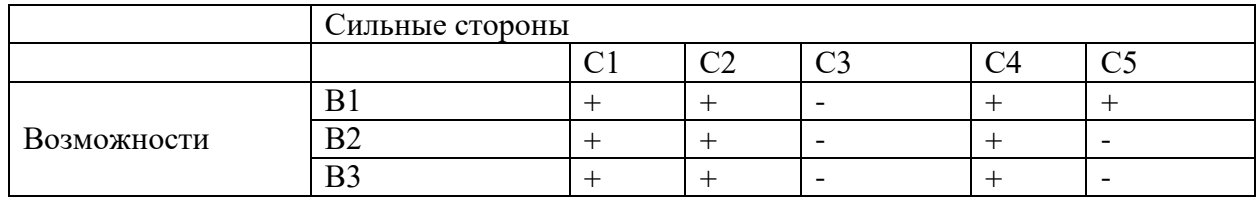

# Продолжение таблицы 19

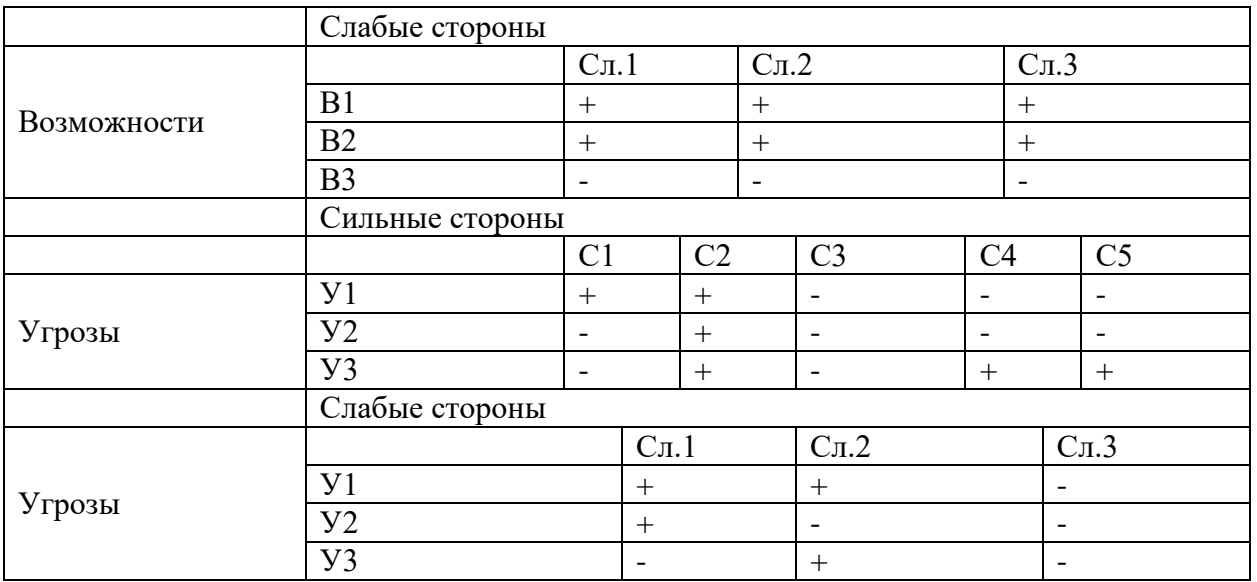

Третий этап обобщает анализ и выявляет корреляцию между сильными

и слабыми сторонами и угрозами и возможностями проекта [\(таблица 20\)](#page-61-0).

# <span id="page-61-0"></span>Таблица 20 Итоговая матрица SWOT-анализа

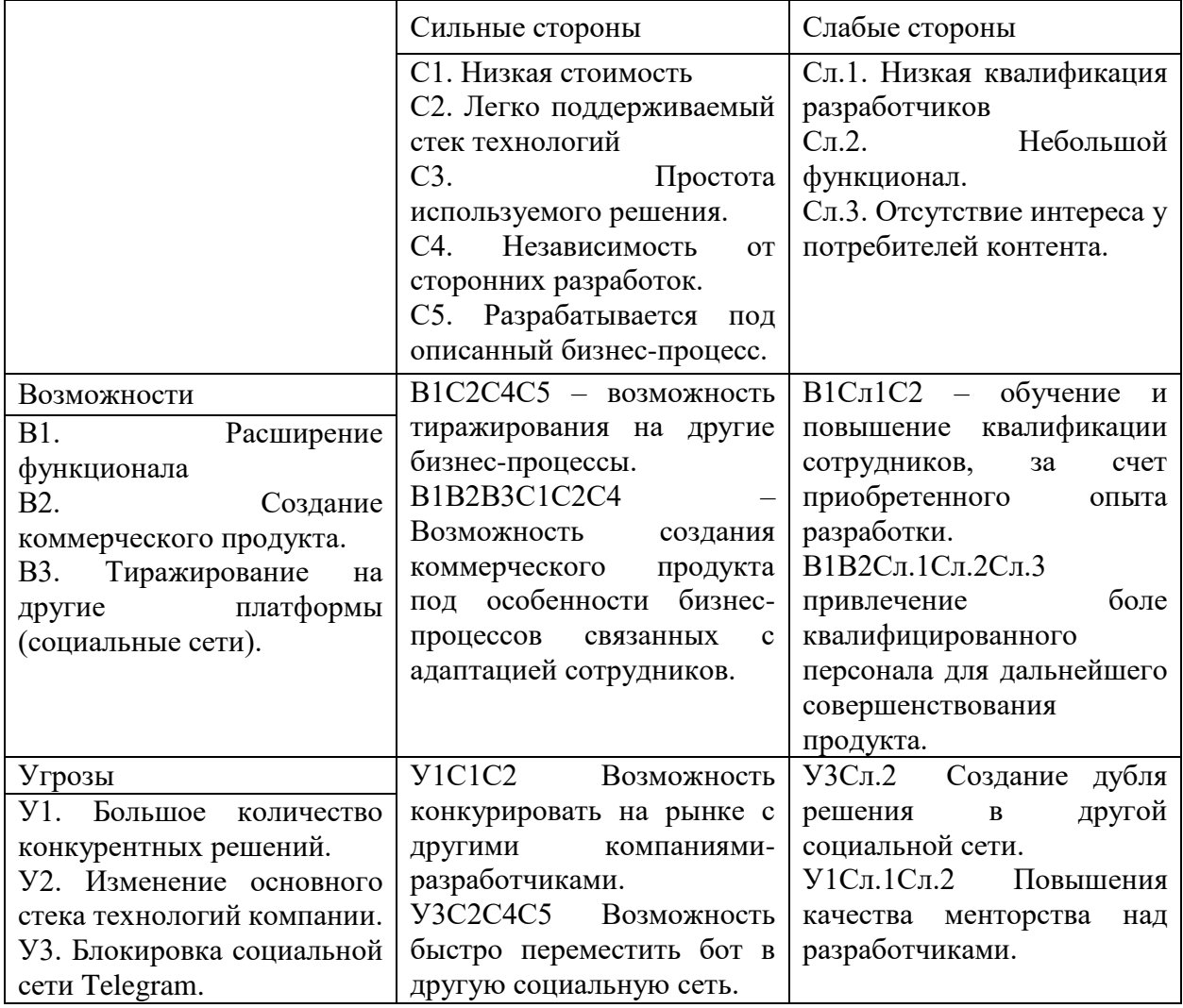

Итоговая матрица SWOT-анализа позволяет предсказать возможные проблемы и пути их решения.

### **4.1.4 Оценка готовности проекта к коммерциализации**

Оценка готовности проекта к коммерциализации может оцениваться на любом этапе разработки проекта. В данном проекте оценивается проработанность научного проекта и уровень имеющихся у разработчикастудента знаний по пятибалльной шкале, где 1 слабо проработано, студент не знаком с данной областью, а 5 степень проработанности подтверждена специалистом и полностью проработана, студент знает теорию, может выполнять простые практические задачи и консультировать. Результаты оценки показателей были сведены в таблице [21.](#page-62-0)

<span id="page-62-0"></span>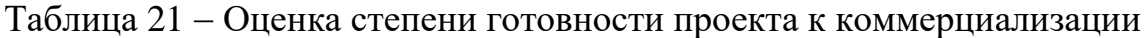

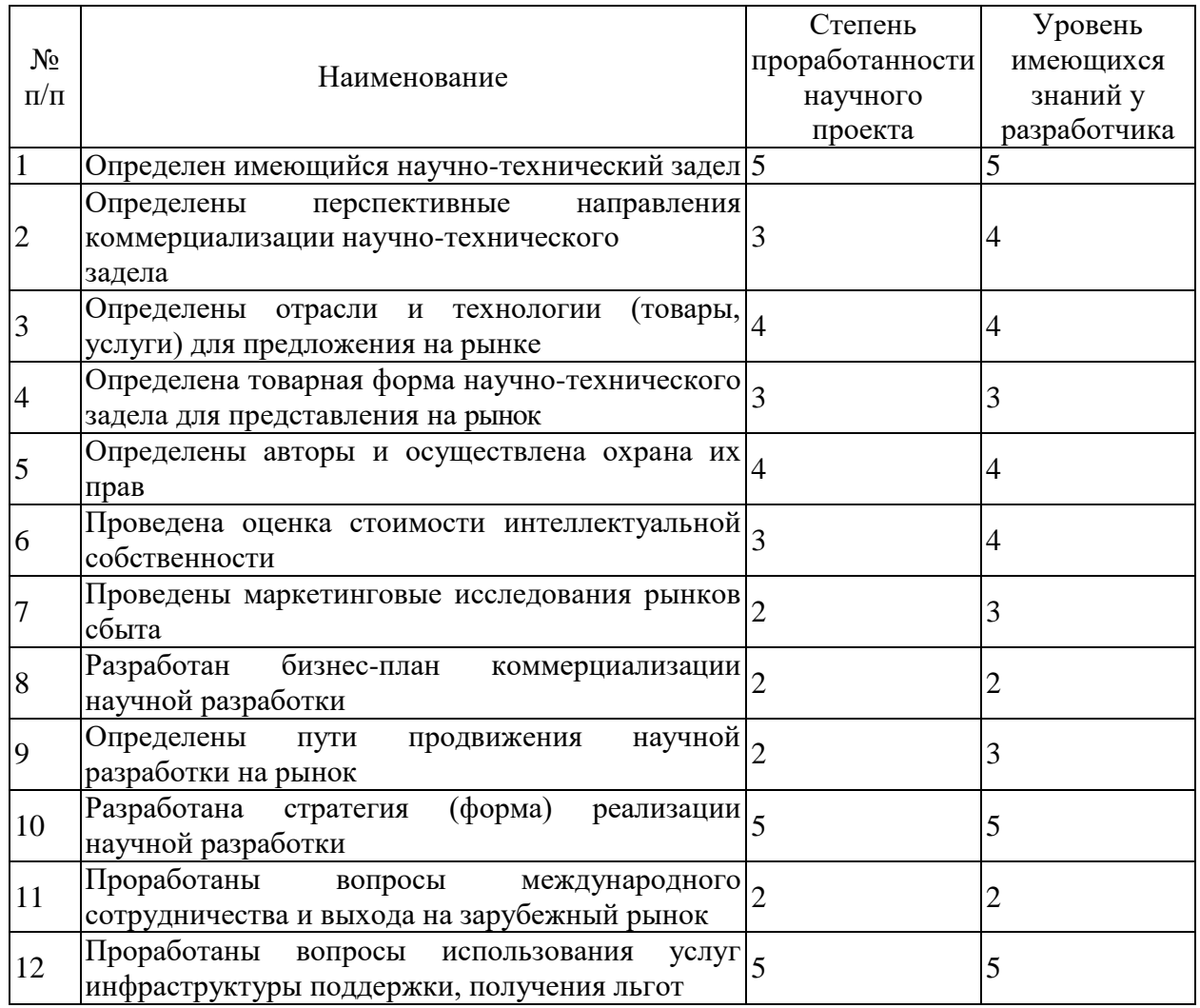

Продолжение таблицы 21

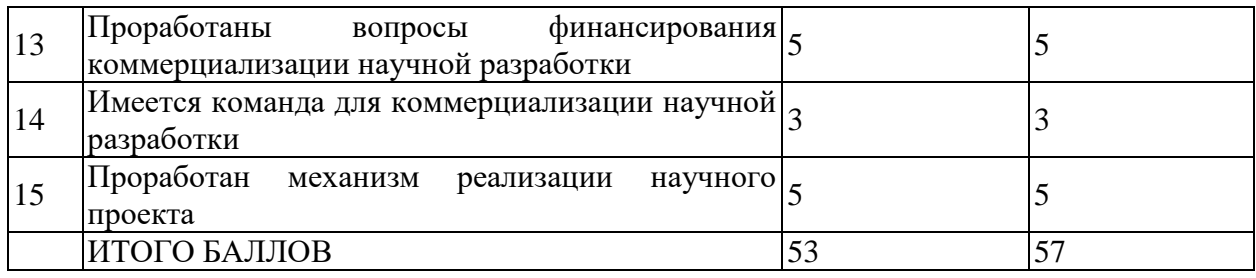

Формула [\(5\)](#page-63-0) позволяет оценить готовность проекта к коммерциализации и уровень знаний, которыми владеет разработчик.

<span id="page-63-0"></span>
$$
B_{\text{cym}} = \sum E_i \tag{5}
$$

где Б<sub>сум</sub> – суммарное количество баллов по каждому направлению;

 $\mathbf{5}_i$  – балл по i-му показателю.

Итоговые баллы показывают, что для коммерциализации проекта необходимо провести маркетинговый анализ, разработать бизнес-план и проработать вопросы международного сотрудничества и выхода на зарубежный рынок. Для этого будет необходимо привлечь специалистов по маркетингу, проработать возможность международного сотрудничества и увеличить компетенции студента в указанных выше вопросах.

# **4.1.5 Методы коммерциализации результатов научнотехнического исследования**

Проведенная научно-исследовательская работа будет коммерциализироваться методом инжиниринга. В этом случае между сторон будет заключен договор инжиниринга. Сторона, именуемая консультантом, будет предоставлять стороне, именуемой заказчиком, комплекс работ по разработке бизнес-процесса и веб-приложения для интегрирования разработанных бизнес-процессов в рабочий процесс и разведывания приложения на сервере заказчика.

Исходя из результатов исследования метод инжиниринга будет наиболее успешным в коммерциализации данного проекта.

## **Инициация проекта**

Процессы инициации проекта включают в себя процессы, которые выполняются для создания и работы по новому проекту или определяют новую фазу существующего. Группа процессов инициации определяет изначальные цели и содержание, фиксирует финансовые результаты на старте проекта. С помощью них определяют внутренние и внешние заинтересованные стороны проекта, которые будут взаимодействовать друг с другом, влияя на результат проделанной работы. Информация, выявленная в процессе инициации, фиксируется в уставе проекта [\(таблица 22\)](#page-64-0).

<span id="page-64-0"></span>Таблица 22 Заинтересованные стороны проекта

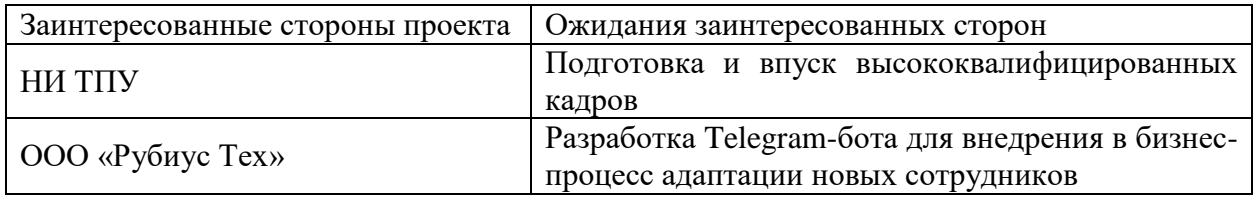

Далее были определены цели проекта и критерии их достижения [\(таблица 23\)](#page-64-1).

<span id="page-64-1"></span>Таблица 23 – Цели и результаты проекта

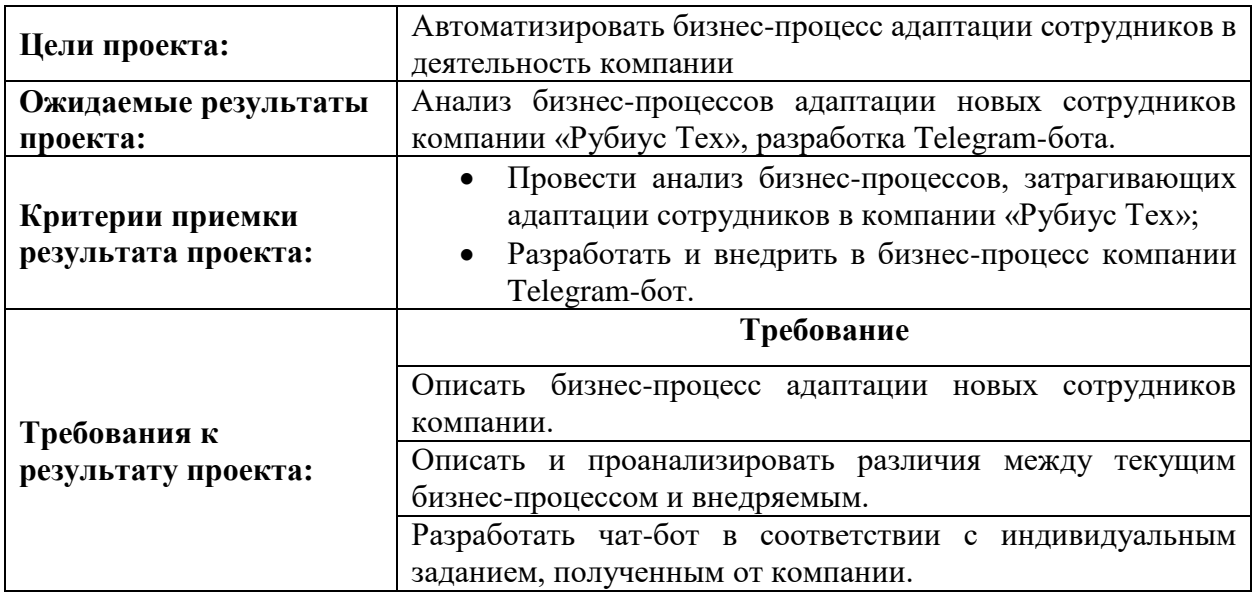

Организационная структура и участники рабочей группы, их роли,

выполняемы функции и трудозатраты приведены в таблице [24.](#page-65-0)

<span id="page-65-0"></span>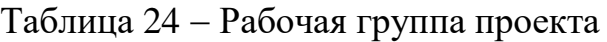

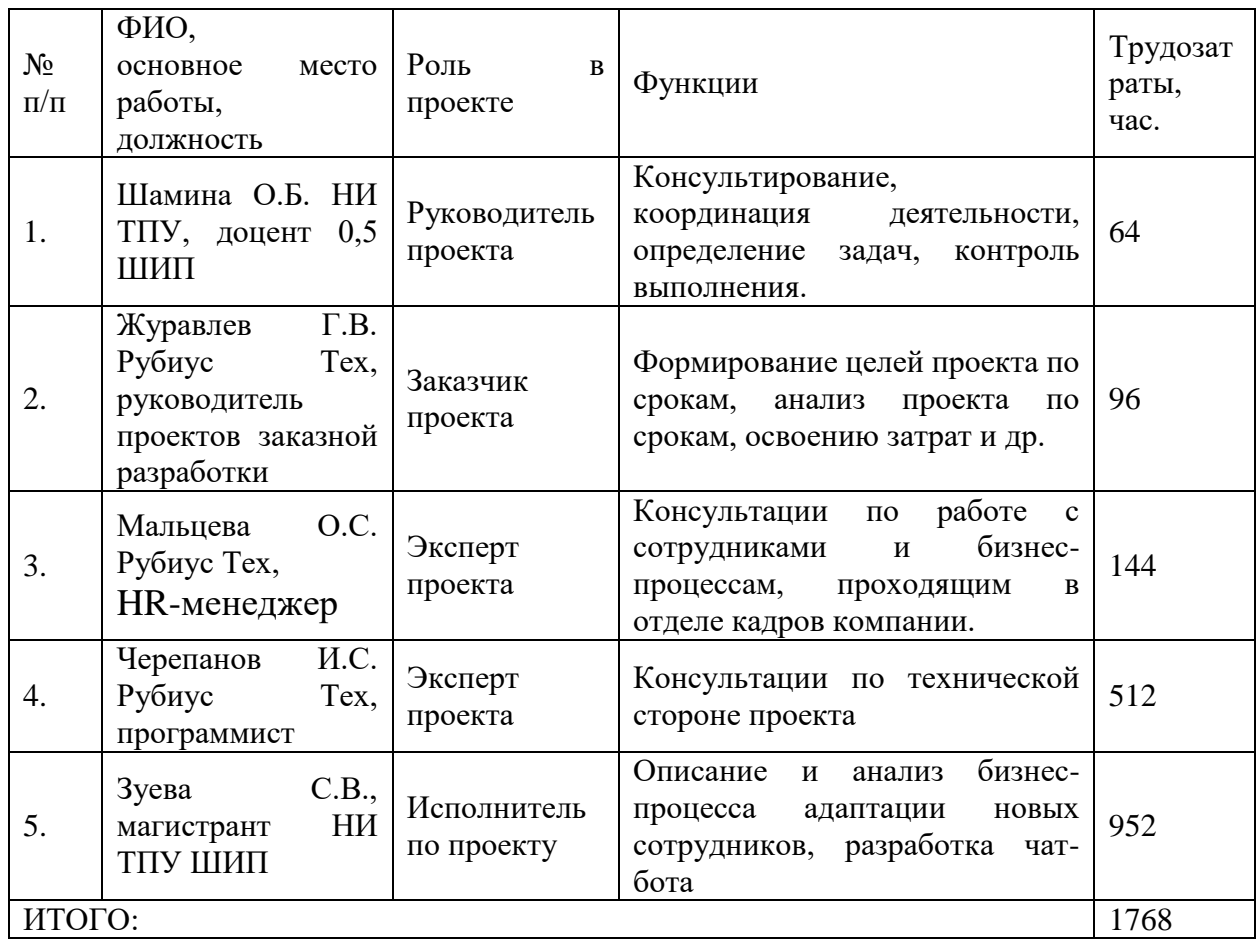

Итого, работа над проектом будет составлять около 1155 часов без перевода в календарные рабочие дни.

Проект имеет некоторые ограничения, влияющие на проект и работу его команды участников.

Таблица 25 Ограничения проекта

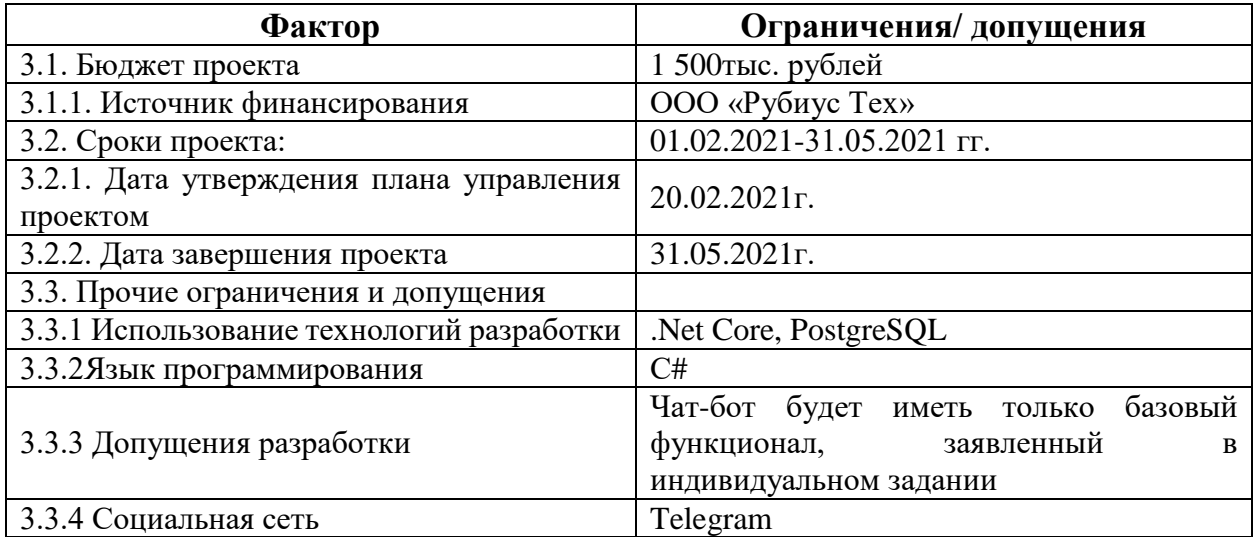

Проект ограничен реализацией базового функционала чат-бота, зависит от стека технологий компании, отсюда обязательность разработки с использованием технологий компании Microsoft. Также обязательным критерием является использование социальной сети Telegramи ее API для ботов, т.к. Telegram является основным способом корпоративного общения.

## **Планирование управления научно-техническим проектом**

Планирование управления проектом включает процессы для определения общего содержания работ, постановки целей и разработки плана работ для их достижения. План управления проектом должен содержать следующие элементы:

- иерархическая структура работ проекта;
- контрольные события проекта;
- план проекта;
- бюджет научного исследования.

### **4.3.1 Иерархическая структура работ проекта**

Для детализации структуры работ была разработана иерархическая структура работ проекта [\(рисунок 9\)](#page-66-0).

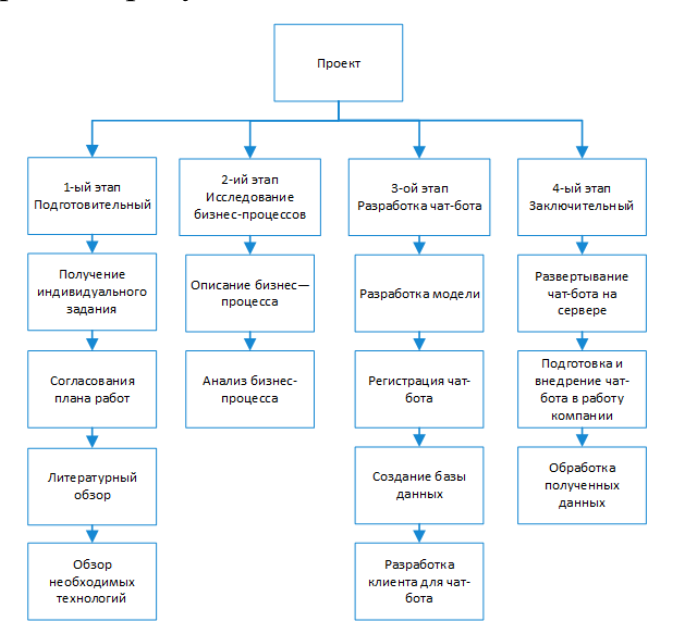

<span id="page-66-0"></span>Рисунок 9 – Иерархическая структура работ

ИСР включает в себя четыре этапа работы. Каждый из этапов последовательно прорабатывают теоретическую, организационную и техническую части работы.

# **4.3.2 План проекта**

В рамках планирования времени, выделенного под работу над проектом, был построен линейный график [\(таблица 26\)](#page-67-0).

<span id="page-67-0"></span>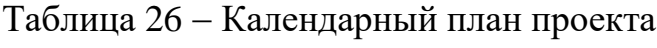

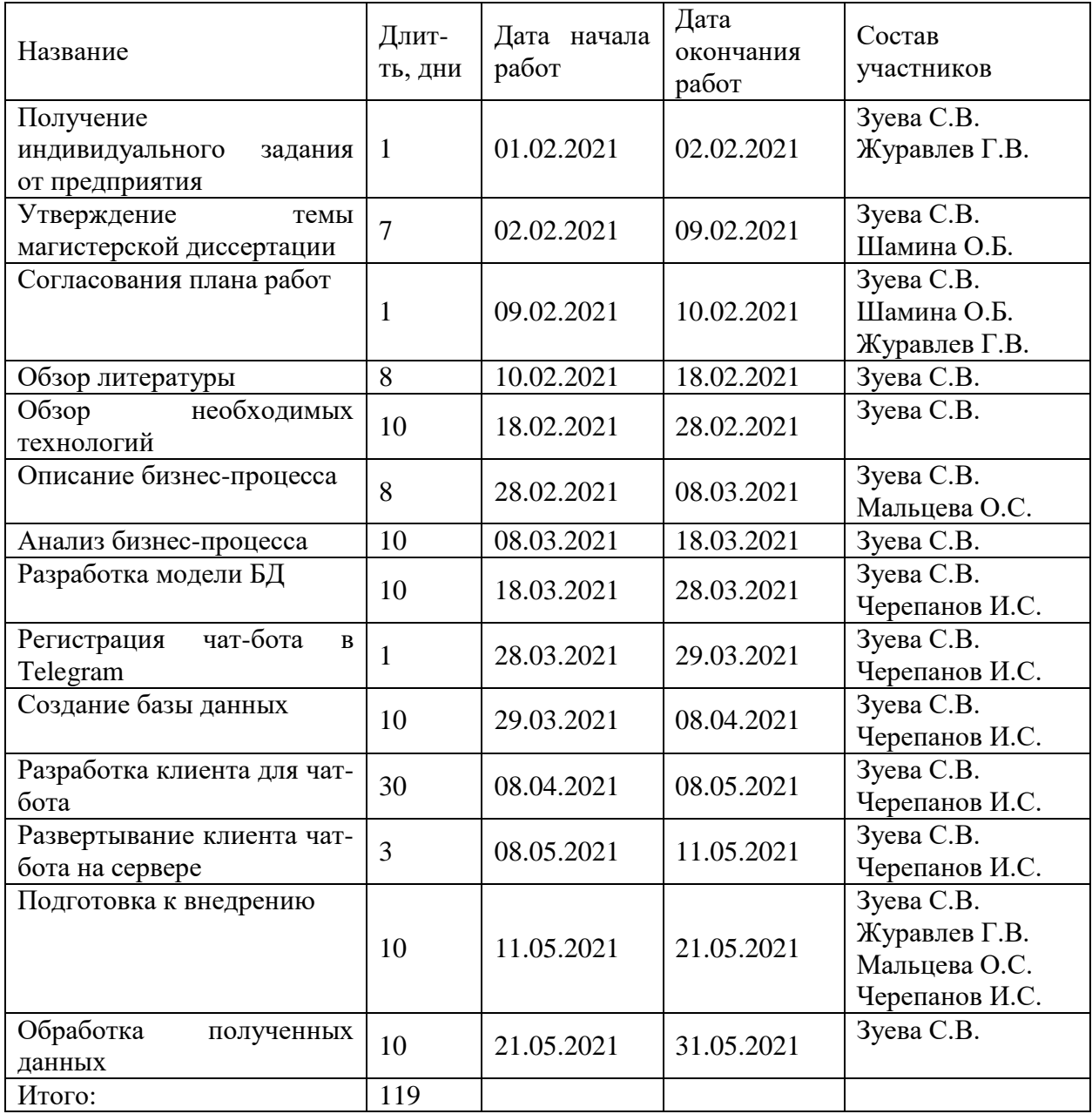

На основе линейного календарного графика для иллюстрации распределении времени между этапами была построена диаграмма Ганта [\(рисунок 10\)](#page-68-0).

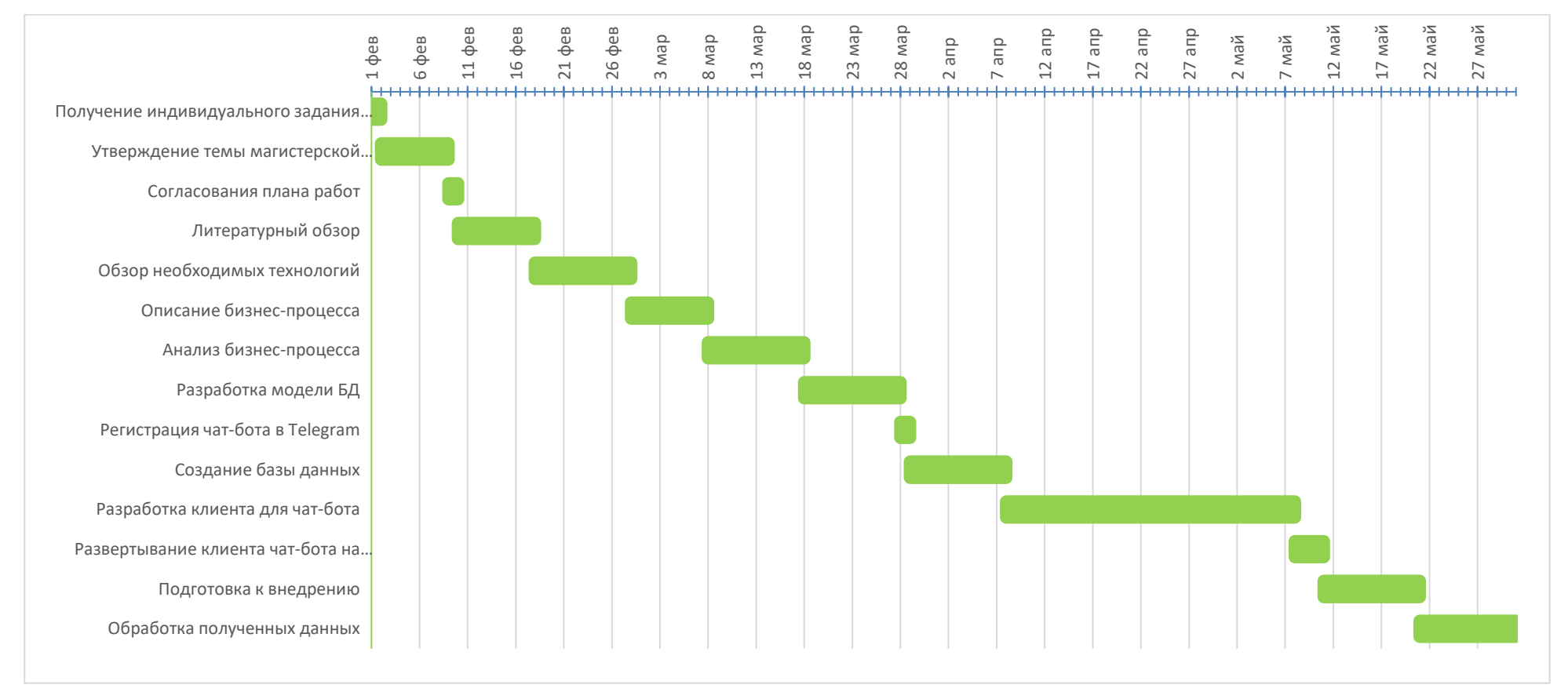

<span id="page-68-0"></span>Рисунок 10 – Календарный план-график проведения НИОКР по теме автоматизация процесса интеграции сотрудников в

деятельность компании

### **Бюджет научного исследования**

Планирование бюджета проекта должно обеспечивать полное и достоверное отражение всех видов планируемого расхода ресурсов, которые необходимы для его выполнения. В процессе формирования бюджета затраты группируются по статьям:

1. Сырье, материалы, покупные изделия и полуфабрикаты (за вычетом отходов);

2. Специальное оборудование для научных (экспериментальных) работ;

3. Основная заработная плата;

4. Дополнительная заработная плата научно-производственного персонала;

5. Отчисления на социальные нужды;

6. Накладные расходы;

7. Оплата работ, выполняемых сторонними организациями и предприятиями;

8. Прочие прямые расходы;

9. Накладные расходы.

Работа над научно-исследовательским проектом по анализу бизнеспроцессов и разработке чат-бота не включает траты на сырье, материалы и полуфабрикаты.

Для разработки чат-бота необходимо иметь компьютерное оборудование и программное обеспечение. Расчет затрат, связанных с оборудованием приведен в таблице [27.](#page-69-0)

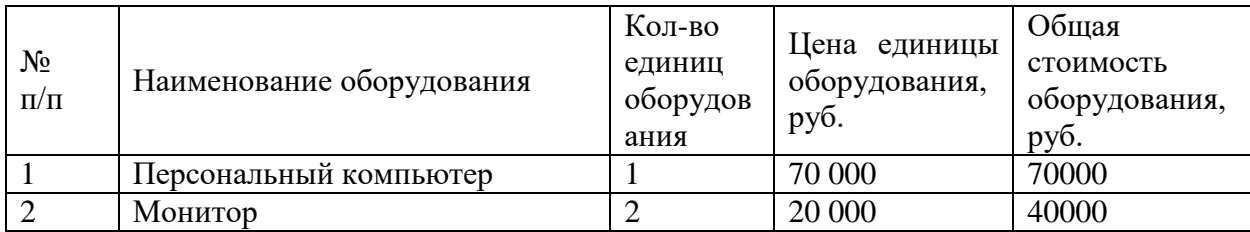

<span id="page-69-0"></span>Таблица 27 Расчет затрат по статье оборудования

Продолжение таблицы 27

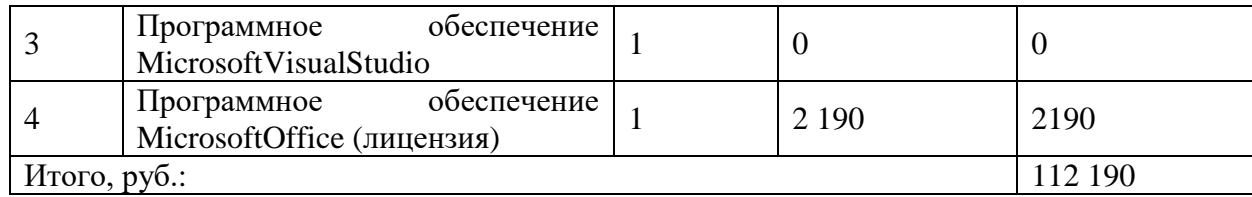

Расчет статьи основной заработной платы рассчитывается на сотрудников компании Рубиус Тех и НИ ТПУ. Величина расходов по заработной плате определяется исходя из трудоемкости выполняемых работ и действующей системы оплаты труда. В состав основной заработной платы включается премия, выплачиваемая ежемесячно из фонда заработной платы (размер определяется Положением об оплате труда).

Статья включает основную заработную плату работников, непосредственно занятых выполнением проекта, (включая премии, доплаты) и дополнительную заработную плату [\(6\).](#page-70-0)

<span id="page-70-0"></span>
$$
C_{3II} = 3och + 3qon
$$
 (6)

где  $3_{ocn}$  – основная заработная плата;

Здоп – дополнительная заработная плата.

Основная заработная плата (З<sub>осн</sub>) руководителя и консультантов от предприятия рассчитывается по следующей формуле:

$$
3_{\text{och}} = 3_{\text{AH}} \cdot T_{\text{pa6}} \tag{7}
$$

где З<sub>осн</sub>– основная заработная плата одного работника,

Траб – продолжительность работ, выполняемых сотрудником, раб. дн.,

Здн– среднедневная заработная плата работника, руб.

Среднедневная заработная плата рассчитывается по формуле:

$$
3_{\mu} = \frac{3_{\mu} \cdot M}{F_{\mu}} \tag{8}
$$

где З<sub>м</sub>– месячный должностной оклад работника, руб.,

М – количество месяцев работы без отпуска в течение года:

при отпуске в 24 раб. дня М =11,2 месяца, 5-дневная неделя;

при отпуске в 48 раб. дней М=10,4 месяца, 6-дневная неделя;

 $F_{\text{I}}$  – действительный годовой фонд рабочего времени научнотехнического персонала, раб. дн.

Расчет заработной платы персонала, занятого работой в проекте проводился на из расчета пяти человек: руководителя проекта от компании, руководителя проекта от ТПУ, консультанта по технической части, консультанта по работе с персоналом и магистранта. Для расчета всех необходимых временных значений был составлен баланс рабочего времени [\(таблица 28\)](#page-71-0).

<span id="page-71-0"></span>Таблица 28 – Баланс рабочего времени

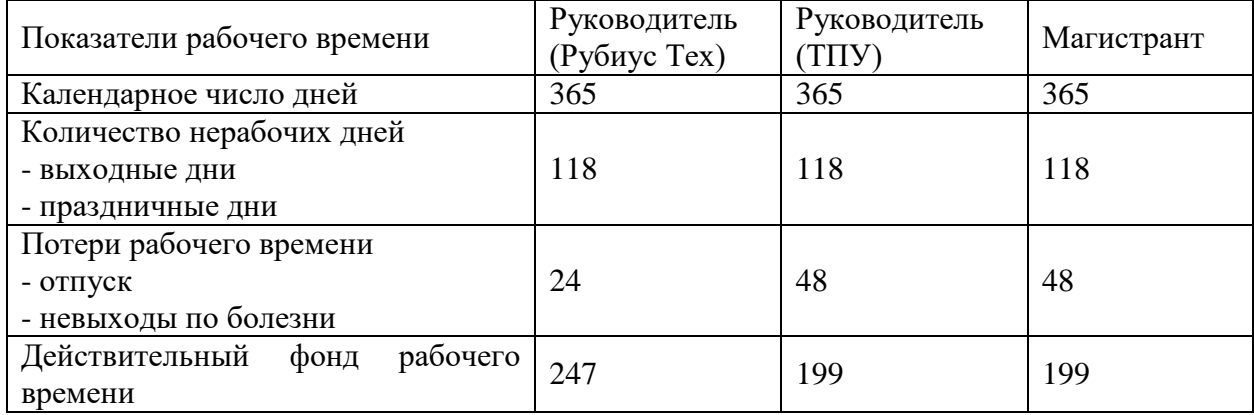

Расчет заработной платы был проведен с учетом коэффициентов [\(таблица 29\)](#page-71-1). Для расчета среднедневной зарплаты для Рубиус Тех был принят коэффициент M=11,2, для НИ ТПУ М=10,4. Из-за 6 дневной рабочей недели фонд рабочего времени у сотрудников компаний также различны и равны 247 и 199 дней соответственно. Для оклада руководителя от НИ ТПУ оклад учитывает работу на ½ ставки. Районный коэффициент принят за 1,3 по Томску и Томской области.

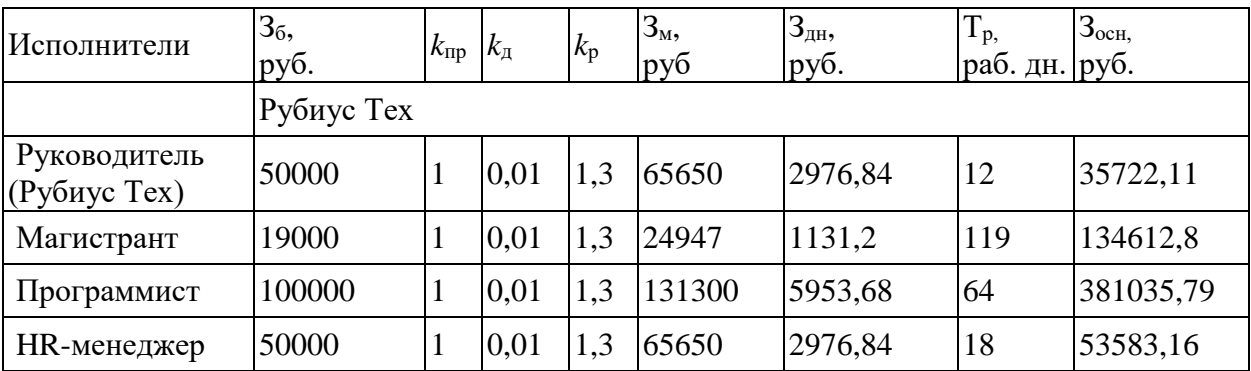

<span id="page-71-1"></span>Таблица 29 – Расчет основной заработной платы
Продолжение таблицы 29

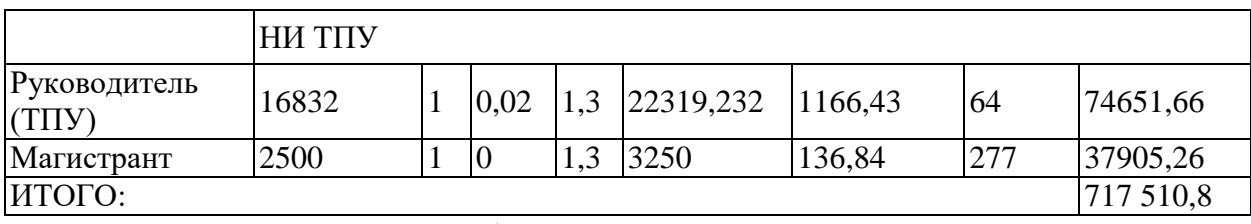

Дополнительная заработная плата сотрудников, участвующих в проекте включает сумму выплат, предусмотренных законодательством о труде, например, оплата очередных и дополнительных отпусков; оплата времени, связанного с выполнением государственных и общественных обязанностей; выплата вознаграждения за выслугу лет и т.п. (в среднем – 12 % от суммы основной заработной платы).

Дополнительная заработная плата рассчитывается исходя из 10-15% от основной заработной платы, работников, непосредственно участвующих в выполнение темы:

$$
3_{\text{qon}} = 3_{\text{och}} \cdot k_{\text{qon}} \tag{9}
$$

где  $3_{\text{non}}$  – дополнительная заработная плата, руб.;

 $k_{\text{non}}$  – коэффициент дополнительной зарплаты;

 $3<sub>och</sub>$  – основная заработная плата, руб.

В таблице [30](#page-72-0) приведена форма расчёта заработной платы, которая складывается из основной [\(7\)](#page-70-0) дополнительной [\(8\)](#page-70-1) и рассчитывается согласно формуле [\(6\).](#page-70-2)

| Заработная<br>плата                 | Руководитель<br>Рубиус Тех) | Руководитель<br>$(T\Pi Y)$ | Магистрант | Программист | HR-<br>менеджер |
|-------------------------------------|-----------------------------|----------------------------|------------|-------------|-----------------|
| Основная<br>зарплата                | 35722,11                    | 4913,18                    | 137112,80  | 381035,79   | 53598,32        |
| Доп-ая<br>зарплата                  | 3572,21                     | 491,32                     | 13711,28   | 38103,58    | 5359,83         |
| Итого<br>$\Pi$ O<br>статье $C_{31}$ | 39294,32                    | 5 404,50                   | 150824,08  | 419139,37   | 58958,15        |

<span id="page-72-0"></span>Таблица 30 - Заработная плата исполнителей НТИ

Статья отвечает за отчисления на социальные нужды. И рассчитывается по формуле [\(10\)](#page-72-1)

<span id="page-72-1"></span>
$$
C_{\text{bHe6}} = k_{\text{bHe6}} (3_{\text{och}} + 3_{\text{AOH}}) \tag{10}
$$

где *k*внеб – коэффициент отчислений на уплату во внебюджетные фонды (пенсионный фонд, фонд обязательного медицинского страхования и пр.).

 $C_{\text{bhe6}} = 0.2 \cdot 5895815 + 0.076 \cdot 15082408 = 6257477$  руб

На 2021 год согласно НК РФ ст. 425. Тарифы страховых взносов сумма отчислений составляет 30% в пределах установленной предельной базы.

С 1 января 2021 года организации, работающие в сфере информационных технологий согласно пп.3 п.1 ст.427 НК РФ получают возможность платить страховые взносы по ставке 7,6%. Образовательные организации согласно пп.5 п.1 ст.427 НК РФ должны отчислять выплаты на социальные нужды в размере 20%.

Накладные расходы. Расчет накладных расходов провели по следующей формуле:

 $C_{\text{HAKJ}} = k_{\text{HAKJ}} \cdot (3_{\text{OCH}} + 3_{\text{AOD}}) = 0.7 \cdot (727\ 157,39) = 509\ 010\ \text{py6}$ 

где  $K_{\text{HAKI}}$  – коэффициент накладных расходов принят 0,7.

Для разработки чат-бота и анализа бизнес-процессов затрат по статьям: сырье, материалы, научные и производственные командировки, оплата работ, выполняемых сторонними организациями и предприятиями, не предусмотрено.

На основании полученных данных по отдельным статьям затрат была составлена калькуляция плановой себестоимости НТИ [\(таблица 31\)](#page-73-0). Итоговая себестоимость разработки чат-бота оценивается 1,5 млн рублей.

<span id="page-73-0"></span>Таблица 31 Группировка затрат по статьям

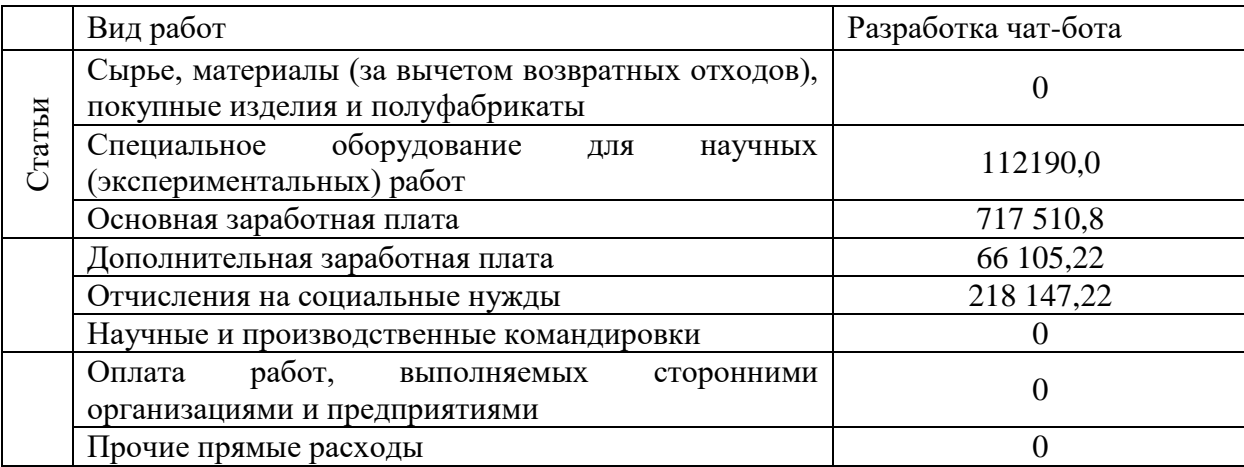

Продолжение таблицы 31

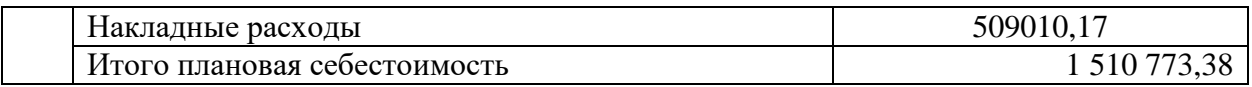

Итоговая себестоимость разработки чат-бота оценивается 1,5 млн рублей, что укладывается в предоставленный бюджет.

## **Организационная структура проекта**

Существует несколько способов реализации организационных структур: функциональная, проектная, матричная. Выбор организационной структуры проекта обуславливается условиями реализации проекта, его технологической базой и сложностью, а также зависит от важности критерия времени и взаимосвязях между исполнителями. Исходя из специфики работы компании, работа выполняется в условиях проектной организационной структуры.

## **4.5.1 План управления коммуникациями проекта**

Проект по разработке чат-бота имеет свой собственный бизнеспроцесс, который позволяет обсуждать каждую следующую функцию чатбота, реализацию в коде, проверку кода и окончательное представление. План управления коммуникациями для процесса реализации чат-бота представлен в таблиц[етаблица](#page-74-0) 32.

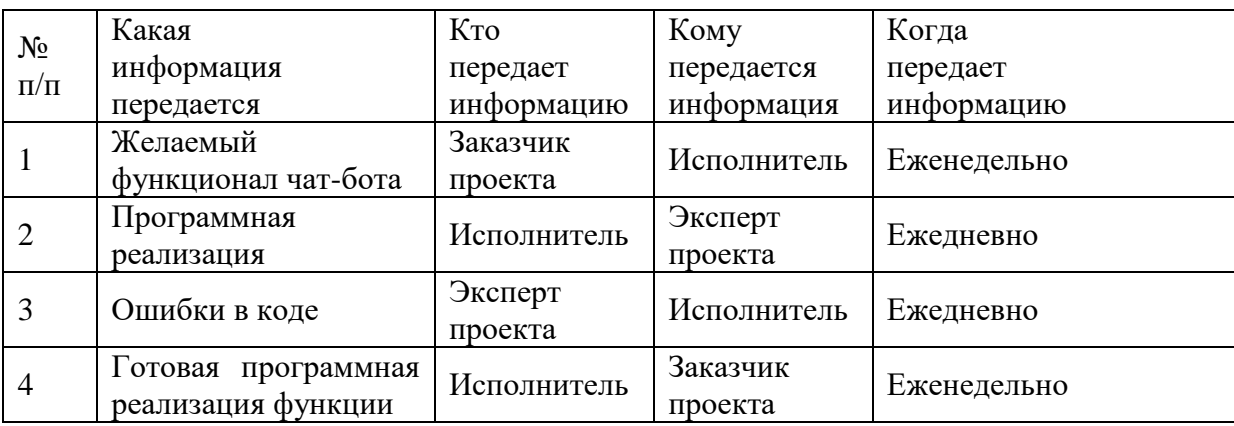

<span id="page-74-0"></span>Таблица 32 План управления коммуникациями

Процесс разработки сосредоточен на разработке функционала чат-бота с помощью программирования на языке C# в Microsoft Visual Studio. Каждая реализованная функция проверяется экспертом с помощью функционала системы контроля версий GitHub. Готовый реализованный функционал представляется заказчику.

## **4.5.2 Реестр рисков проекта**

Идентифицированные риски проекта включают в себя возможные неопределенные события, которые могут возникнуть в проекте и вызвать последствия, которые повлекут за собой нежелательные эффекты. Для настоящего проекта выявлено 3 возможных рисков [\(таблица 33\)](#page-75-0).

<span id="page-75-0"></span>Таблица 33 – Реестр рисков

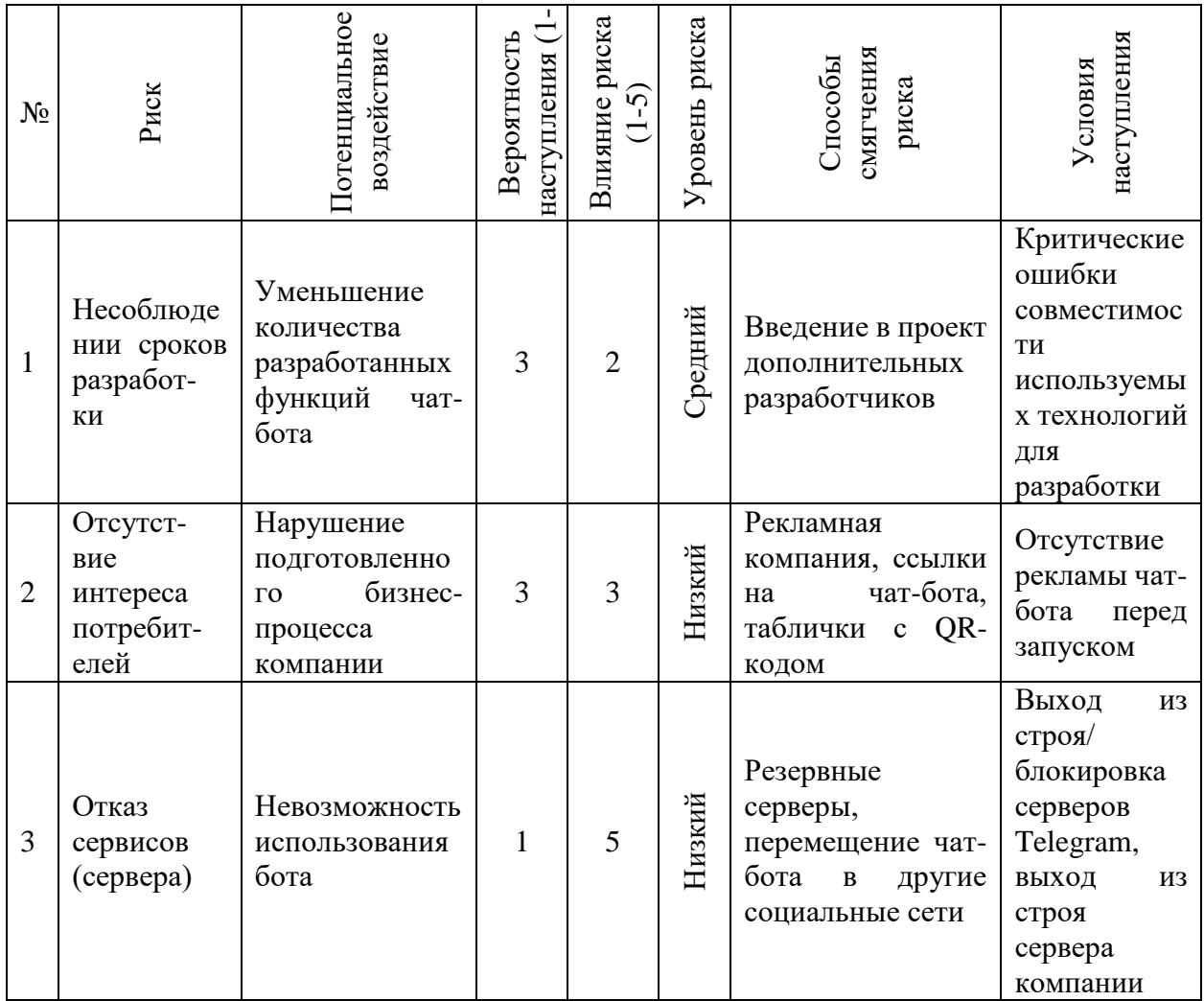

Наиболее вероятным риском можно назвать несоблюдение сроков разработки. Этот риск повлияет на дополнительный функционал чат-бота, но н повредит запуску приложения н сервере. Нарушение работы чат-бота может вызвать только отключение серверов компании или Telegram.

# **Определение ресурсной (ресурсосберегающей), финансовой, бюджетной, социальной и экономической эффективности исследования**

Эффективность научного ресурсосберегающего проекта включает в себя социальную эффективность, экономическую и бюджетную эффективность. Показатели общественной эффективности учитывают социально-экономические последствия осуществления инвестиционного проекта как для общества в целом, в том числе непосредственные результаты и затраты проекта, так и затраты, и результаты в смежных секторах экономики, экологические, социальные и иные внеэкономические эффекты.

## **4.6.1 Оценка абсолютной эффективности исследования**

Оценку инвестиционной деятельности проекта делают с помощью принципа денежных потоков. Его особенностью является прогнозный и долгосрочный характер, поэтому при анализе учитываются фактор времени и фактор риска. Для оценки общей экономической эффективности используются следующие основные показатели:

- чистая текущая стоимость (NPV);
- индекс доходности (PI);
- внутренняя ставка доходности (IRR);
- срок окупаемости (DPP).

Чистая текущая стоимость (NPV) – это показатель экономической эффективности инвестиционного проекта. Расчёт NPV осуществляется по следующей формуле:

$$
NPV = \sum_{t=1}^{n} \frac{4\pi \Pi_{\text{on}_t}}{(1+i)^t} - I_0
$$
 (11)

$$
\;77\;
$$

где ЧДП<sub>оп</sub> – чистые денежные поступления от операционной деятельности;

 $I_0$  – разовые инвестиции, осуществляемые в нулевом году;

 $t$  – номер шага расчета  $(t=0, 1, 2 ... n)$ 

n – горизонт расчета;

 – ставка дисконтирования (желаемый уровень доходности инвестируемых средств).

Расчёт NPV позволяет судить о целесообразности инвестирования денежных средств. Если NPV>0, то проект оказывается эффективным.

Расчет чистой текущей стоимости представлен в таблице [34.](#page-77-0) При расчете рентабельность проекта составляла 20 %, норма амортизации 10 %.

<span id="page-77-0"></span>Таблица 34 Расчет чистой текущей стоимости по в целом проекту

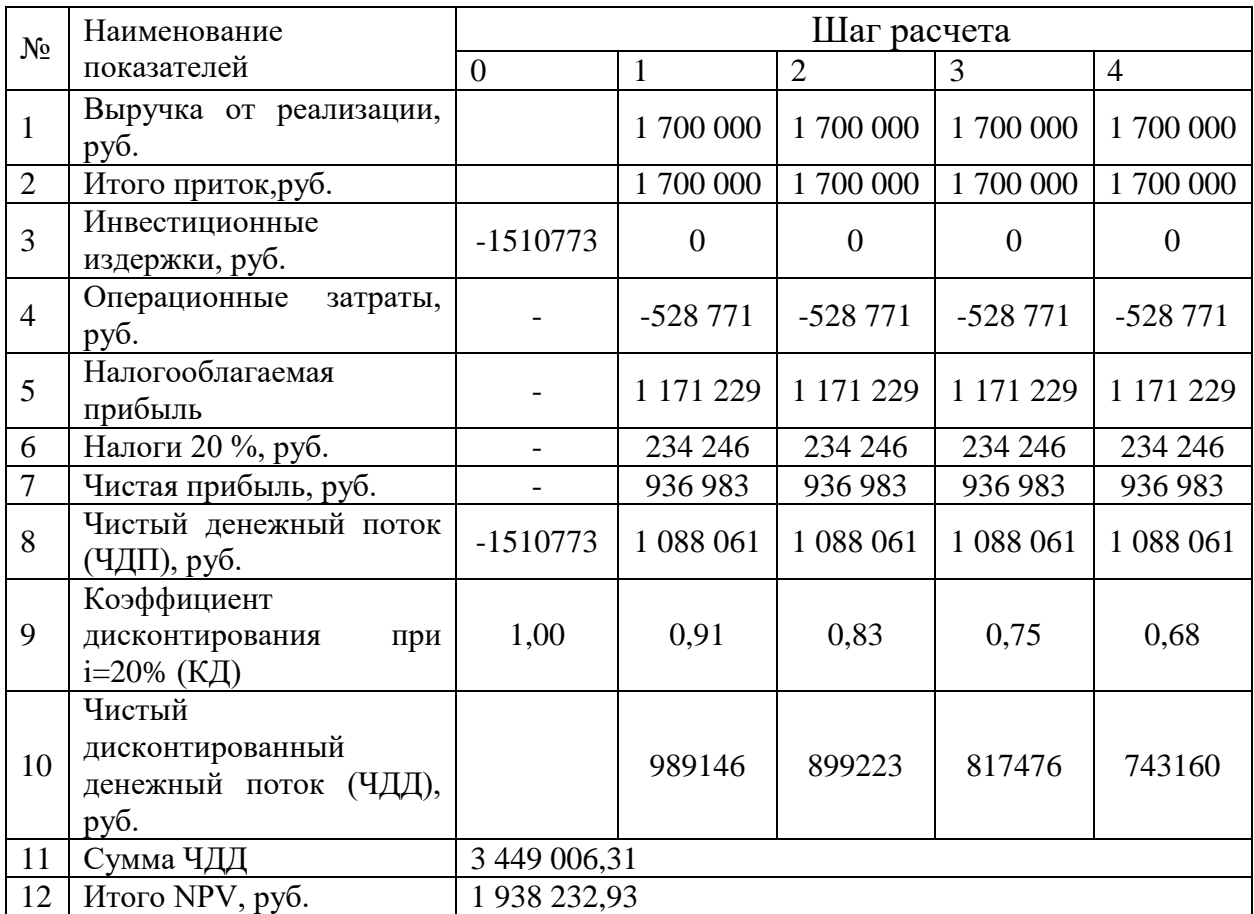

Коэффициент дисконтирования рассчитан по формуле:

$$
K\mu = \frac{1}{(1+i)^t} \tag{12}
$$

где –ставка дисконтирования, 10 %;

 $t$  – шаг расчета.

Таким образом, чистая текущая стоимость по проекту в целом составляет 1 938 232,93 рублей, что позволяет судить об его эффективности.

Индекс доходности (PI) – показатель эффективности инвестиции, представляющий собой отношение дисконтированных доходов к размеру инвестиционного капитала. Индекс доходности рассчитывается по формуле:

$$
PI = \sum_{t=1}^{n} \frac{4\pi}{(1+i)^{t}} / I_0
$$
 (13)

где ЧДД - чистый денежный поток, руб.;

 $I_0$  – начальный инвестиционный капитал, руб.

Таким образом PI для данного проекта составляет:

$$
PI = \frac{3\,449\,006,31}{1\,938\,232,93} = 2
$$

Так как  $PI>1$ , то проект является эффективным.

Определение «внутренней ставки доходности» (IRR) заключается в том, что это та ставка дисконтирования, при которой суммы дисконтированных притоков денежных средств равны сумме дисконтированных оттоков или равна нулю. По разности между IRR и ставкой дисконтирования i можно судить о запасе экономической прочности инвестиционного проекта. Чем ближе IRR к ставке дисконтирования i, тем больше риск от инвестирования в данный проект.

Между чистой текущей стоимостью (NPV) и ставкой дисконтирования (i) существует обратная зависимость. Эта зависимость представлена в таблице 35 и на рисунке [11.](#page-79-0)

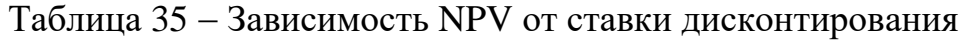

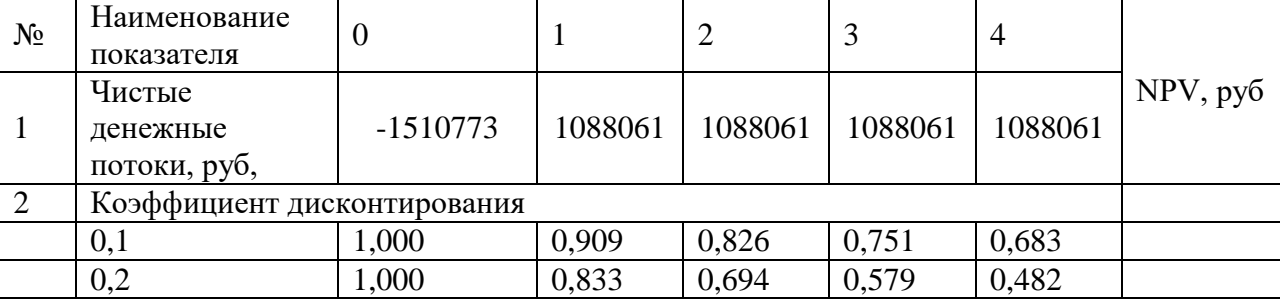

## Продолжение таблицы 35

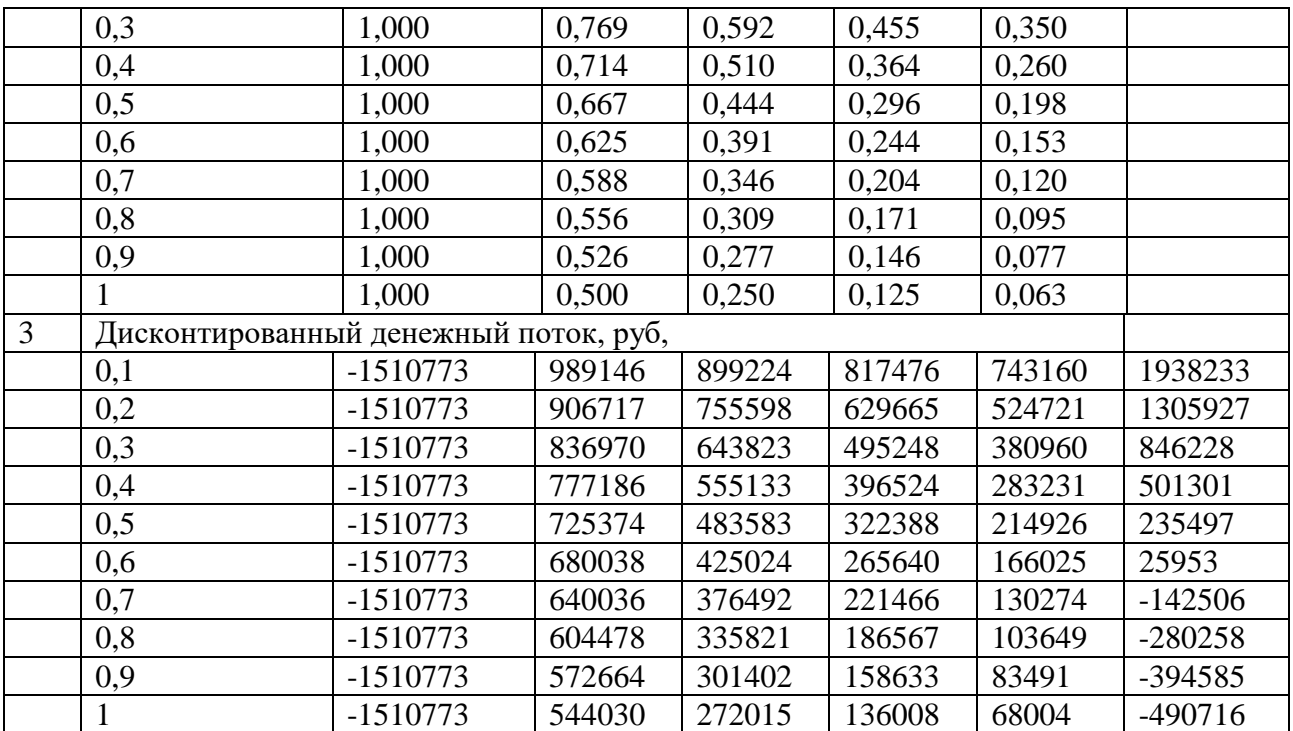

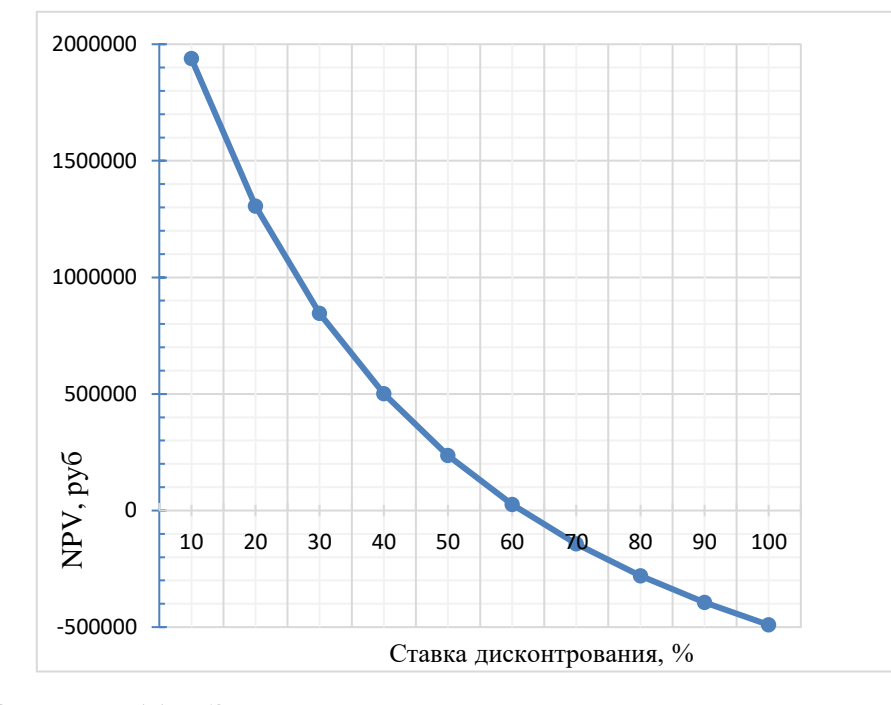

Рисунок 11 - Зависимость NPV от ставки дисконтирования

<span id="page-79-0"></span>Из таблицы и графика следует, что по мере роста ставки дисконтирования чистая текущая стоимость уменьшается, становясь отрицательной. Значение ставки, при которой NPV обращается в нуль, носит название «внутренней ставки доходности» или «внутренней нормы прибыли».

Из графика получаем, что IRR составляет 62%, тогда запас экономической прочности проекта:

$$
62\% - 20\% = 42\%
$$

Дисконтированный срок окупаемости. Как отмечалось ранее, одним из недостатков показателя простого срока окупаемости является игнорирование в процессе его расчета разной ценности денег во времени.

Этот недостаток устраняется путем определения дисконтированного срока окупаемости. То есть это время, за которое денежные средства должны совершить оборот.

Наиболее приемлемым методом установления дисконтированного срока окупаемости является расчет кумулятивного (нарастающим итогом) денежного потока [\(таблица 36\)](#page-80-0).

<span id="page-80-0"></span>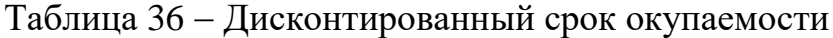

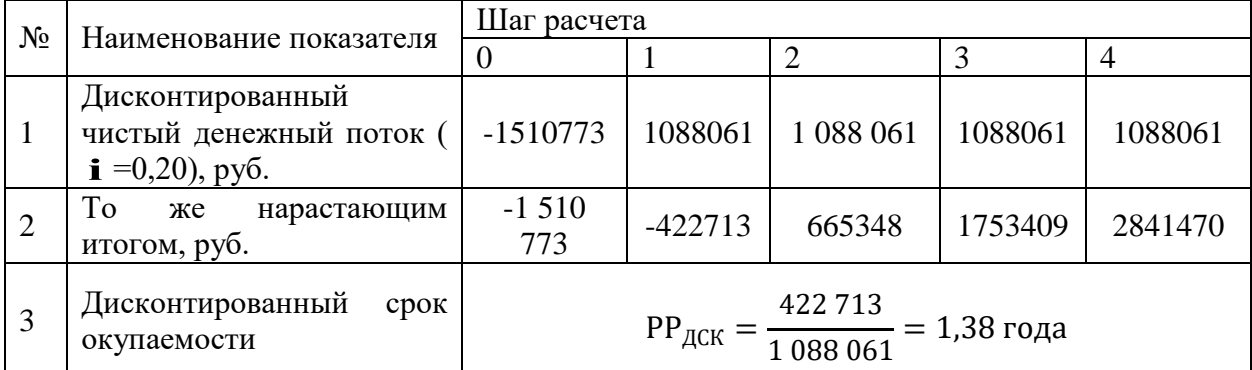

Социальная эффективность научного проекта учитывает социальноэкономические последствия осуществления научного проекта для общества в целом или отдельных категорий населений или групп лиц, в том числе как непосредственные результаты проекта, так и «внешние» результаты в смежных секторах экономики: социальные, экологические и иные внеэкономические эффекты [\(таблица 37\)](#page-81-0).

<span id="page-81-0"></span>Таблица 37 – Критерии социальной эффективности

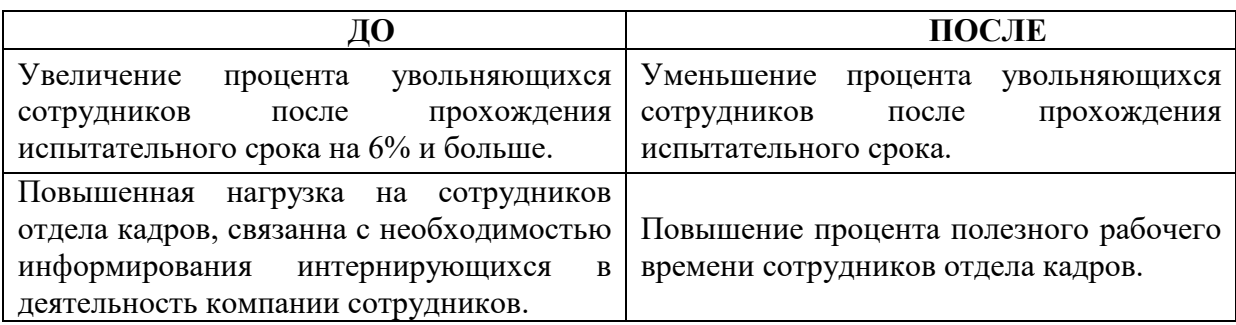

## **4.6.2 Оценка абсолютной эффективности исследования**

Определение эффективности происходит на основе расчета интегрального показателя эффективности научного исследования. Его нахождение связано с определением двух средневзвешенных величин: финансовой эффективности и ресурсоэффективности.

Интегральный показатель финансовой эффективности научного исследования получают в ходе оценки бюджета затрат трех вариантов исполнения научного исследования. Для этого наибольший интегральный показатель реализации технической задачи принимается за базу расчета (как знаменатель), с которым соотносится финансовые значения по всем вариантам исполнения.

Интегральный финансовый показатель разработки определяется по следующей формуле:

$$
I_{\phi\mu\mu p}^{\text{HCI}.i} = \frac{\Phi_{pi}}{\Phi_{max}} \tag{14}
$$

где  $I_{\Phi^{\mathrm{H}\mathrm{c}\mathrm{n},i}}^{\mathrm{ucn},i}$  – интегральный финансовый показатель разработки;

 $\Phi_{\textit{pi}}$  – стоимость i-го варианта исполнения;

 $\Phi_{max}$  – максимальная стоимость исполнения научноисследовательского проекта (в т.ч. аналоги).

Полученная величина интегрального финансового показателя разработки отражает соответствующее численное увеличение бюджета затрат разработки в разах (значение больше единицы), либо соответствующее

численное удешевление стоимости разработки в разах (значение меньше единицы, но больше нуля).

Интегральный показатель ресурсоэффективности вариантов исполнения объекта исследования можно определить по следующей формуле:

$$
I_{pi} = \sum a_i \cdot b_i \tag{15}
$$

где  $I_{ni}$  – интегральный показатель ресурсоэффективности для i-го варианта исполнения разработки;

 $a_i$  – весовой коэффициент i-го варианта исполнения разработки;

 $b_i^a$ ,  $b_i^p$  – бальная оценка i-го варианта исполнения разработки, устанавливается экспертным путем по выбранной шкале оценивания;

n – число параметров сравнения.

Расчет интегрального показателя ресурсоэффективности приведен в форме таблицы [38.](#page-82-0)

<span id="page-82-0"></span>Таблица 38 Сравнительная оценка характеристик вариантов исполнения проекта

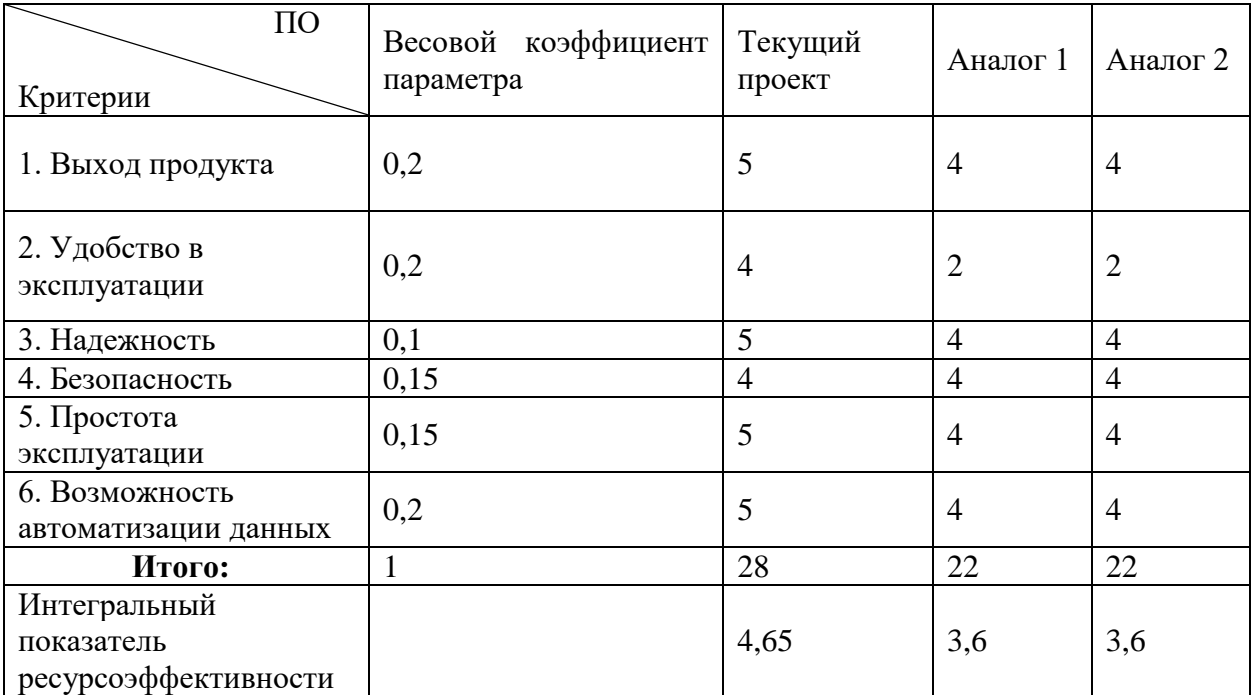

Интегральный показатель эффективности разработки  $l_{\phi}^p$ и аналога  $I_{\Phi$ инр определяется на основании интегрального показателя ресурсоэффективности и интегрального финансового показателя по формуле:

$$
I_{\phi\mu\mu p}^p = \frac{I_m^p}{I_{\phi}^p}; \ I_{\phi\mu\mu p}^a = \frac{I_m^a}{I_{\phi}^a}
$$
 (16)

Сравнение интегрального показателя эффективности текущего проекта и аналогов позволит определить сравнительную эффективность проекта. Сравнительная эффективность проекта определяется по формуле:

$$
\Theta_{\rm cp} = \frac{I_{\phi^{\rm HHP}}^p}{I_{\phi^{\rm HHP}}^a}
$$
 (17)

где Э $_{\rm cp}$  – сравнительная эффективность проекта;

 $I_{\varphi_\mathrm{HHP}}^p$  – интегральный показатель разработки;

 $I_{\Phi^{\mathrm{HHP}}}^{\mathsf{a}}$  – интегральный технико-экономический показатель аналога.

Сравнительная эффективность разработки по сравнению с аналогами представлена в таблице [39.](#page-83-0)

<span id="page-83-0"></span>Таблица 39 Сравнительная эффективность разработки

| $N_2$<br>$\Pi/\Pi$ | Показатели                                                    | Разработка | Аналог 1 | Аналог 2 |
|--------------------|---------------------------------------------------------------|------------|----------|----------|
|                    | Интегральный финансовый показатель<br>разработки              | 0,83       | 1,00     | 0,93     |
|                    | Интегральный<br>показатель<br>ресурсоэффективности разработки | 4,65       | 3,6      | 3,6      |
|                    | Интегральный<br>показатель<br>эффективности                   | 5,58       | 3,60     | 3,86     |
| $\overline{4}$     | Сравнительная<br>эффективность<br>вариантов исполнения        | 1,6        | 1,0      | 1,4      |

Анализ сравнительной эффективности представленной разработки чатбота и представленных аналогов показывает, что текущая разработка является наиболее ресурсоэффективным вариантом решения проблемы по автоматизации интеграции новых сотрудников в рабочие процессы компании.

## **Выводы**

В ходе работы над разделом финансовый менеджмент, ресурсоэффективность и ресурсосбережение с помощью анализа интегральных показателей эффективности было выяснено, что текущее решение проблемы автоматизации процесса адаптации сотрудников является наиболее эффективным.

В ходе выполнения раздела финансового менеджмента определена чистая текущая стоимость, (NPV), равная 1 938 232,93руб.; индекс доходности  $PI=2$ , внутренняя ставка доходности IRR=42%, срок окупаемости  $PP_{\text{new}}=1,38$ года.

Таким образом мы имеем ресурсоэффективный проект с высоким запасом финансовой прочности и коротким сроком окупаемости. Разработка полностью укладывается в предоставленный бюджет и является самым экономически выгодным в текущих условиях.

## **ЗАДАНИЕ ДЛЯ РАЗДЕЛА «СОЦИАЛЬНАЯ ОТВЕТСТВЕННОСТЬ»**

Студенту:

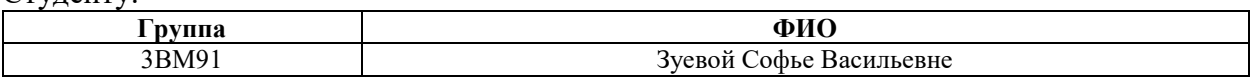

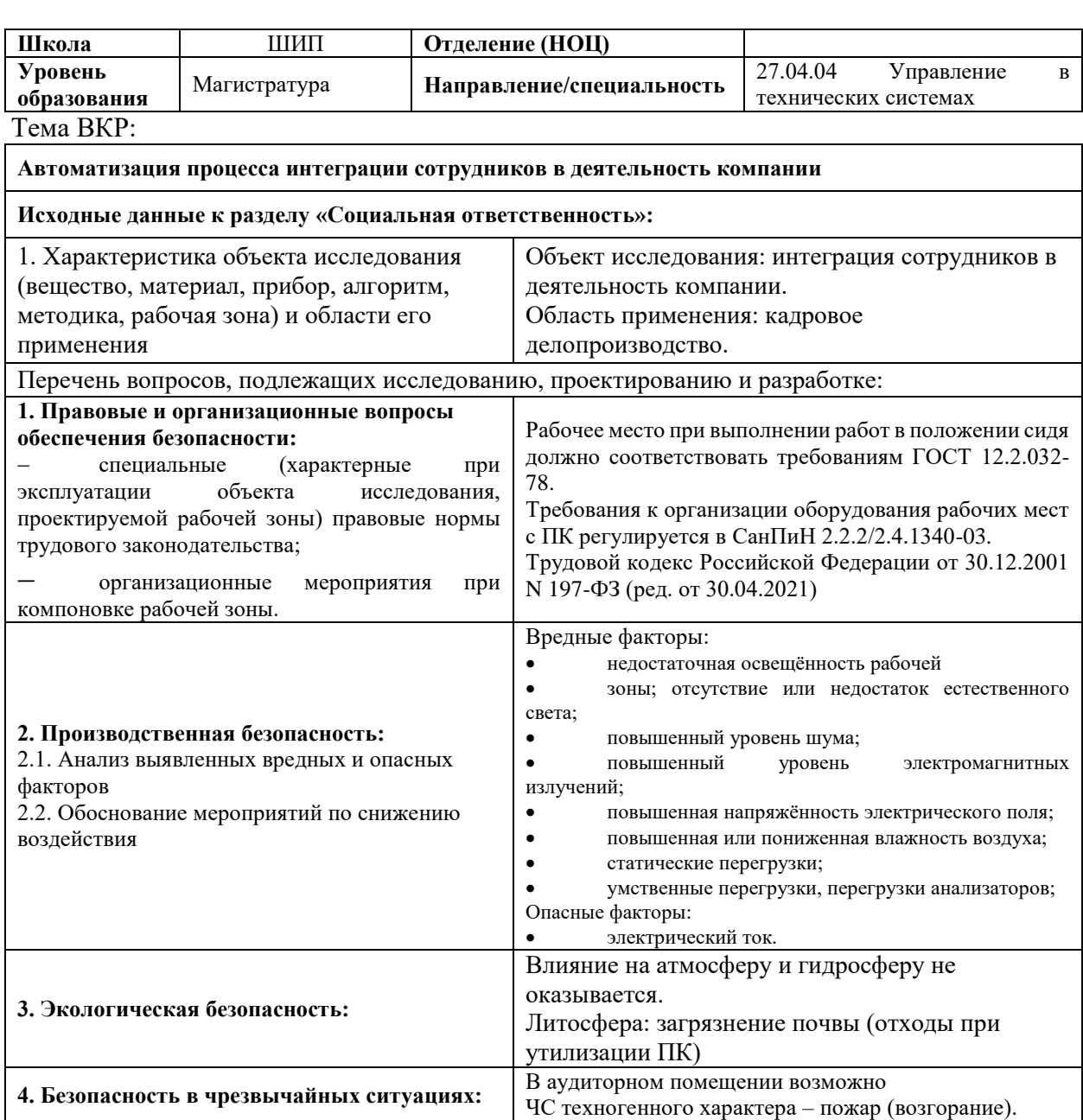

### **Дата выдачи задания для раздела по линейному графику** 20.02.2021

#### **Задание выдал консультант:**

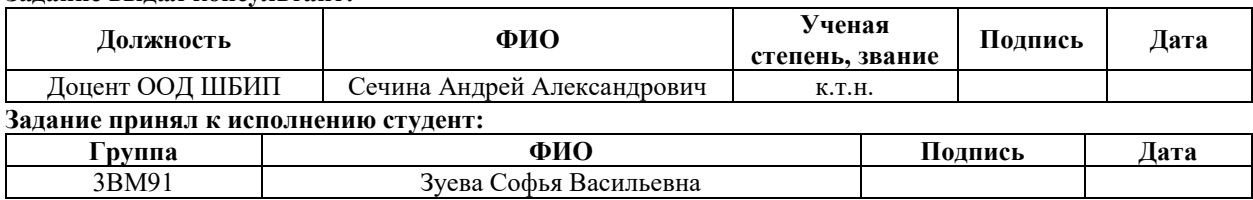

#### **5 Социальная ответственность**

#### **Введение**

Информационные технологии проникли во все сферы деятельности человека и с каждым годом взаимодействие человека с компьютером становится больше. Работа с компьютером связана с воздействием ряда опасных и вредных факторов на организм человека: радиочастотное излучение, статическое электричество, шуму, вибрациям, инфракрасному излучению. При работе с компьютером мозг человека подвержен значительным умственным нагрузкам, а тело из-за постоянного нахождения в неправильной позе статическим.

Цель раздела «Социальная ответственность» выявить все факторы, влияющие безопасность жизнедеятельности сотрудника, занимающегося программной разработкой,

## **Правовые и организационные вопросы обеспечения безопасности**

## **5.1.1 Особенности законодательного регулирования проектных решений**

В соответствии с федеральными законами государственный надзор и контроль за соблюдением условий труда в организациях осуществляют уполномоченные органы. Федеральная инспекция труда осуществляет надзор за соблюдением трудового законодательства и выполнения нормативных актов. Государственная инспекция труда является частью федеральной инспекции по труду и осуществляет контроль по соблюдению трудового права на территории субъектов Российской Федерации. Федеральная инспекция труда, осуществляет надзор за соблюдением трудового законодательства и иных нормативных правовых актов, содержащих нормы трудового права.

Федеральная служба по труду и занятости (Роструд) осуществляет функции по контролю и надзору в сфере труда, занятости, альтернативной гражданской службы и социальной защиты населения.

Федеральная служба по надзору в сфере защиты прав потребителей и благополучия человека (Роспотребнадзор) осуществляет функции защиты потребителей, разработке и утверждению государственных санитарноэпидемиологических правил. Для предупреждения и профилактики чрезвычайных ситуаций единая государственная система предупреждения и ликвидации чрезвычайных ситуаций (РСЧС).

# **5.1.2 Организационные мероприятия при компоновке рабочей зоны**

### **5.1.3 Эргономические требования к рабочему месту**

Основная деятельность по разработке программного кода проводится за рабочим столом, с использованием ПК и двух мониторов, указывающего устройства и клавиатуры.

Рабочее место находится за столом высотой 0,8м с регулирующийся по высоте и степени отклонения стулом. Мониторы располагаются под углом 120º друг к другу, что позволяет располагать элементы интерфейса в соответствии с частотой использования и применимости в момент работы. Периферийные устройства управления (клавиатура и мышь) находятся в зоне для размещения наиболее важных и очень часто используемых органов управления [\[27\]](#page-101-0).

## **5.1.4 Окраска и коэффициенты отражения**

В помещениях, где находится компьютер, обеспечены следующие величины коэффициента отражения для потолка 60-70, для стен 40-50, для пола около 30.

## **Производственная безопасность**

Ниже приведем перечень опасных и вредных факторов, характерных для проектируемой производственной среды в виде таблицы.

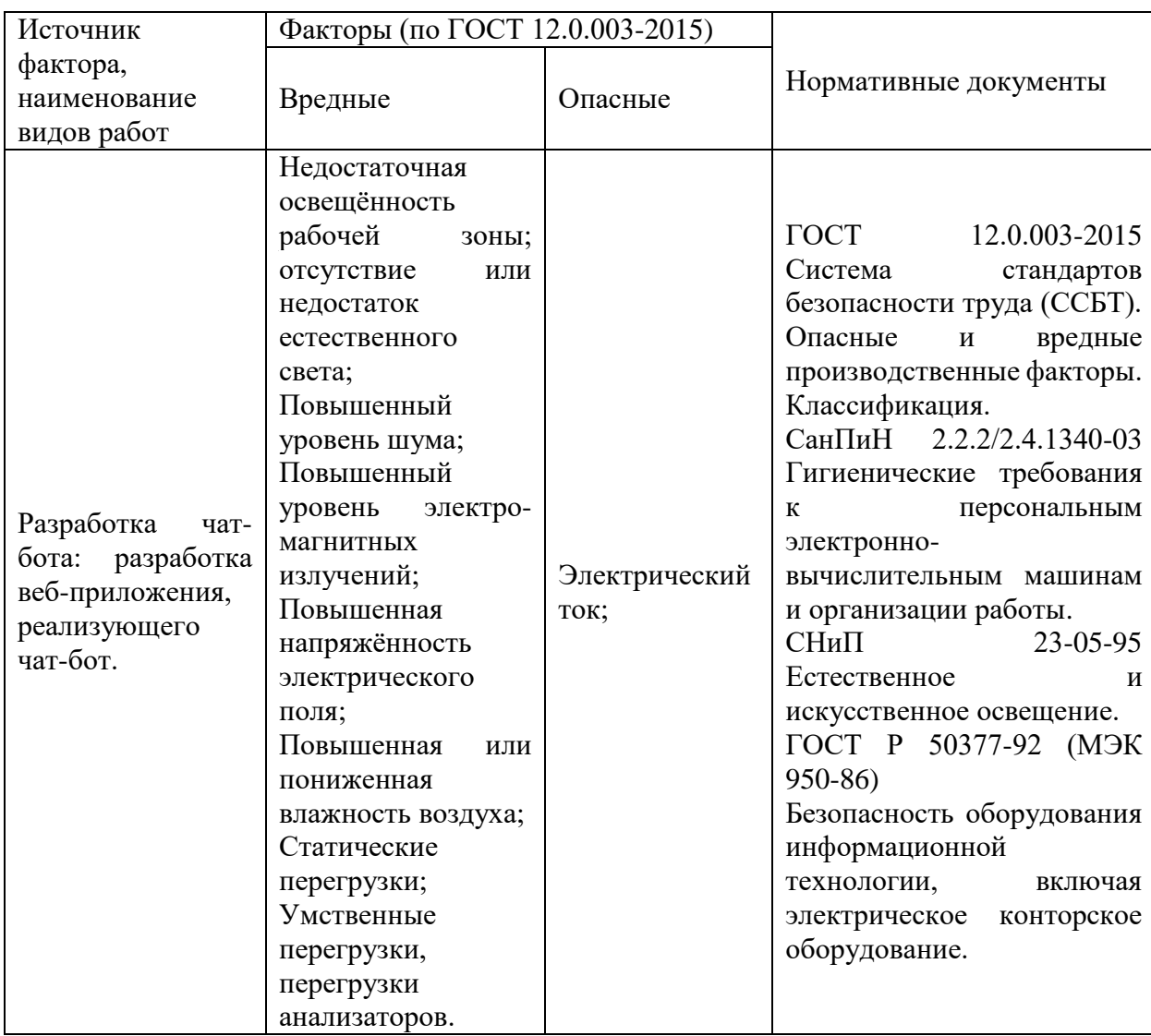

## Таблица 40 Опасные и вредные факторы

# **5.2.1 Недостаточная освещённость рабочей зоны. Отсутствие или недостаток естественного света**

Рабочее место находится на третьем этаже здания. Освещение в рабочего мета производится с помощью общего освещения, состоящего из люминесцентных ламп и естественного света от окна.

В процессе разработки чат-бота, разработчик в течении всего рабочего дня (8 часов) использует ПЭВМ. Работа относится к разряду IБ зрительных работ и требует освещенности экрана 300лк [\[28\]](#page-101-1). С учетом того, что в помещении производится эксплуатация ПЭВМ и проводится зрительные работы разряда Б, предусмотрена система общего освещения [\[28\]](#page-101-1).

При работе такое освещение не создает бликов и ограничивает прямую блёсткость от источников освещения на поверхности экрана ПВЭМ [\[29\]](#page-101-2).

Для того чтобы убрать воздействие фактора недостаточной освещенности на рабочем месте, в помещении используется искусственное освещение.

 $E \approx \eta \cdot \frac{F}{g}$ *S*  $\approx \eta \cdot \frac{r}{g}$ , где E – освещенность, F – общий световой поток, S – площадь

помещения,  $\eta$  - поправочный коэффициент. Кабинет площадью 20 м<sup>2</sup>

Освещается люминесцентными лампами в количестве 34 штук. Дано: Решение:  $S = 20M^2$  $n = 34$ *шт*. 880 *F лм*  $\eta = 1, 2$  $1, 2 \cdot \frac{34 \cdot 880}{20} = 1795, 2$ *E* =  $\eta \cdot \frac{n \cdot F}{q}$  = 1, 2.  $\frac{34 \cdot 880}{q}$  = 1795, 2*лм*  $m = \eta \cdot \frac{n \cdot F}{S} = 1, 2 \cdot \frac{34 \cdot 880}{20} = 1795$ Ответ: 1795,2 лм.

E-?

Освещенность рабочего кабинета составляет 1795,2лм, что превышает нормированное значение [\[32\]](#page-101-3), что позволяет регулировать освещенность на каждом рабочем месте, находящемся в помещении в соответствии с временем суток. Для регулирования освещения в кабинете предусмотрена система выключателей, с помощью которых можно уменьшать количество включенных ламп.

### **5.2.2 Повышенный уровень шума**

Работа над проектом связана с воздействием шума от системы охлаждения ПЭВМ, которая состоит из системы вентиляторов, создающих монотонный шелест или гудение в зависимости от состояния оборудования. Постоянно повторяющиеся, монотонные шумы могут стать причиной проблем со нервной системы и органов слуха. Длительный шум может снизить концентрацию на рабочем процесса, снизить внимательность и повысить утомляемость сотрудника. Шум на протяжении длительного времени более чем 80 дБ может лишить человека слуха или стать причиной его ухудшения.

Рабочее место для разработки чат-бота соответствует нормам [\[30\]](#page-101-4) шумового загрязнения. Звук при этом находится на уровне 55 дБ. Для предотвращения возможных негативных эффектов, связанных с индивидуальными особенностями каждого сотрудника, в компании обязателен перерыв на 20 минут каждые 2 часа.

## **5.2.3 Повышенный уровень электромагнитных излучений. Повышенная напряжённость электрического поля**

Работа ПЭВМ сопровождается созданием вокруг устройства слабого электромагнитного поля. В повседневной жизни люди не замечают его воздействия на свое здоровье. Для того чтобы воздействие электромагнитного поля отражалось на здоровье и самочувствии оно должно быть достаточно большим и постоянным.

ПЭВМ имеет электростатическое поле, которое может деионезировать окружающую воздушную оболочку, что влияет на микроклимат помещения. Основными излучающими частями ПЭВМ являются монитор и системный блок [\[32\]](#page-101-3).

Устройства, установленные на рабочем месте, работают в диапазоне частот 5 Гц2кГц и имеют напряженность электростатического поля 25В/м с плотностью магнитного потока 250нТл.

В современных ПК мониторы имеют технологичное исполнение, которое менее опасно для общего здоровья и здоровья зрительных органов, в частности. На рабочем месте, пользуемом для разработки веб-приложения, используются мониторы, которые оснащены жидкокристаллическими экранами и имеют частоту обновления изображения 75Гц. Электромагнитное

излучение от таких монитора, достаточно слабое и не причиняют вреда сотруднику, даже при длительной работе [\[31\]](#page-101-5).

#### **5.2.4 Повышенная или пониженная влажность воздуха**

Микроклимат на рабочем месте влияет на общее самочувствие человека, его утомляемость работоспособность и скорость выполнения задач.

Рабочее место находится на третьем этаже здания и располагается в центре помещения. Температура, влажность и давление влияют на работу сотрудников, а также используемые ПЭВМ. Повышение влажности грозит выходом из строя дорогостоящего оборудования. На рабочем месте выполняются работы, относящиеся к категории Iа. Они должны выполнятся при нормированных значениях показателей микроклимата: температура 21- 23Сº и относительная влажность воздуха 60-40%, скорость движения воздуха 0,1 м/с [\[32\]](#page-101-3). Для поддержания показателей установлен график проветривания помещений. Для поддержания температурного режима в холодное время года, здание подключено к системе центрального отопления. Для регулирования температуры в летние месяцы рабочее помещение оборудовано кондиционером.

## **5.2.5 Статические перегрузки**

Работа с программным кодом выполняется в положении сидя за рабочим столом. Во время работы сотрудник находится практически без движения. Неудобная поза, приковывающая к рабочему месту, может вызвать боли в спине и шее, а использование клавиатуры и мыши у разработчиков приводит к развитию карпального туннельного синдрома. Статические нагрузки, отражаются на тонусе мышц, кровообращении, а также общем самочувствии и трудоспособности в целом.

## **5.2.6 Умственные перегрузки, перегрузки анализаторов**

Работа за компьютером занимает всё рабочее время сотрудника. Многие часы непрерывного отслеживания информации появляющейся на мониторе компьютера, приводят к длительным умственным нагрузкам, нагрузкам зрительного анализатора.

Обработка информации, создание алгоритмов, работа с таблицами баз данных требуют длительной максимальной концентрации. Визуальная информация, представляющая собой непрерывный поток данных в течении восьмичасового рабочего дня перегружают зрительные анализаторы. Расстояние расположения монитора статично, что приводит к усталости глазных мышц и синдрому сухого глаза, что может послужить причиной снижения остроты зрения.

Длительная монотонная работа без движения, с ненормированным рабочим графиком, приводит к накоплению стресс-факторов, что сказывается на качестве выполняемых работ и может привести к выгоранию сотрудника и повлечь за собой серьезные проблемы со здоровьем.

Согласно [\[34\]](#page-101-6), разработка чат-бота относится к группе В, I категории (до 2х часов) – творческая работа в режиме диалога с ПЭВМ. При выполнении разных групп работ в течение смены за основную принимают такую, которая занимает не менее 50% времени рабочего дня. Для обеспечения оптимальной работоспособности и сохранения здоровья пользователей на протяжении рабочей смены должны устанавливаться регламентированный перерыв, при 8 ми часовом рабочем дне 30 минут. Продолжительность непрерывной работы с ПК не должна превышать 2 часов. Для I категории работ - через 2 часа от начала работы и через 1,5 - 2 часа после обеденного перерыва продолжительностью 15 минут каждый.

Во время регламентированных перерывов с целью сохранения высокой работоспособности выполняется комплекс упражнений. С целью уменьшения отрицательного влияния монотонности целесообразно чередование операций

осмысленного текста и числовых данных, чередование редактирования текстов и ввода данных (изменение содержания работы).

Работа над разработкой программной реализации чат-бота требует сосредоточенности и частого переключения между использованием нескольких программ одновременно. Для того чтобы зрительные анализаторы работали на нужном уровне в компании предусмотрены рабочие перерывы длительностью от 5 до 20 минут в зависимости от нужд сотрудника. В середине рабочего дня предусмотрен перерыв на обеденное время. Во время перерыва сотрудникам предоставляется комната отдыха, массажное кресло, место под занятия спортом, а также спортивное снаряжение.

### **5.2.7 Электробезопасность**

Электробезопасность – система организационных и технических мероприятий и средств, обеспечивающих защиту людей от вредного и опасного воздействия электрического тока, электрической дуги, электромагнитного поля и статического электричества.

Помещение, в котором находится рабочее место, относится к категории помещений без повышенной опасности [\[33\]](#page-101-7). Его можно охарактеризовать, как сухое, непыльное, с токопроводящими полами и нормальной температурой воздуха. Температурный режим, влажность воздуха, химическая среда не способствуют разрушению изоляции электрооборудования.

Защита от электрического тока на рабочем месте производится с помощью изоляции токопроводящих частей (все провода изолированы). Подключение устройств к электрической сети производятся с помощью сетевых фильтров, которые обеспечивают компенсацию краткосрочного повышения напряжения. Подключение и первичную настройку оборудования производят системные администраторы компании. Блок питания, необходимый для подключения компонентов ПЭВМ располагают в защитном корпусе.

## **5.2.8 Статическое электричество**

На рабочем месте находится персональный компьютер и его периферийные устройства, которые питаются от общей электрической сети. Материалы, из которых сделаны все устройства накапливают в себе статический заряд. Накопленный статический заряд может создать разность потенциалов достаточную для повреждение кожных покровов (ожог). Кроме того, появившаяся разность потенциалов может вызвать пробои в изоляции компонентов системного блока ПЭМ, и как следствие кроткое замыкание. Последствием короткого замыкания в системе может стать выход из строя оборудования, поражение электрическим током сотрудника и возгорание[\[33\]](#page-101-7).

## **Экологическая безопасность**

Экологическая безопасность определяет уровень антропоморфного воздействия на окружающую среду. В данной работе рассматривается влияние выполняемых работ на литосферу планеты.

#### **5.3.1 Воздействие на литосферу**

Работа над проектом затрачивает ресурсы в виде люминесцентных ламп для обеспечения необходимого уровня освещенности, в виде ПЭВМ и его периферийных устройств, а также офисную мебель.

Выход из строя ПВЭМ, устаревание его компонентов и периферийных устройств представляет собой источник опасных веществ и загрязняющих литосферу компонентов. Устройства содержат в себе набор цветных металлов, включая свинец, ртуть и кадмий, а также различных видов пластика, которые могут разлагаться около 500 лет, выделяя в окружающую среду вредные вещества. Попадая на свалку, под воздействием внешней среды эти вещества постепенно проникают в почву.

Люминесцентные лампы при перегорании становятся источником загрязнения. Лампы содержат внутри себя ртуть, которая загрязняет

окружающую среду. Кроме того, их корпус состоит преимущественно из стеклянной трубки, которая при неосторожном обращении может разбиться на мелкие осколки и стать источником травмы и опасного загрязнения.

Большинство компаний, являющиеся юридическими лицами имеют право утилизировать оргтехнику при прохождении процедуры полного списания, подтвержденного актом, является юридическим лицом, поэтому перегоревшие люминесцентные лампы собираются техническим персоналом, а затем передаются в центр по переработке таких ламп, у которого имеется лицензия на право сбора и переработки люминесцентных ламп [\[38](#page-102-0)[-37\]](#page-102-1). Устаревшую технику утилизируют через компании, занимающиеся сбором и утилизацией устаревшей оргтехники.

#### **Безопасность в чрезвычайных ситуациях**

### **5.4.1 Пожарная безопасность**

Пожарная безопасность может быть обеспечена мерами пожарной профилактики и активной пожарной защиты. Пожарная профилактика включает комплекс мероприятий, направленных на предупреждение пожара или уменьшение его последствий. Возникновение пожара в помещении аудитории может привести к большим материальным потерям и возникновению чрезвычайной ситуации. Чрезвычайные ситуации приводят к полной потере информации и большим трудностям восстановления всей информации в полном объёме.

Согласно нормам технологического проектирования [\[35\]](#page-102-2), данное помещение относится к категории В [\[35\]](#page-102-2), производства, связанные с обработкой или применением твердых сгораемых веществ и материалов.

В случае возникновения пожара необходимо отключить электропитание, вызвать по телефону пожарную команду, произвести эвакуацию и приступить к ликвидации пожара огнетушителями. При наличии небольшого очага пламени можно воспользоваться подручными средствами с

целью прекращения доступа воздуха к объекту возгорания. Покидать помещение необходимо согласно плану эвакуации, на котором обозначены все имеющиеся на этаже эвакуационные выходы.

Пожар будет являться чрезвычайной ситуацией для людей, находящихся в помещении. При возникновении пожара сработают датчики дыма, которые подадут сигнал общего оповещения всего здания. Для обеспечения пожарной безопасности в коридоре на этажах располагаются огнетушители.

#### **Выводы**

В ходе исследования по социальной ответственности был выявлен источник вредных и опасных факторов: разработка веб-приложения, реализующего чат-бот. Были выделены и проанализированы вредные и опасные факторы и установлены средства, которые помогают защитить человека, находящегося в данном помещении.

Анализу были подвергнуто влияние разработки на окружающую среду. Установлено, что во время работы используются ПЭВМ и люминесцентные лампы, которые при неправильной утилизации будут влиять на литосферу Земли. Выявлено, что отходы утилизируются согласно ГОСТ.

Также были исследованы правовые и организационные вопросы обеспечения безопасности и организационных мероприятия при компоновке рабочей зоны.

В итоге, установлено, что рабочее место соответствует ГОСТ по защищённости от вредных и опасных факторов, при работе соблюдаются правила по утилизации полученных отходов. Так же она соответствует правовым нормам и имеет соответствующую компоновку рабочей зоны.

#### **Заключение**

Результатом выполнения выпускной квалификационной работы стала разработка чат-бота для автоматизации бизнес-процесса интеграции сотрудников в деятельность компании Рубиус Тех.

В ходе работы на языке программирования C# было написано приложение с использованием Telegram Bot API, реализующее чат-бота. Для хранения контента чат-бота была создана база данных в СУБД PostgreSQL. С помощью технологии docker-контейнер чат-бот был развернут на сервере компании и внедрен в деятельность отдела кадров (приложени[е](#page-122-0) Л).

С помощью облачного программного обеспечения IBM Blueworks Live в работе была создана модель бизнес-процесса интеграции сотрудника в работу компании. На основе полученной модели был проведен анализ рисков, влияющих на бизнес-процесс.

Кроме того, был проведен экономический анализ потерь компании, при увольнении сотрудника за период 6 лет. Рассчитано, что при увольнении сотрудника в первые 6 месяцев компания может потерять около 623 тысяч рублей. Также установлено, что введение бота в эксплуатацию уменьшит расходы на поддержание процесса интеграции сотрудников на 12%.

В будущем планируется развивать функционал чат-бота и использовать данные бота для анализа эффективности адаптации сотрудников. Также будет написано веб-приложение для управления контентом чат-бота. Оно позволит сотрудникам отдела кадров добавлять новые ответы на вопросы, следить за пользовательской активностью и принимать предложении по улучшению функционала бота.

#### **Список использованных источников**

1. Brinkley, Tiffany and K. D. Joshi. Women in Information Technology: Examining the Role of Attitudes, Social Norms, and Behavioral Control in Information Technology Career Choices. WSU McNair Journal. (3) Fall 2005. p 24- 40.

2. Работа найдется для каждого // HH URL: https://tomsk.hh.ru/ (дата обращения: 1.03.2021).

3. Snell, A. Researching onboarding best practice: Using research to connect onboarding processes with employee satisfaction, Strategic HR Review, Vol. 5 No. 6, pp. 32-35.

4. Kreutzer, R. Digital Business Leadership / R. Kreutzer, T. Neugebauer, A. Pattloch. — Berlin : Springer, 2018.

5. Карпов А.В. Технологии управления развитием персонала. Учебник / А.В. Карпов, Н.В. Клюева. — Москва: Проспект, 2015. — 397 с.

6. bot // Cambridge Dictionary URL: https://dictionary.cambridge.org (дата обращения: 1.03.2021).

7. Bots Acting Like Humans: Understanding and Preventing Harm// IEEE Xplore URL: https://ezproxy.ha.tpu.ru:2176/document/8611348/ (дата обращения: 2.03.2021).

8. Botanicum: a Telegram Bot for Tree Classification// IEEE Xplore URL: https://ezproxy.ha.tpu.ru:2176/document/8468278/ (дата обращения: 2.03.2021).

9. HR Based Interactive Chat bot (PowerBot)//IEEE Xplore URL: https://ezproxy.ha.tpu.ru:2176/document/9132917/ (дата обращения: 10.03.2021).

10. Практическое руководство по разработке интерфейсов: пер. с англ.: М.Райтман. – М.:ДМК Пресс, 2019. – 340.

11. Минина В. Н., HR-БОТЫ В УПРАВЛЕНИИ ЧЕЛОВЕЧЕСКИМИ РЕСУРСАМИ ОРГАНИЗАЦИИ // Вестник Санкт-Петербургского университета. Менеджмент (2019*)*. – 2019. – № 3. – С. 400-418.

12. Hars, A., Jiangfan Zhong., Conversation Systems for Requirements Engineering// Association for Information Systems AIS Electronic Library (AISeL) URL: https://aisel.aisnet.org/amcis2001/255 (дата обращения: 2.04.2021).

13. Bots: An introduction for developers // Telegram URL: https://core.telegram.org/bots (дата обращения: 10.02.2021).

14. Как работает Google Поиск // Центр Google Поиска URL: https://developers.google.com/search/docs/beginner/how-search-works?hl=ru (дата обращения: 15.02.2021).

15. https://www.elastic.co/elasticsearch/

16. ASP.NET MVC Pattern // Microsoft URL: https://dotnet.microsoft.com/apps/aspnet/mvc (дата обращения: 20.02.2021).

17. Telegram Bot API // Telegram URL: https://core.telegram.org/bots/api (дата обращения: 25.02.2021).

18. Marvin's Marvellous Guide to All Things Webhook // Telegram URL: https://core.telegram.org/bots/webhooks (дата обращения: 1.03.2021).

19. About webhooks // GitHub Docs URL: https://docs.github.com/en/developers/webhooks-and-events/about-webhooks (дата обращения: 01.03.2021).

20. PostgreSQL 13.2 Documentation // PostgreSQL: The World's Most Advanced Open Source Relational Database URL: https://www.postgresql.org/docs/current/ (дата обращения: 03.03.2021).

21. Entity Framework documentation // Microsoft URL: https://docs.microsoft.com/en-us/ef/ (дата обращения: 06.03.2021).

22. What is Code-First? // Entity Framework Tutorial URL: https://www.entityframeworktutorial.net/code-first/what-is-code-first.aspx (дата обращения: 28.02.2021).

23. pgAdmin 4 // pgAdmin URL: https://www.pgadmin.org/docs/pgadmin4/5.0/index.html (дата обращения: 03.03.2021).

24. Migrations Overview // Microsoft URL: https://docs.microsoft.com/enus/ef/core/managing-schemas/migrations/?tabs=dotnet-core-cli (дата обращения: 07.03.2021).

25. Language Integrated Query (LINQ) // Microsoft Docs URL: https://docs.microsoft.com/en-us/dotnet/csharp/programming-guide/concepts/linq/ (дата обращения: 07.03.2021).

26. What is a Container? // Docker URL: https://www.docker.com/resources/what-container (дата обращения: 10.03.2021).

<span id="page-101-0"></span>27. СанПиН 2.2.2/2.4.1340-03 Гигиенические требования к персональным электронно-вычислительным машинам и организации работы.

28. СНиП 23-05-95 Естественное и искусственное освещение.

<span id="page-101-2"></span><span id="page-101-1"></span>29. Гигиенические требования к естественному, искусственному и совмещенному освещению жилых и общественных зданий.

<span id="page-101-4"></span>30. СН 2.2.4/2.1.8.562 – 96. Шум на рабочих местах, в помещениях жилых, общественных зданий и на территории застройки.

<span id="page-101-5"></span>31. СанПиН 2.2.2/2.4.1340-03 Гигиенические требования к персональным электронно-вычислительным машинам и организации работы.

<span id="page-101-3"></span>32. ГОСТ 30494—2011 Здания жилые и общественные. Параметры микроклимата в помещениях.

<span id="page-101-7"></span>33. ГОСТ Р 50377-92 (МЭК 950-86) Безопасность оборудования информационной технологии, включая электрическое конторское оборудование.

<span id="page-101-6"></span>34. ГОСТ 12.2.032-78 Система стандартов безопасности труда (ССБТ). Рабочее место при выполнении работ сидя. Общие эргономические требования.

<span id="page-102-2"></span>35. НПБ 105-03. Нормы пожарной безопасности. Определение категорий помещений, зданий и наружных установок по взрывопожарной и пожарной опасности.

36. Трудовой кодекс Российской Федерации от 30.12.2001 N 197-ФЗ.

<span id="page-102-1"></span>37. СанПиН 2.2.2/2.4.1340 – 03. Санитарно-эпидемиологические правила и нормативы «Гигиенические требования к персональным электронно-вычислительным машинам и организации работы». – М.: Госкомсанэпиднадзор, 2003.

<span id="page-102-0"></span>38. Федеральный закон об отходах производства и потребления.

# **Приложение A**

## **Introduction**

## Literature review. Chat-bot

## Description of the business process

Студент:

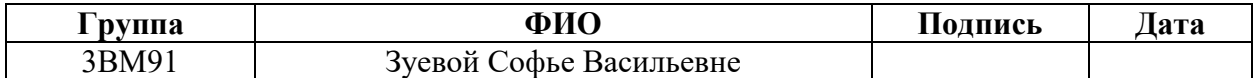

## Консультант ШИП (руководитель ВКР)

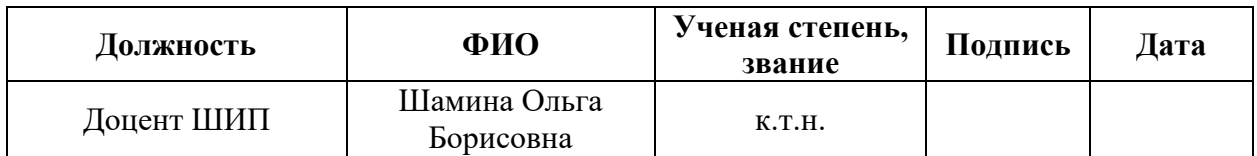

# Консультант – лингвист ШБИП ОИЯ

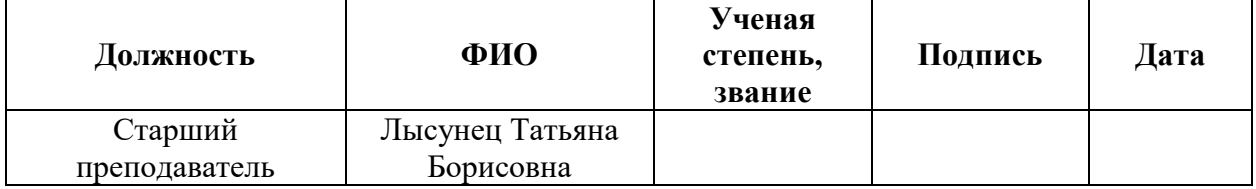

## **Introduction**

When hiring an employee, every company wants to get the employee who quickly integrates into the team and begins to perform work tasks professionally. When selecting candidates, the HR department selects the best and the most suitable candidate in terms of experience and professional skills. In each individual case, it is impossible to predict how long it will take for a new person to joins the team and adapts to the new working conditions. It is important for the company to see that it takes minimum time for the employee to adapt to the changing work environment and that he spends very little time preparing the workplace, meeting colleagues, studying the office and internal regulations, and makes the decision to become part of the team during the trial period.

The HR department, employees and system administrators of the Rubius Company do their best to ensure the most comfortable adaptation for the new employees to the company's activities. They are loaded with work related to answering employees' questions about their duties in the company and solving organizational issues.

During the Covid-19 pandemic, the company faced difficulties in adapting employees to remote workplaces. It was as if the employees were settling in a new place and getting used to new work processes, so the workload on the personnel of the personnel department for providing information increased in several times. The transition of most of the state to remote work, made people communicate less with each other and made this process less informative due to the lack of direct contact. Human resources employees faced a flurry of questions about new business processes, remote workplace opportunities, providing software for performing work, and more.

The problem was that new employees hired during this period did not always remain in the company after the probationary period, and the number of dismissals increased by 6%.

To solve the problem associated with frequent dismissals, depending on the adaptation period in the company, as well as providing background information and increasing the productive time of the HR department, there was proposed to design of a chat bot on the Telegram social network that answers questions about the work schedule. The development of a chat-bot remains a necessity for the company, despite the cancellation of quarantine measures. Since the company provides its employees with the opportunity to work both remotely and in the office, the problem of layoffs in the first months of work remains relevant even after the quarantine period. The chat-bot will enable new employees to receive information about the workflow, both at remote work and in the office, simplify the transition of employees to remote work and allow new candidates to quickly adapt and become a part of the team.

The object of research of this work is the process of integrating employees into the company's activities.

The subject of the research is the automation of the process of integrating employees into the company's activities.

The aim of the work is to develop a chat-bot on the platform provided by the social network Telegram, in C# programming language using the Microsoft Visual Studio integrated development environment, to automate the process of integrating employees into the company 'activities.

The work aims to solve the following tasks:

1. To review literary sources describing the process of onboarding new employees;

2. To investigate the existing business process of hiring a new employee at Rubius Tech;

3. To evaluate the economic efficiency of implementing a chat bot in the work of a company's HR department

4. To develop a chat bot based on the Telegram Bot API of the Telegram social network.

Acquisition of reliable data in the work is to be carried out by studying and analyzing information sources, analyzing and modeling the business process of hiring, economic analysis of the impact of introducing a chat bot into the activities of the HR department.

In the course of work on the FQP, the student must:

1. Study literature sources describing the adaptation of new employees in the company;

2. Research and simulate the business process of the HR department of Rubius Tech;

3. Assess the economic effect of introducing a chat bot into the business process of the HR department, draw conclusions;

4. Develop a chat bot using:

 C # programming language and Microsoft Visual Studio programming environment;

Telegram Bot API of the Telegram social network;

Free PostgreSQL database;

Docker software for building and share containerized;

The work is of practical importance, because the results of the development are to be used in the business process of hiring the HR department, onboarding new employees at Rubius Tech and increasing the number of useful working hours of the company's personnel department. The results of the analysis and modeling of business processes and the calculation of economic efficiency after the introduction of chat-bot companies can be useful in the work with a large turnover of staff working in the fields of information technology, banking, trade, and so forth. It will be useful The introduction of chat-bot can be useful in case it is necessary to make a decision to improve your own recruitment process or a decision related to the implementation of chat bots for the integration of employees into the company. In addition, the results of modeling and analysis can be in scientific economic and social research.

After the analysis and the launch of the chat-bot on the company's server, it was used to increase the comfortable adaptation of new employees at Rubius Tech.

### **Chat-bot**

A bot is a simulator of human activity, which allows you to automate routine tasks, to reduce the human factor to minimum or to get rid of it altogether. With the development of Internet technologies, social networks and especially instant messaging systems (messengers), chat bots have gained popularity. The chat-bot is capable of communicating via audio and text messages, maintaining dialogue with custom messages.

To get the weather forecast or reach the achievement of his favorite football team, the user must install a special application. The chat-bot allows the user to start a dialogue in the installed messenger application and receive morning weather forecast or an advertisement about an upcoming football match. In addition, chat bots allow to reduce the costs of technical support and administration of services: online stores, communities in social networks, and technical support services.

The usability of the bot lies in concentrating the user's attention in one place. Information is not scattered among applications, there is no need to search the Internet or wait for a response from the technical support. The dialogue with the chat-bot takes very little time from, thus it saves the customer's time and emotional resources.

To start communicating with the chat-bot, the user needs to find the bot in the messenger through the identifier or login entered for the bot. Then he initiates communication through the "start" button. After that, using a set of commands (text or voice control) the user can conduct a dialogue with the chat-bot and receive relevant information from it.

In a simple way, we can say that chat-bots can completely replace applications or manual searches on the Internet.
Finding a candidate for a company position is not an easy task. The candidate must have necessary skills, rich professional experience, possess communication skills, be able to work in a team. Every HR manager wishes that after a careful selection of candidates and lengthy interviews, the recruited employee will be able to join the work process as quickly as possible, and very soon becomes the part of the team and begins to bring benefits and income to the company.

Among Rubius goal was set on optimization and automation of business processes related to employment and integration of new employees into the company. This requires to:

 reduce employee turnover by increasing the percentage of employees remaining in the company after a trial period;

 reduce the integration time for each new employee who comes to the company;

- increase the useful working time of the personnel department;

 provide a new employee with an automated source of information about the company.

One of the parts of the project to accelerate the integration of employees was a chat bot in the Telegram social network. Telegram is one of the methods of communication and information transfer within the company. It has become an opportunity to create a simple tool to support newcomers to the work team. This section aimed at describing the business process of the HR department, to analyze and consider the benefits of developing a chat bot.

#### **Description of the business process**

Description of the business process of adaptation of a new employee to any position in the company requires the identification of external and internal stakeholders. Internal stakeholders in this work are all employees of the company who are involved in the process of recruiting and integrating a new employee. The candidate for the position makes the transition from external to internal stakeholders.

109

The search of a candidate for the position begins with requirements for the candidate from the technical director or from the project managers, which are transferred to the HR manager. The candidate is being selected according to a specific list of skills that are required for the project. The manager creates a vacancy that describes the requirements for the skills of the candidate for job search resources.

The candidate who has applied for the vacancy evaluated first by the HR manager. If the candidate is suitable, the CTO, the project manager and the HRmanager discuss the candidate. Basing on the results of the discussion, the candidate can:

- 1. Get an invitation for an interview;
- 2. Get a task.

In the first case, after the interview, a person receives a test task to confirm his level of knowledge. In the second case, the test task issued immediately. This means that there are doubts about the skills of the candidate and it is necessary to check at what level of qualification the candidate possesses. After successful completion of the test task, the candidate is invited to the interview.

Next, the technical capabilities of the candidate, communication skills are being evaluated and the authorities make a decision what project the candidate is suitable for. If the decision is made, the candidate receives an invitation to work and sends a response, otherwise the manager sends a refusal and, if necessary, a recommendation.

A signed job invitation starts the process of preparing documents and a workplace for the new employee. Depending on the agreement, the new employee signs an employment contract 1-3 weeks after the invitation to start the work.

On the first working day, the trainee receives a wellcome-pack i.e. a welcome set of items for new employees, he is given a tour of the office to get to know the employee. The trainee receives a welcome letter to the corporate mail, which contains the most significant links and information about the company and its key projects. It also contains a link to the corporate website, where daily reports are filled out, as well as there are the company's charter and frequently asked questions on various aspects of activities within the company.

At the same time, the newcomer is being introduced to his immediate supervisor, who tells him about the project and gives the first work tasks. In addition, each new employee is assigned a mentor who helps to navigate the usual company regime, rules and opportunities.

After several months in the company, the HR manager collects feedback on the employee's work and his adaptation in the team. At the stage of signing a contract and obtaining accounts, a new employee has questions about opportunities in the company and generally accepted rules. In most cases, these questions are answered by the HR manager. The hired candidate is directed to the manager and mentor, because they relate to the work process or the nuances of communicating with colleagues.

On average, the integration of an employee into the company's activities takes from 3 to 6 months.

#### **Приложение Б**

#### **Модель данных**

```
public class Category
\{ \{ \}public Category()
\overline{\mathcal{L}}QuestionandAnswers = new HashSet<QuestionAndAnswer>();
 }
publicint Id { get; set; }
publicint? ParentCategoryId{ get; set; }
public string Name { get; set; }
public Category ParentCategory { get; set; }
publicICollection<QuestionAndAnswer>QuestionandAnswers { get; set; }
}
```

```
public class ConnectionBetweenQuestionandPerson
     {
publicint Id { get; set; }
publicintQuestionandAnswerId { get; set; }
publicintPersonId { get; set; }
public Person Person { get; set; }
publicQuestionAndAnswerQuestionandAnswer { get; set; }
}
```

```
public Person()
\overline{\mathcal{L}}ConnectionBetweenQuestionandPerson = new 
HashSet<ConnectionBetweenQuestionandPerson>();
         }
publicint Id { get; set; }
public string Name { get; set; }
public string ContactLink { get; set; }
publicICollection<ConnectionBetweenQuestionandPerson>ConnectionBetweenQ
uestionandPerson { get; set; }
}
```

```
public class QuestionAndAnswer
     {
publicint Id { get; set; }
publicintCategoryId { get; set; }
publicintConnectionId { get; set; }
public string Question { get; set; }
public string Answer { get; set; }
public Category Category { get; set; }
publicConnectionBetweenQuestionandPersonConnectionBetweenQuesti
onandPerson { get; set; }
}
```
#### **Приложение В**

#### **Контекст данных**

```
public class BotPostgresContext : DbContext
     {
publicDbSet<Category> Category { get; set; }
publicDbSet<Person> Person { get; set; }
publicDbSet<QuestionAndAnswer>QuestionandAnswers { get; set; }
publicDbSet<ConnectionBetweenQuestionandPerson>ConnectionBetwee
nQuestionandPerson { get; set; }
publicBotPostgresContext(DbContextOptions<BotPostgresContext> 
options) : base(options) { }
}
```
## **Приложение Г**

## **Представление работы чат-бота**

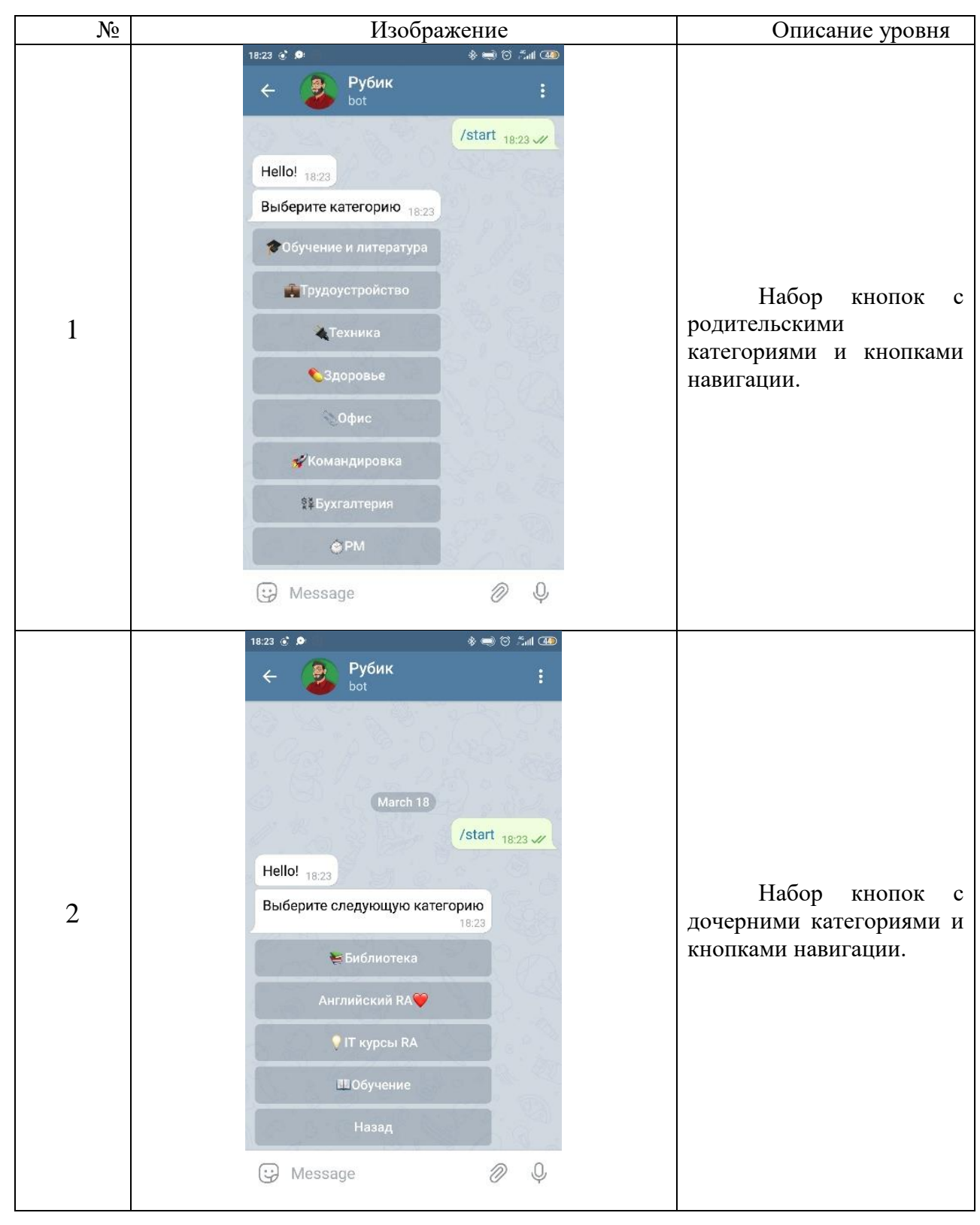

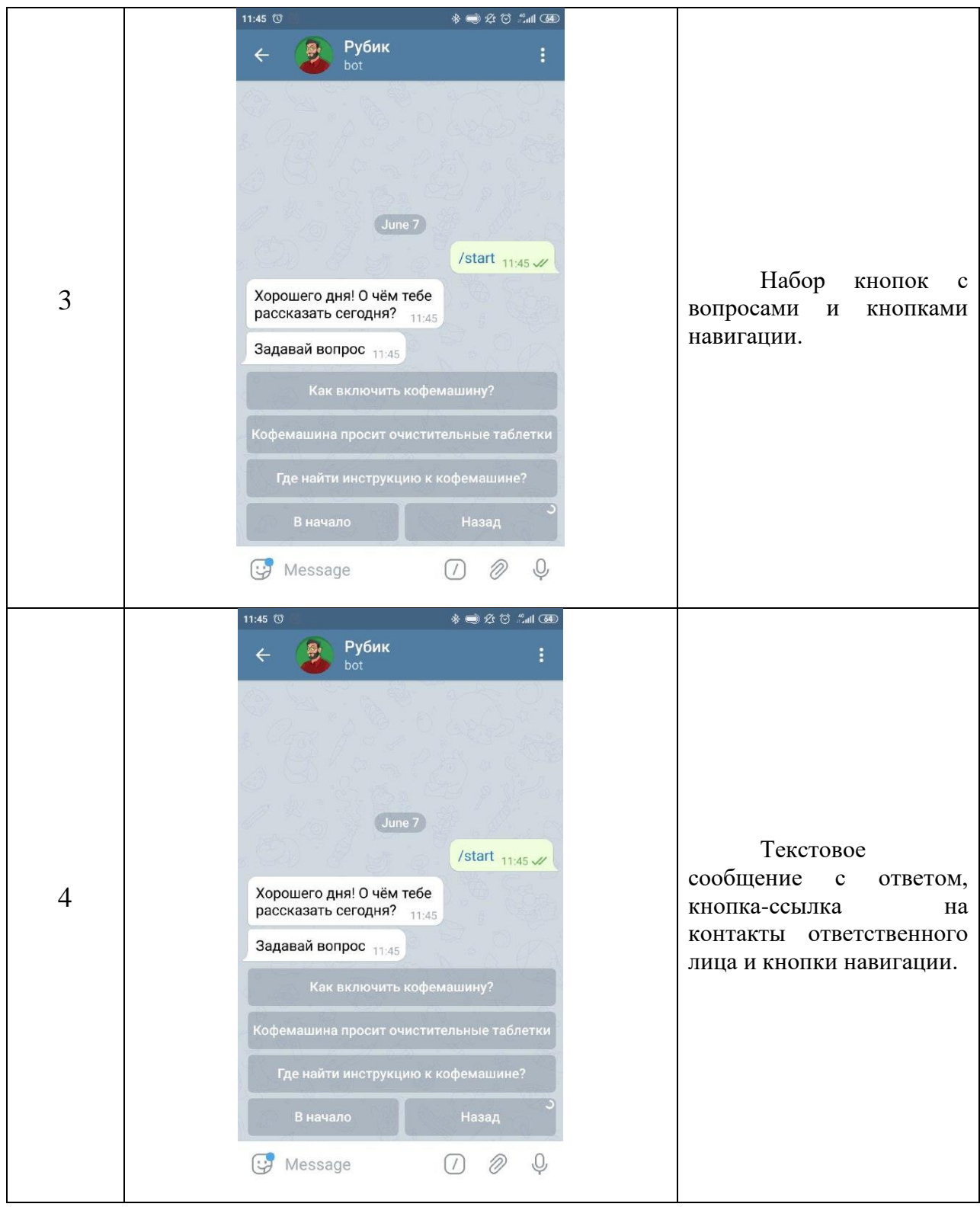

#### **Приложение Д**

#### **Docker-файл**

```
FROM mcr.microsoft.com/dotnet/aspnet:5.0-buster-slim AS base
WORKDIR /app
EXPOSE 80
FROM mcr.microsoft.com/dotnet/sdk:5.0-buster-slim AS build
WORKDIR /src
COPY ["Bot.Client/Bot.Client.csproj", "Bot.Client/"]
COPY ["Bot.Data/Bot.Data.csproj", "Bot.Data/"]
COPY ["Bot.DataAccess/Bot.DataAccess.csproj", "Bot.DataAccess/"]
RUN dotnet restore "Bot.Client/Bot.Client.csproj"
COPY . .
WORKDIR "/src/Bot.Client"
RUN dotnet build "Bot.Client.csproj" -c Release -o /app/build
FROM build AS publish
RUN dotnet publish "Bot.Client.csproj" -c Release -o /app/publish
FROM base AS final
WORKDIR /app
COPY --from=publish /app/publish .
ENTRYPOINT ["dotnet", "Bot.Client.dll"]
```
# **Приложение E**

# **Карта бизнес-процесса интеграции сотрудника в деятельность компании**

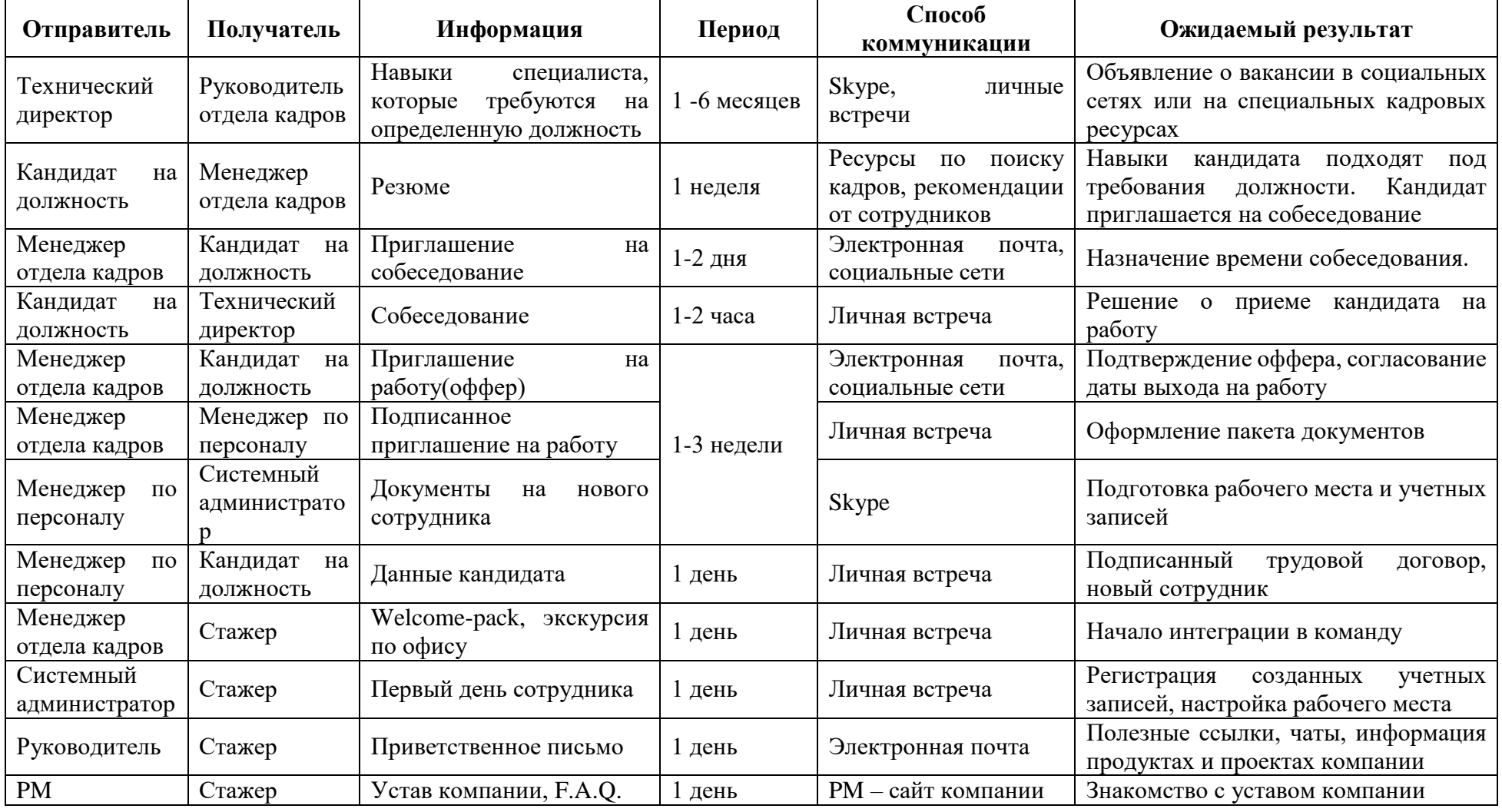

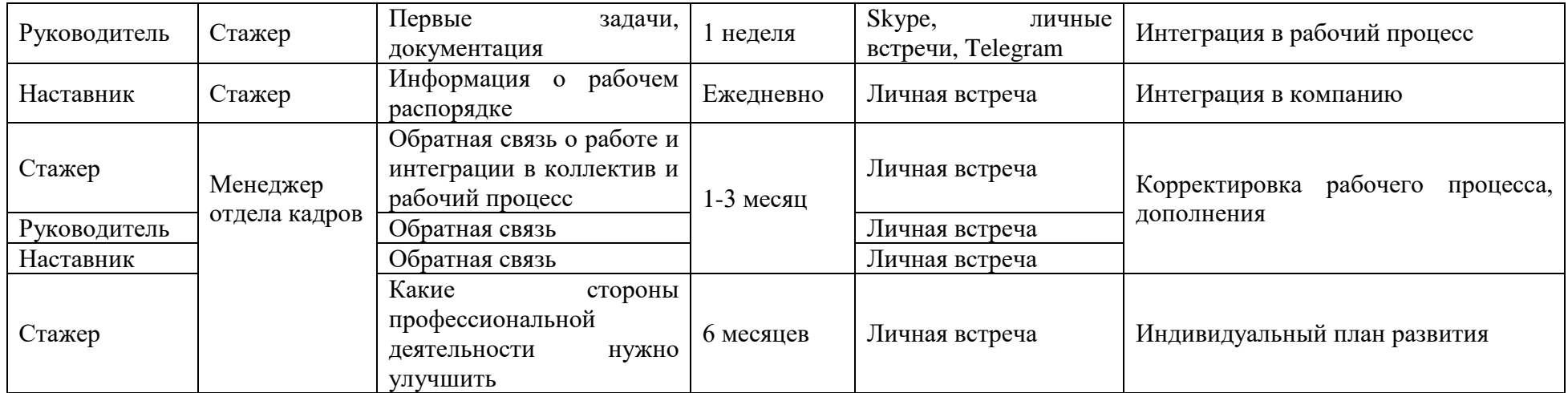

# Приложение Ж

# Диаграмма бизнес-процесса собеседования

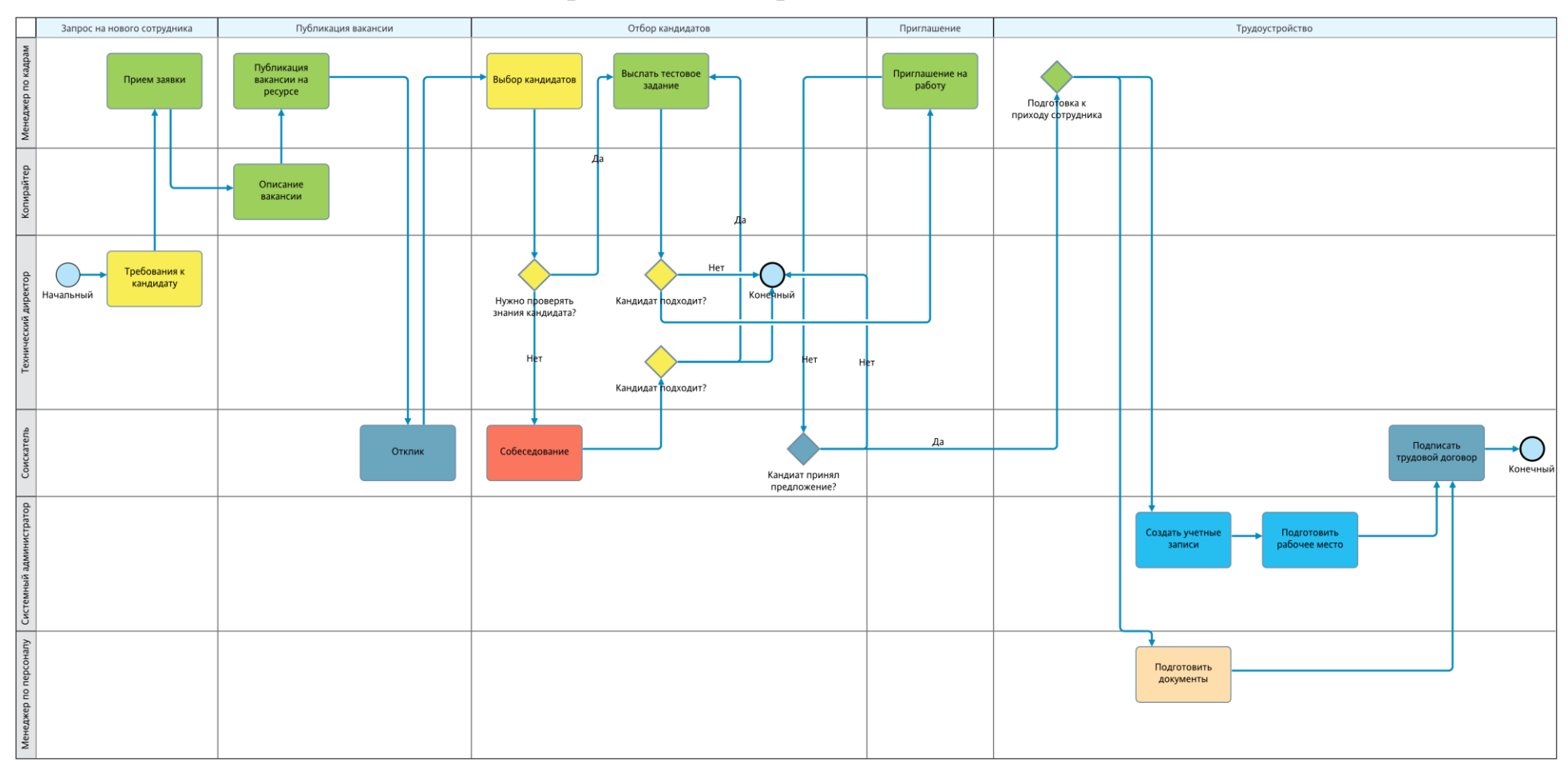

## Приложение И

# Диаграмма бизнес-процесса трудоустройства до внедрения чат-бота

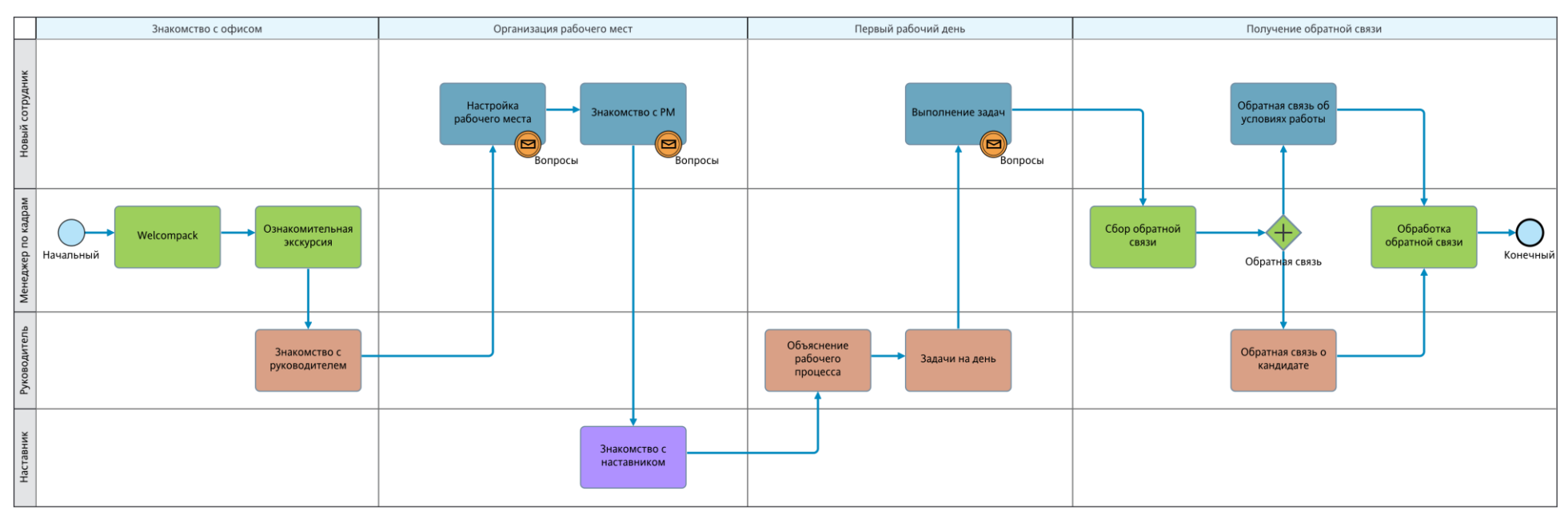

## **Приложение К**

# **Диаграмма бизнес-процесса трудоустройства после внедрения чат-бота**

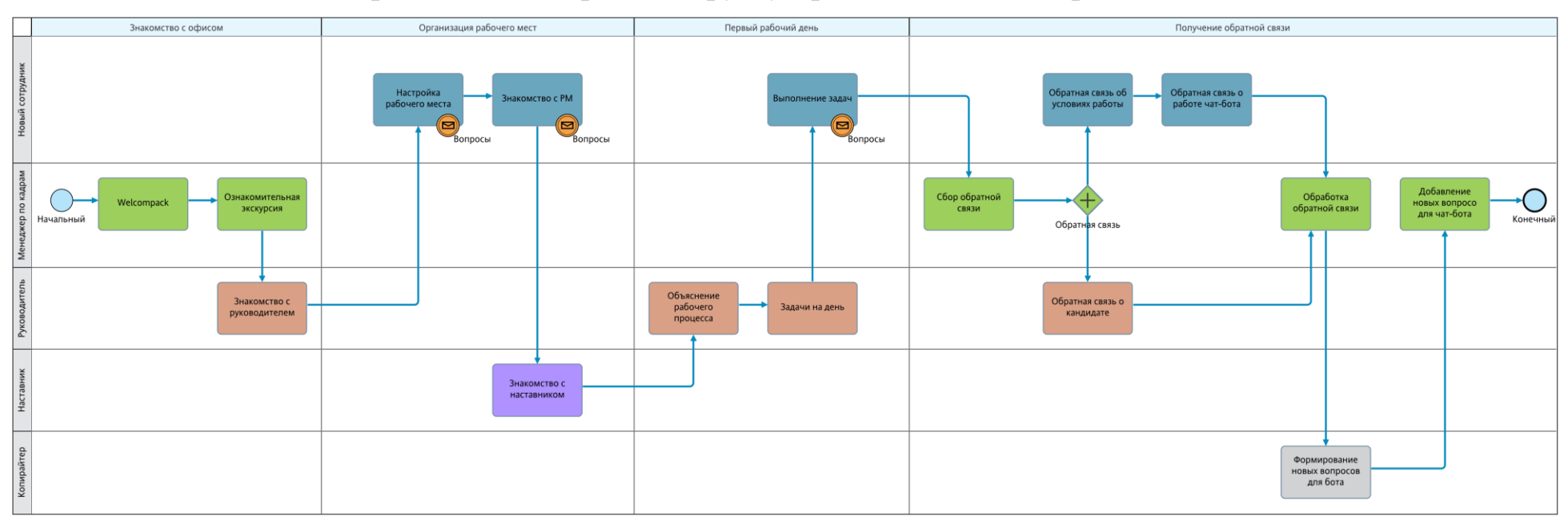

# Приложение Л

## Акт о внедрении

#### АКТ О ВНЕДРЕНИИ

Настоящим подтверждаем, что результаты и выводы, выпускной работы Софьи квалификационной Зуевой Васильевны на тему: «Автоматизация процесса интеграции сотрудников в деятельность компании» обладают актуальностью, представляют практический интерес и в 2021 году были внедрены в кадровые бизнес-процессы ООО «Рубиус Тех».

Операционный директор Управляющей организации ООО «Рубиус» Туманова А.Е.  $(\Phi$ .H.O.) (Подпись) « 1» cuones 2021 r.  $M.\Pi.$